# Istruzioni di funzionamento iTHERM CompactLine TM311

Termometro compatto con IO-Link

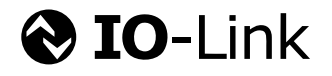

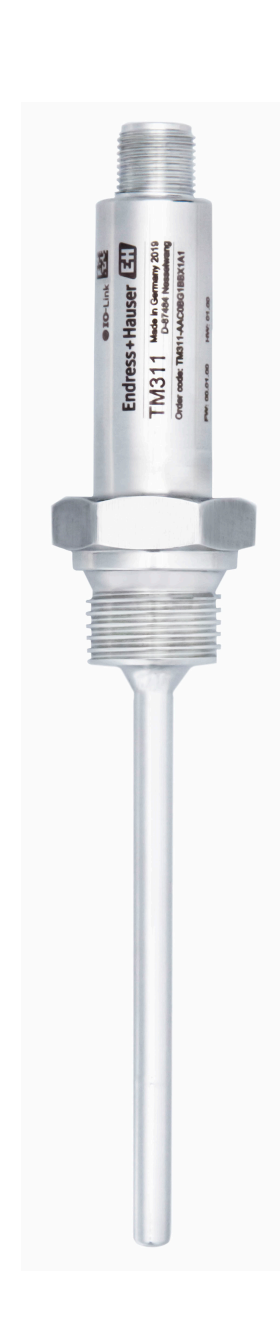

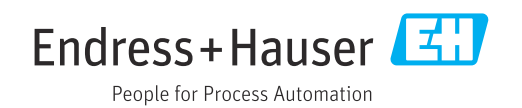

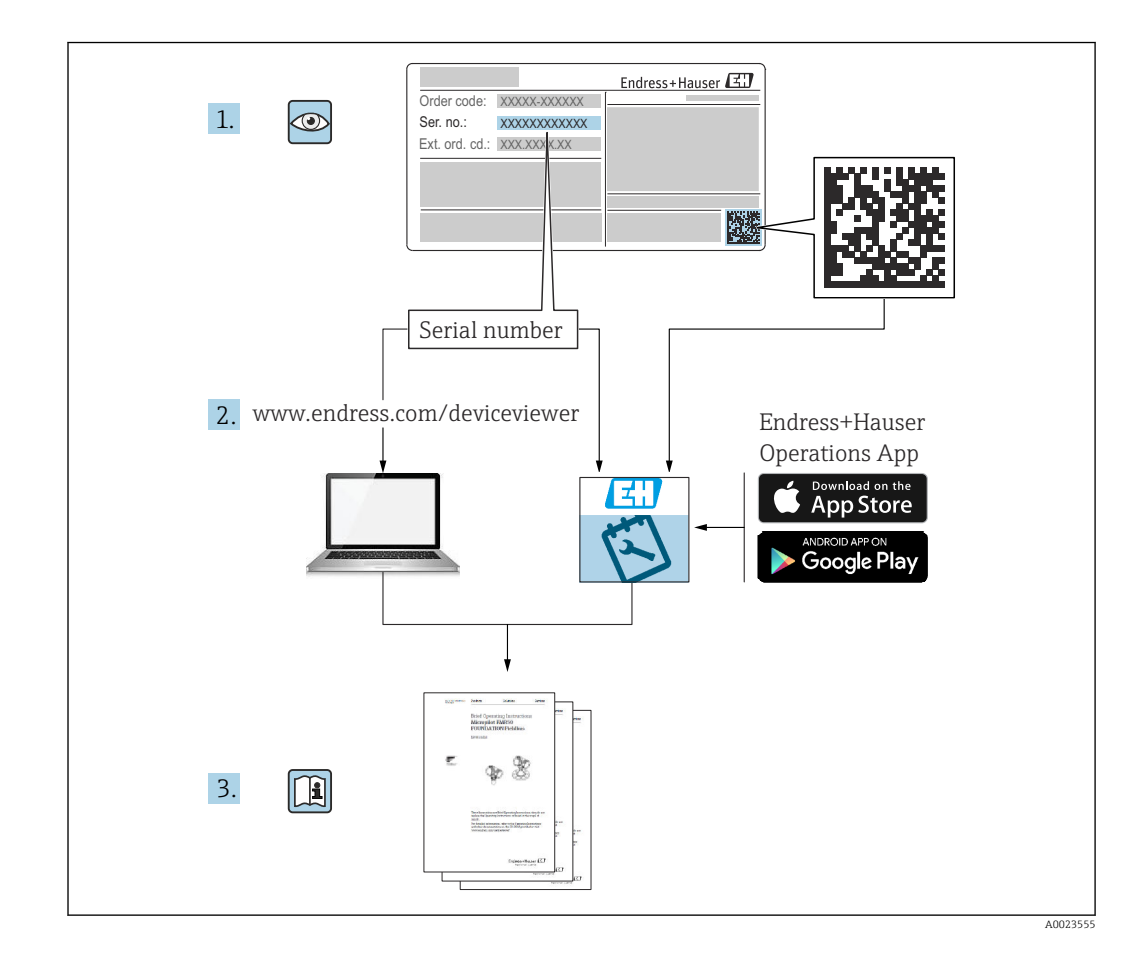

# Indice

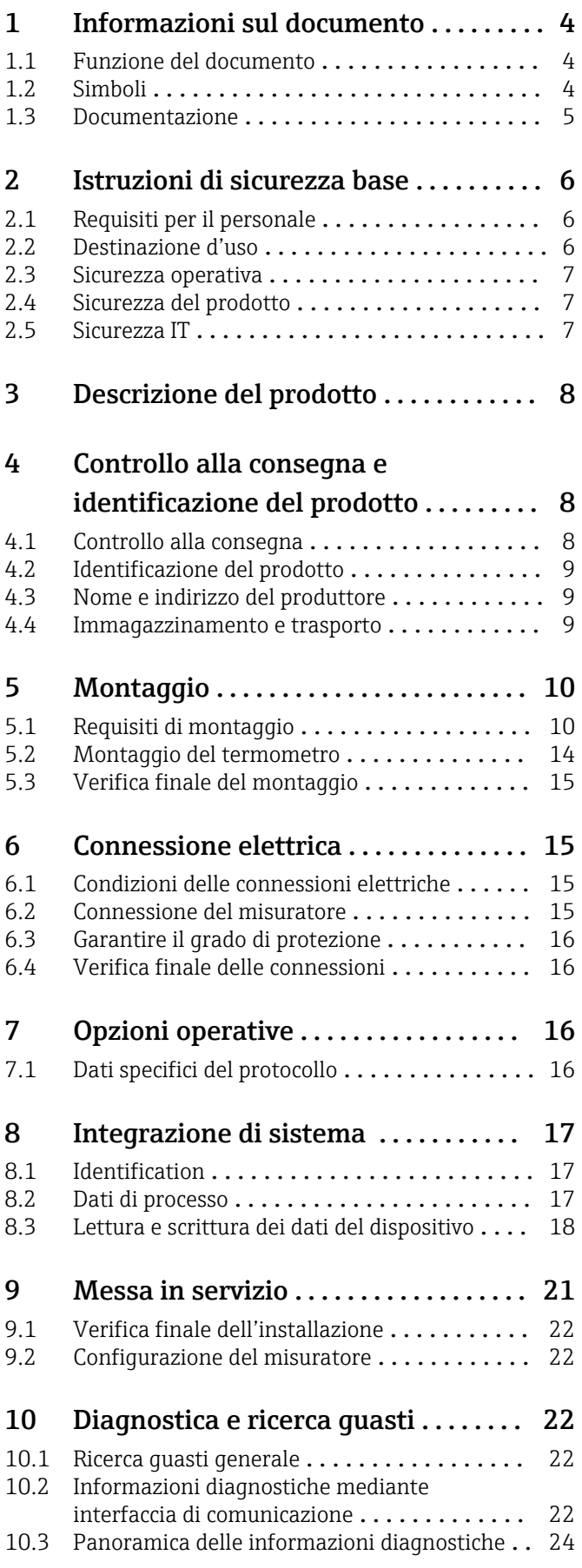

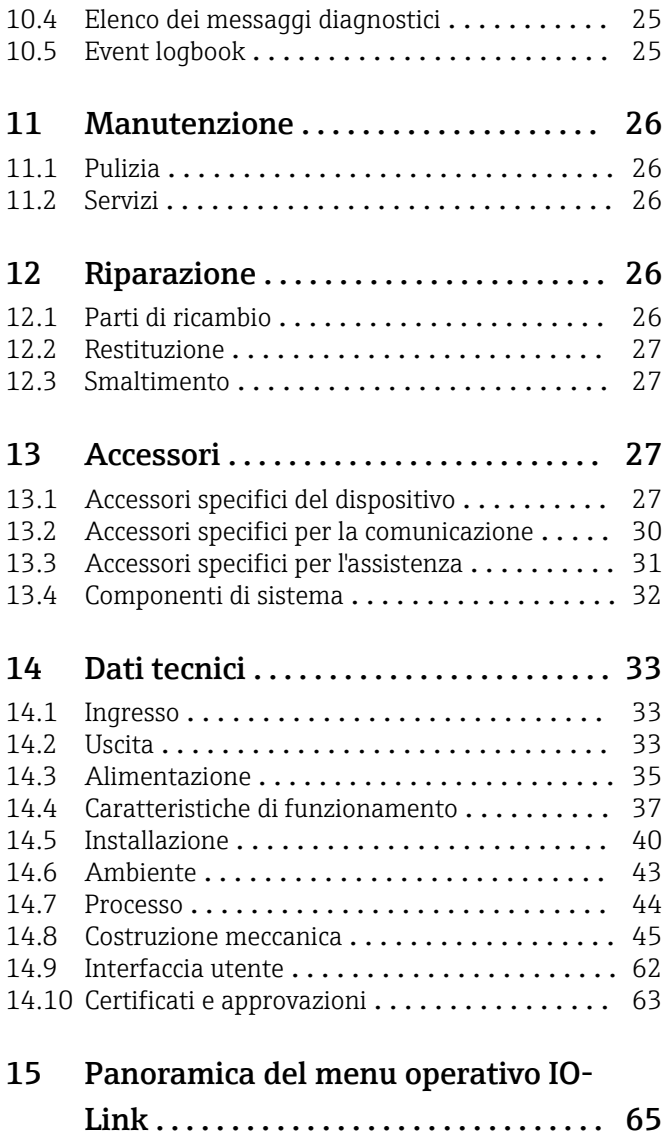

[15.1 Descrizione dei parametri del dispositivo](#page-66-0) ..... 67

# <span id="page-3-0"></span>1 Informazioni sul documento

### 1.1 Funzione del documento

Queste Istruzioni di funzionamento riportano tutte le informazioni richieste nelle varie fasi del ciclo di vita del dispositivo: a partire da identificazione del prodotto, controlli alla consegna e immagazzinamento fino a installazione, connessione, funzionamento e messa in servizio, comprese le fasi di ricerca guasti, manutenzione e smaltimento.

# 1.2 Simboli

### 1.2.1 Simboli di sicurezza

#### **A** PERICOLO

Questo simbolo segnala una situazione pericolosa. che causa lesioni gravi o mortali se non evitata.

#### **A** AVVERTENZA

Questo simbolo segnala una situazione pericolosa. Qualora non si eviti tale situazione, si potrebbero verificare lesioni gravi o mortali.

#### **A** ATTENZIONE

Questo simbolo segnala una situazione pericolosa. Qualora non si eviti tale situazione, si potrebbero verificare incidenti di media o minore entità.

#### **AVVISO**

Questo simbolo contiene informazioni su procedure e altri elementi che non provocano lesioni personali.

### 1.2.2 Simboli elettrici

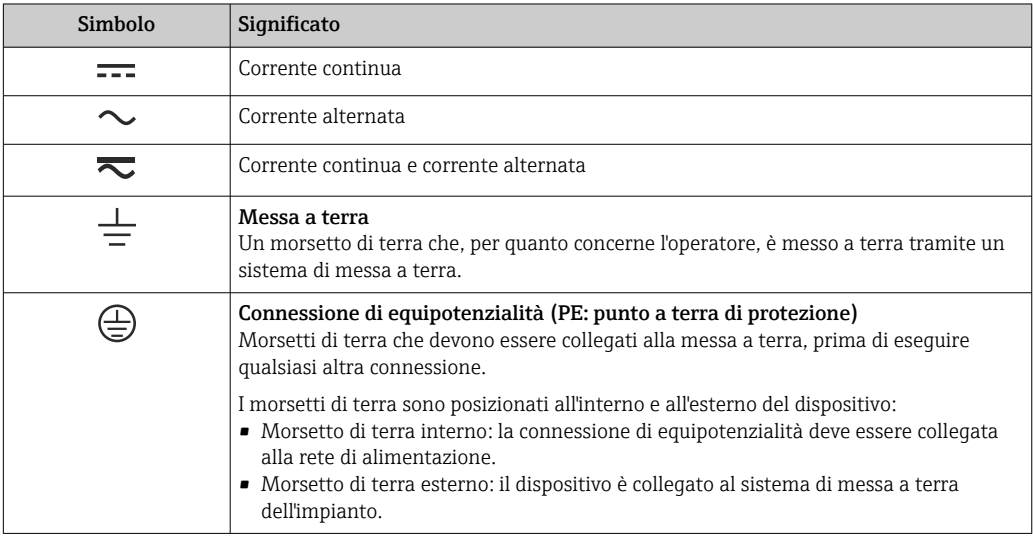

### 1.2.3 Simboli per alcuni tipi di informazioni

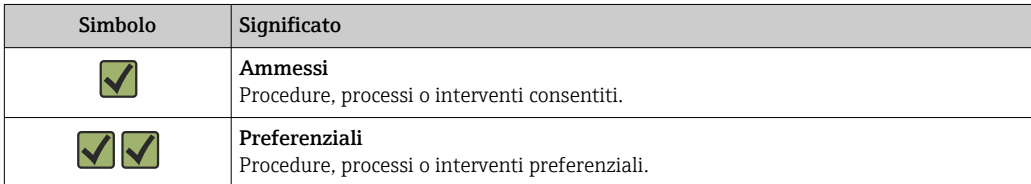

<span id="page-4-0"></span>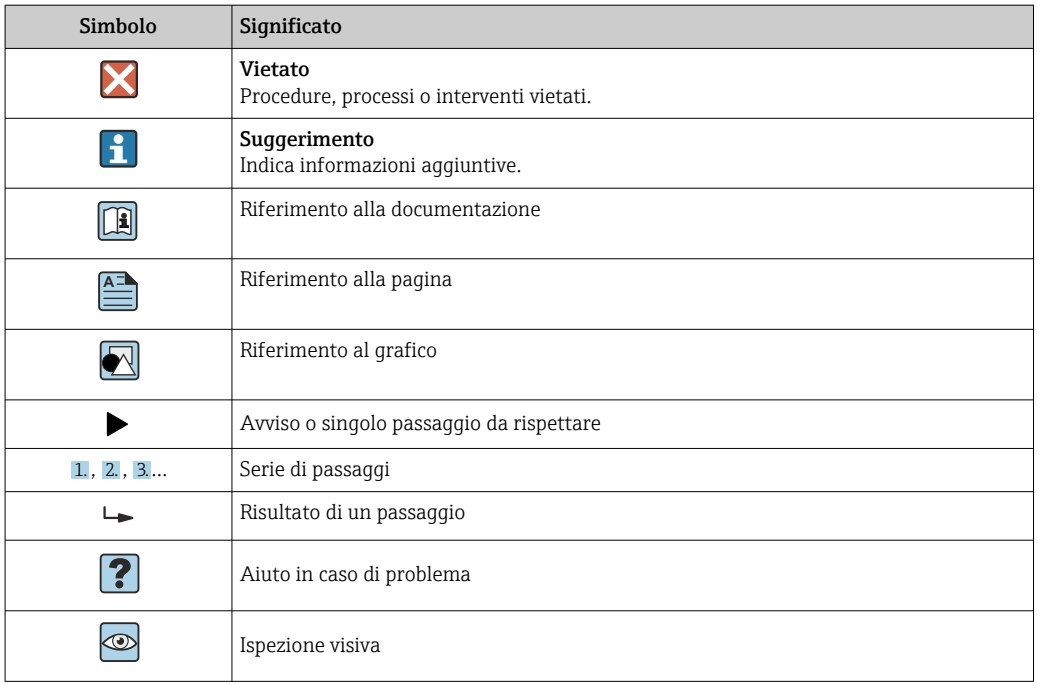

### 1.2.4 Simboli nei grafici

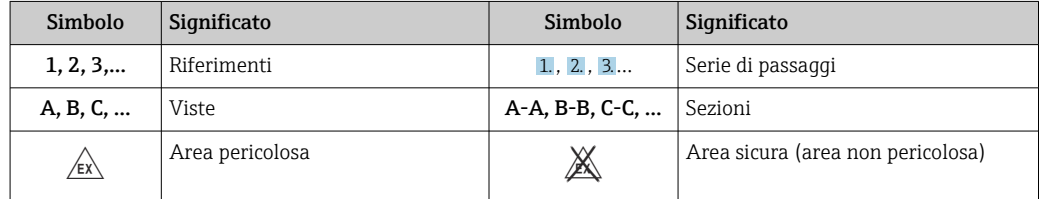

### 1.2.5 Simboli degli utensili

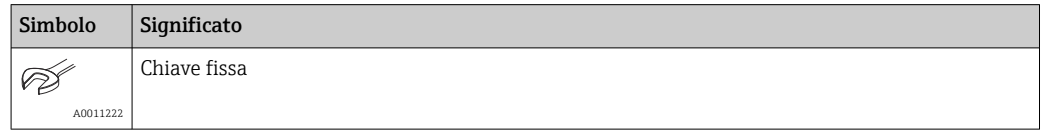

### 1.3 Documentazione

Per una descrizione del contenuto della documentazione tecnica associata, consultare:

- *Device Viewer* [\(www.endress.com/deviceviewer](https://www.endress.com/deviceviewer)): inserire il numero di serie riportato sulla targhetta
- *Endress+Hauser Operations app*: inserire il numero di serie indicato sulla targhetta oppure effettuare la scansione del codice matrice presente sulla targhetta.

### <span id="page-5-0"></span>1.3.1 Scopo del documento

La seguente documentazione può essere disponibile a seconda della versione ordinata:

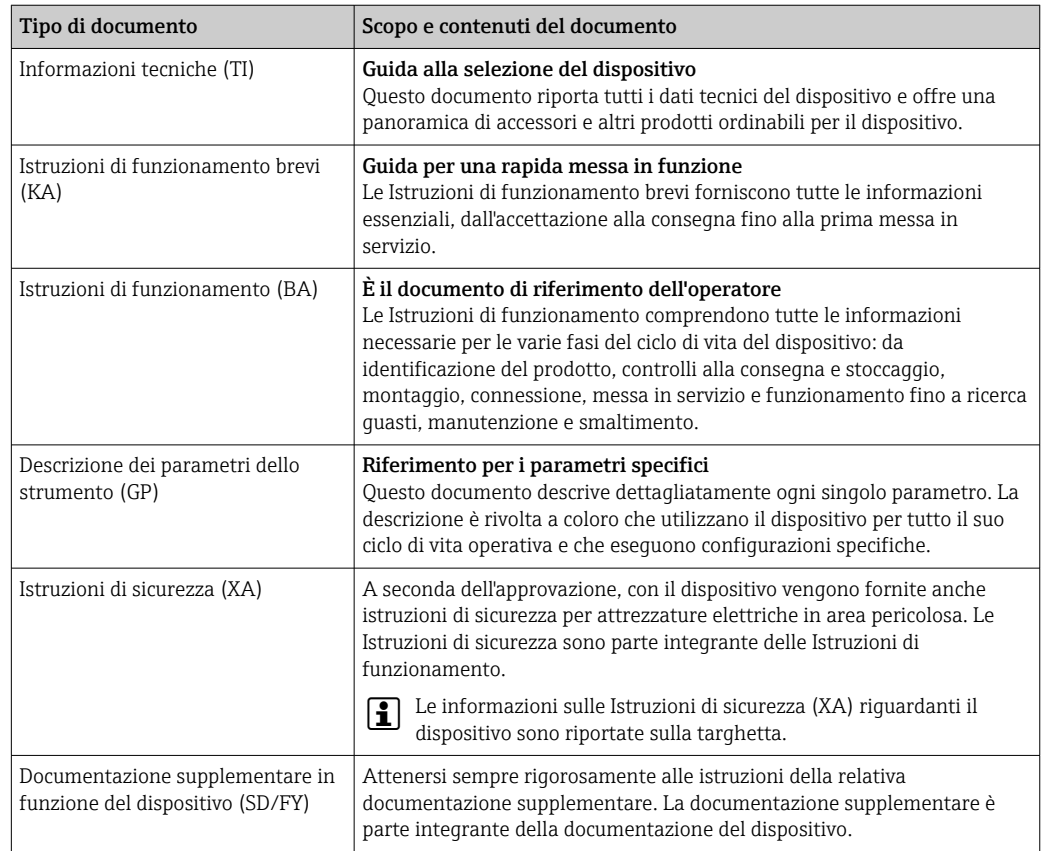

# 2 Istruzioni di sicurezza base

# 2.1 Requisiti per il personale

Il personale addetto a installazione, messa in servizio, diagnostica e manutenzione deve soddisfare i seguenti requisiti:

- ‣ Gli specialisti addestrati e qualificati devono possedere una qualifica pertinente per la funzione e il compito specifici.
- ‣ Deve essere autorizzato dall'operatore/responsabile dell'impianto.
- ‣ Deve conoscere approfonditamente le normative locali/nazionali.
- ‣ Prima di cominciare il lavoro, leggere attentamente e assicurarsi di aver compreso le istruzioni contenute nel manuale e nella documentazione supplementare e i certificati (in funzione dell'applicazione).
- ‣ Seguire le istruzioni e rispettare le condizioni.

Il personale operativo, nell'eseguire i propri compiti, deve soddisfare i seguenti requisiti:

- ‣ Essere istruito e autorizzato in base ai requisiti del compito dal proprietario/operatore dell'impianto.
- ‣ Seguire le istruzioni contenute nel presente manuale.

## 2.2 Destinazione d'uso

- Il dispositivo è un termometro compatto per misure di temperatura industriali.
- Il costruttore non sarà responsabile per i danni causati da un uso improprio o per scopi diversi da quelli previsti.

### <span id="page-6-0"></span>2.3 Sicurezza operativa

Possibili danni al dispositivo.

- ‣ Azionare il dispositivo soltanto se in perfette condizioni tecniche e in assenza di anomalie.
- ‣ L'operatore deve garantire che il funzionamento del dispositivo sia privo di interferenze.

#### Modifiche al dispositivo

Modifiche non autorizzate del dispositivo non sono consentite e possono provocare pericoli imprevisti!

‣ Se, in ogni caso, fossero richieste delle modifiche, consultare il produttore.

#### Riparazione

Per garantire sicurezza e affidabilità operative continue:

- ‣ Eseguire le riparazioni sul dispositivo solo se sono espressamente consentite.
- ‣ Attenersi alle normative federali/nazionali relative alla riparazione di un dispositivo elettrico.
- ‣ Utilizzare esclusivamente parti di ricambio e accessori originali.

### 2.4 Sicurezza del prodotto

Il misuratore è stato sviluppato secondo le procedure di buona ingegneria per soddisfare le attuali esigenze di sicurezza, è stato collaudato e ha lasciato la fabbrica in condizioni tali da poter essere usato in completa sicurezza.

Soddisfa gli standard generali di sicurezza e i requisiti legali. Rispetta anche le direttive UE elencate nella Dichiarazione di conformità UE specifica del dispositivo. Il costruttore conferma il superamento di tutte le prove apponendo il marchio CE sul dispositivo.

### 2.5 Sicurezza IT

La garanzia è valida solo se il prodotto è installato e impiegato come descritto nelle Istruzioni di funzionamento. Il prodotto è dotato di un meccanismo di sicurezza che protegge le sue impostazioni da modifiche involontarie.

Delle misure di sicurezza IT, che forniscono una protezione addizionale al prodotto e al trasferimento dei dati associati, devono essere implementate dagli stessi operatori secondo i loro standard di sicurezza.

# 3 Descrizione del prodotto

<span id="page-7-0"></span>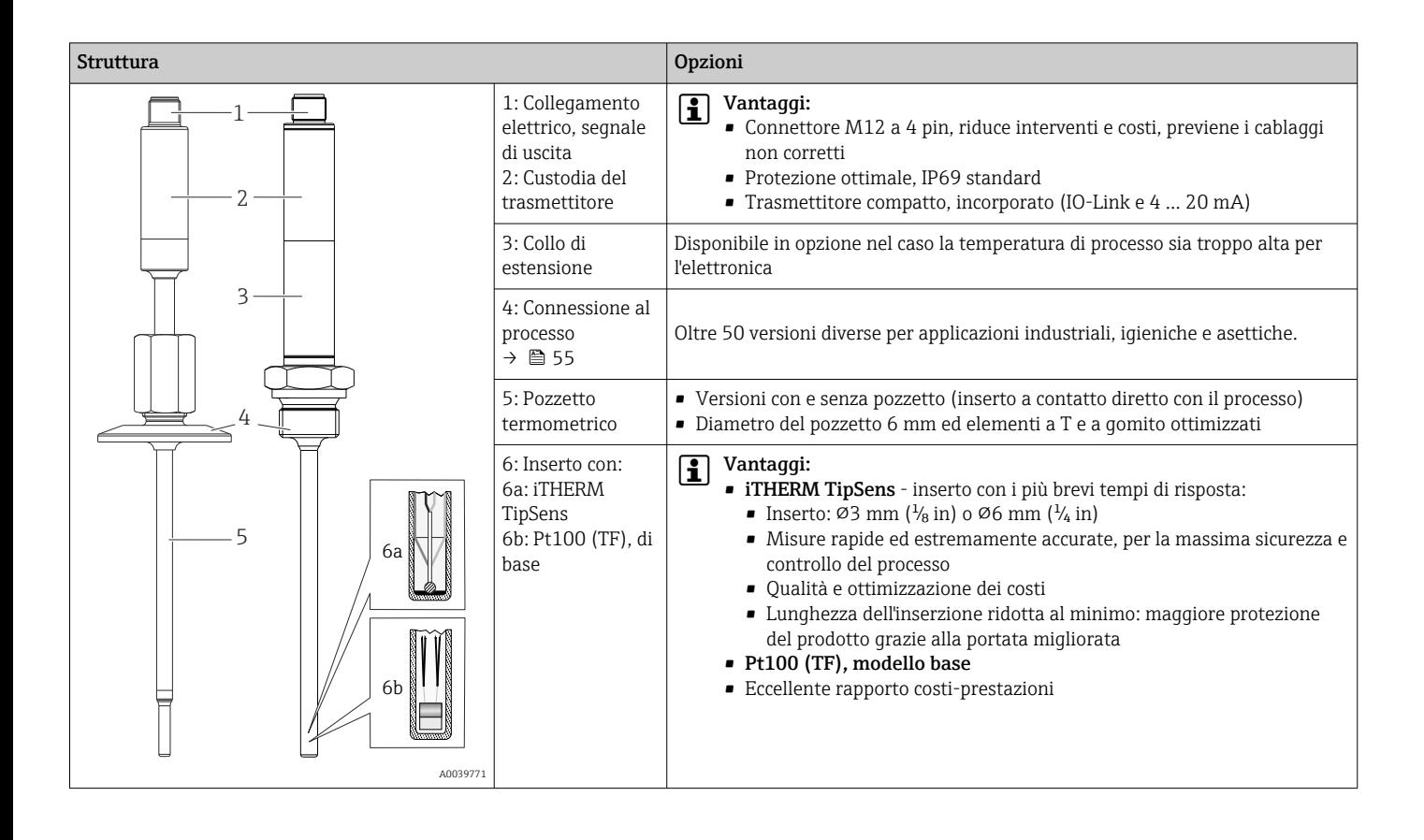

# 4 Controllo alla consegna e identificazione del prodotto

# 4.1 Controllo alla consegna

Procedere come segue alla consegna del dispositivo:

- 1. Controllare che l'imballaggio sia intatto.
- 2. Nel caso di danni: Informare immediatamente il produttore di tutti i danni rilevati.
- 3. Non installare componenti danneggiati; in caso contrario, il produttore non può garantire la resistenza del materiale e il rispetto dei requisiti di sicurezza essenziali e non può essere ritenuto responsabile di eventuali conseguenze.
- 4. Confrontare la fornitura con l'ordine.
- 5. Eliminare tutti i materiali di imballaggio utilizzati per il trasporto.
- 6. I dati sulla targhetta corrispondono alle informazioni per l'ordine, riportate nel documento di consegna?
- 7. La documentazione tecnica e tutti gli altri documenti necessari sono compresi nella fornitura, ad es. i certificati?

Nel caso non sia rispettata una delle condizioni, contattare l'Ufficio commerciale I÷ locale.

### <span id="page-8-0"></span>4.2 Identificazione del prodotto

Per identificare il dispositivo sono disponibili le seguenti opzioni:

- Specifiche sulla targhetta
- inserire il numero di serie riportato sulla targhetta nel *Device Viewer*www.endress.com/deviceviewer: sono visualizzati tutti i dati del dispositivo e una panoramica della documentazione tecnica compresa nella fornitura.

#### 4.2.1 Targhetta

#### Lo strumento corretto?

- 1. Controllare i dati sulla targhetta dello strumento.
- 2. Confrontare con i requisiti del punto di misura.

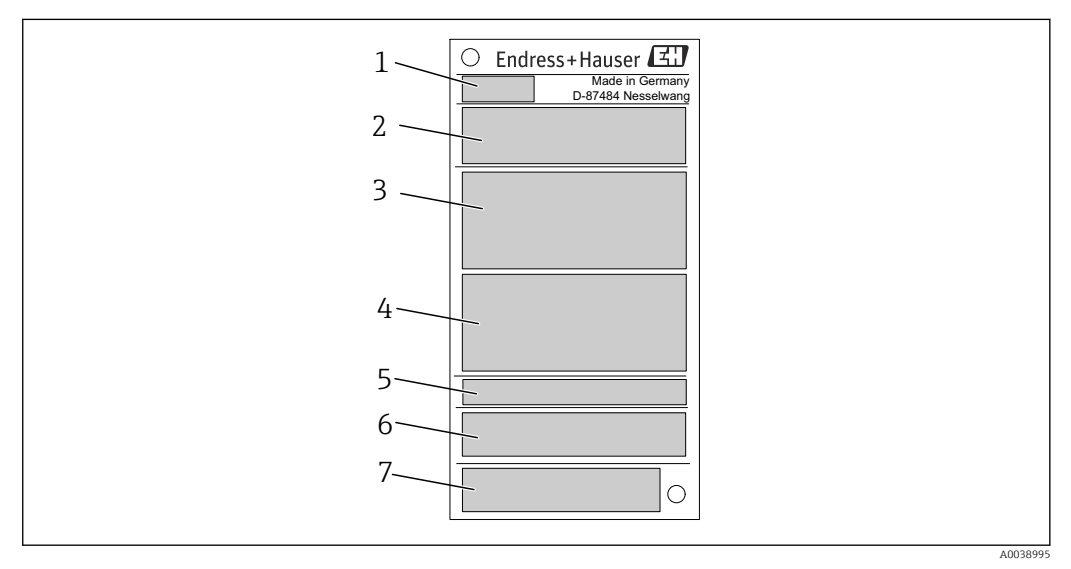

 *1 Esempio grafico*

- *1 Radice del prodotto, identificazione del dispositivo*
- *2 Codice d'ordine, numero di serie*
- *3 Descrizione tag*
- *4 Valori tecnici: tensione di alimentazione, consumo di corrente, temperatura ambiente*
- *5 Grado di protezione*
- *6 Assegnazione pin*
- *7 Approvazioni con simboli: marchio CE, EAC*

### 4.2.2 Contenuto della fornitura

La fornitura comprende:

- Termometro compatto
- Copia cartacea delle Istruzioni di funzionamento brevi
- Accessori ordinati

## 4.3 Nome e indirizzo del produttore

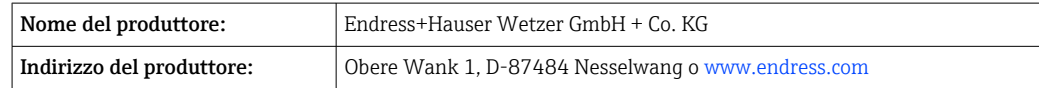

## 4.4 Immagazzinamento e trasporto

Temperatura di immagazzinamento: –40 … +85 °C (–40 … +185 °F)

<span id="page-9-0"></span>Umidità relativa massima: < 95 % secondo IEC 60068-2-30

Imballare il dispositivo per l'immagazzinamento e il trasporto in modo da proteggerlo  $\vert \mathbf{f} \vert$ adeguatamente dagli urti e dalle influenze esterne. Gli imballaggi originali garantiscono una protezione ottimale.

Durante l'immagazzinamento evitare l'esposizione ai seguenti effetti ambientali:

- esposizione diretta ai raggi solari
- vicinanza ad oggetti molto caldi
- vibrazioni meccaniche
- fluidi aggressivi

# 5 Montaggio

### 5.1 Requisiti di montaggio

Informazioni sulle condizioni che devono essere presenti sul luogo di montaggio per garantire l'uso corretto (ad esempio, temperatura ambiente, grado di protezione, classe climatica, ecc.) e informazioni sulle dimensioni del dispositivo  $\rightarrow \Box$  33

### 5.1.1 Orientamento

Nessuna restrizione. Tuttavia, deve essere garantito lo scarico automatico nel processo. Se è presente un'apertura per rilevare le perdite nella connessione al processo, tale apertura deve trovarsi nel punto più basso possibile.

### 5.1.2 Istruzioni d'installazione

La lunghezza di immersione del termometro compatto può influenzarne sensibilmente la precisione. Se la lunghezza di immersione è troppo corta, si possono presentare errori di misura dovuti alla conduzione di calore attraverso la connessione al processo e la parete del recipiente. Pertanto, in caso di installazione di un tubo, la lunghezza di immersione ideale deve corrispondere a metà del diametro del tubo.

Possibilità di installazione: tubi, serbatoi o altri componenti di impianto.

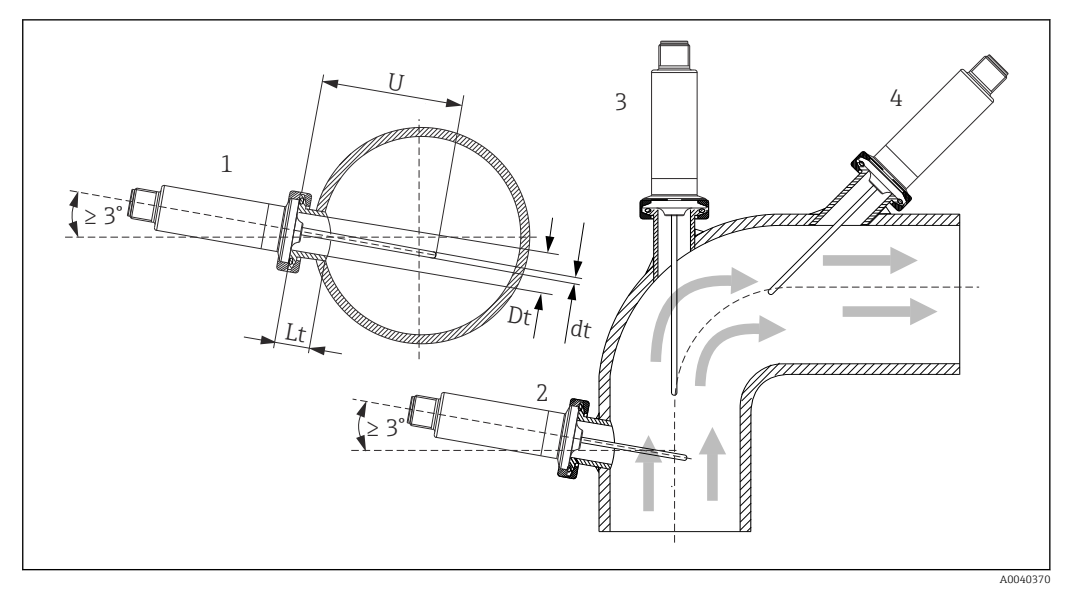

 *2 Esempi di installazione*

- *1, 2 Perpendicolare alla direzione del flusso, installato ad un angolo minimo di 3 °, per garantire lo scarico automatico*
- *3 Su gomiti*
- *4 Installazione inclinata in tubi con diametro nominale piccolo*
- *U Lunghezza di immersione*

È necessario rispettare i requisiti di EHEDG e dello standard sanitario 3-A.  $\boxed{2}$ Istruzione di installazione EHEDG/idoneità alla pulizia: Lt ≤  (Dt-dt) Istruzione di installazione 3-A/idoneità alla pulizia: Lt ≤ 2(Dt-dt)

Prestare attenzione alla posizione esatta dell'elemento sensore nel puntale del termometro.

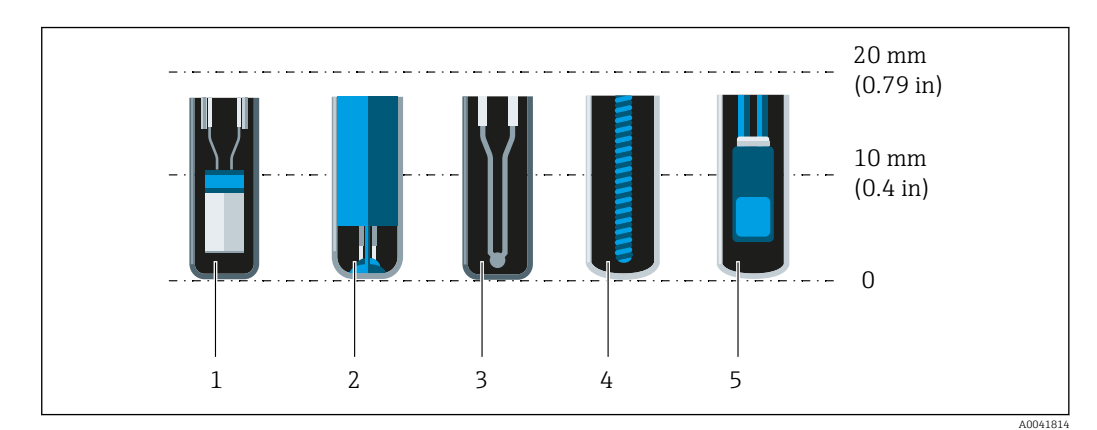

- *1 StrongSens o TrustSens a 5 … 7 mm (0,2 … 0,28 in)*
- *2 QuickSens a 0,5 … 1,5 mm (0,02 … 0,06 in)*
- *3 Termocoppia (senza collegamento a terra) a 3 … 5 mm (0,12 … 0,2 in)*
- *4 Sensore Wire Wound a 5 … 20 mm (0,2 … 0,79 in)*
- *5 Sensore standard Thin Film a 5 … 10 mm (0,2 … 0,39 in)*

Per minimizzare l'influenza della dissipazione del calore e ottenere i migliori risultati di misura possibili, oltre all'elemento sensore effettivo dovrebbero essere in contatto con il fluido 20 … 25 mm (0,79 … 0,98 in).

Ciò si traduce nelle seguenti lunghezze minime di immersione consigliate

- TrustSens o StrongSens 30 mm (1,18 in)
- QuickSens 25 mm (0,98 in)
- Sensore Wire Wound 45 mm (1.77 in)
- Sensore standard Thin Film 35 mm (1,38 in)

È particolarmente importante tenerne conto per gli elementi a T, dato che la lunghezza dell'immersione è molto corta a causa del loro design e, di conseguenza, l'errore misurato è maggiore. È quindi consigliabile utilizzare elementi a gomito con sensori QuickSens.

In caso di tubi con diametro nominale piccolo, è consigliabile che il puntale del  $| \cdot |$ termometro sia bene inserito nel processo in modo da estendersi oltre l'asse del tubo. Un'altra soluzione potrebbe essere l'installazione angolata (4). Nella determinazione della lunghezza di immersione o di inserimento, occorre tener conto di tutti i parametri del termometro e del fluido da misurare (ad esempio, velocità di deflusso, pressione del processo).

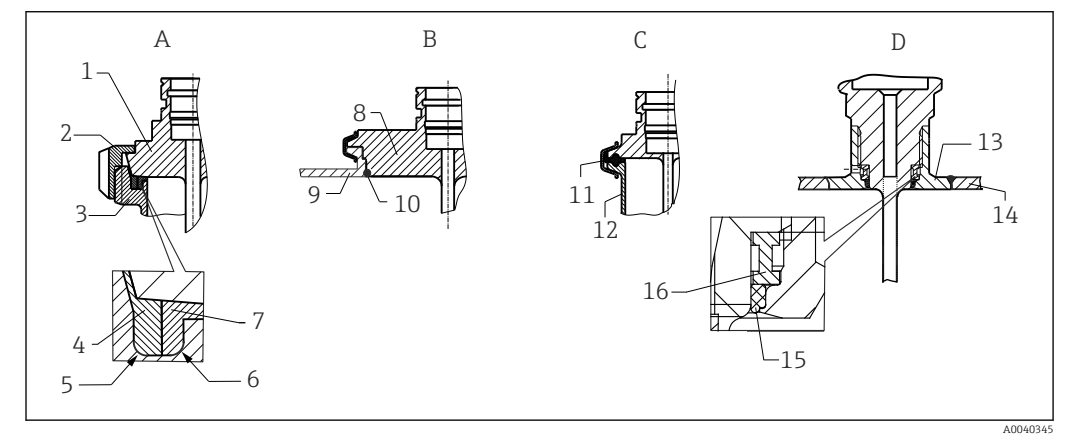

 *3 Istruzione dettagliate per l'installazione nel rispetto delle norme igieniche*

- *A Attacco latte in conformità a DIN 11851, solo in abbinamento ad anello di tenuta autocentrante e con certificazione EHEDG*
- *1 Sensore con attacco latte*
- *2 Dado libero della ghiera*
- *3 Connessione di accoppiamento*
- *4 Anello di centraggio*
- *5 R0.4*
- *6 R0.4 7 Anello di tenuta*
- *B Connessione al processo Varivent® per custodia VARINLINE®*
- *8 Sensore con connessione Varivent*
- *9 Connessione di accoppiamento*
- *10 O-ring*
- *C Clamp secondo ISO 2852*
- *11 Guarnizione sagomata*
- *12 Connessione di accoppiamento*
- *D Connessione al processo Liquiphant-M G1", installazione orizzontale*
- *13 Adattatore a saldare*
- *14 Parete recipiente*
- *15 O-ring*
- *16 Collare di spinta*

Le altre parti per le connessioni al processo e le guarnizioni o anelli di tenuta sono  $\vert$   $\vert$ fornite con il termometro. Adattatori a saldare Liquiphant M con relativi kit di tenute sono disponibili come accessori.  $\rightarrow \blacksquare$  27

### **AVVISO**

In caso di rottura di un anello (O-ring) o di una guarnizione di tenuta, procedere come segue:

- ▶ Togliere il termometro.
- ‣ Pulire la filettatura e la superficie di tenuta dell'O-ring/della guarnizione.
- ‣ Occorre sostituire l'anello di tenuta o la guarnizione di tenuta.
- ‣ Terminata l'installazione, eseguire un ciclo CIP.

In caso di connessioni a saldare, prestare la dovuta attenzione nelle operazioni di saldatura sul lato del processo:

- 1. Utilizzare materiale di saldatura adatto.
- 2. Saldatura a scintillio o saldatura con raggio di saldatura  $\geq 3.2$  mm (0.13 in).
- 3. Evitare, fessure, pieghe o dislivelli.
- 4. Accertarsi che la superficie sia levigata e lucidata meccanicamente, Ra ≤ 0,76 µm (30 µin).

Considerare quanto segue per installare il termometro e non alterare l'idoneità alla pulizia:

- 1. Il sensore installato è adatto alla pulizia CIP (Cleaning In Place). La pulizia viene eseguita insieme a quella del tubo o del serbatoio. In caso di attrezzature di fissaggio interne al serbatoio con l'uso di ugelli di connessione al processo, è importante orientare il getto del gruppo di pulizia direttamente su quest'area per pulirla correttamente.
- 2. Le connessioni Varivent® consentono l'installazione flush mounted.

#### 5.1.3 Istruzioni generali per l'installazione

Il dispositivo genera il messaggio diagnostico S825, se raggiunge la temperatura di 100 °C dovuta a condizioni sfavorevoli (alta temperatura di processo, alta temperatura ambiente, elettronica troppo vicina al processo). Il dispositivo genera il messaggio diagnostico F001 o Corrente di guasto, se raggiunge la temperatura di 125 °C o superiore.

#### Campo di temperatura ambiente

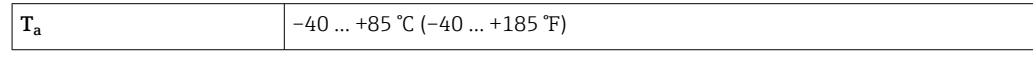

#### Campo di temperatura di processo

L'elettronica del termometro deve essere protetta dalle temperature superiori a 85 °C (185 °F) utilizzando un collo di estensione di appropriata lunghezza.

#### Versione del dispositivo senza elettronica (codice d'ordine 020, opzione A)

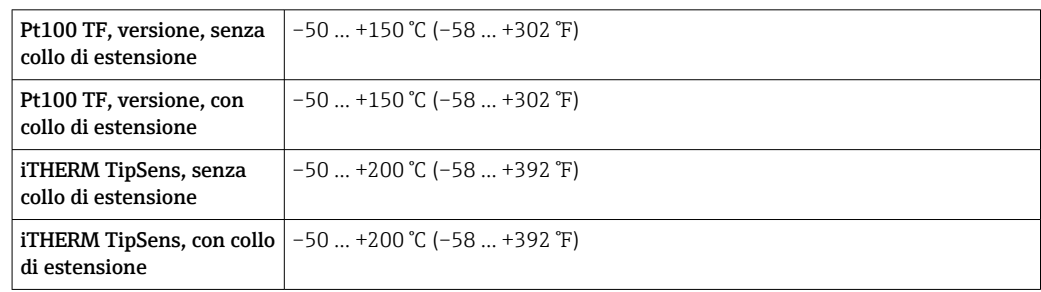

Versione del dispositivo con elettronica (codice d'ordine 020, opzione B, C)

<span id="page-13-0"></span>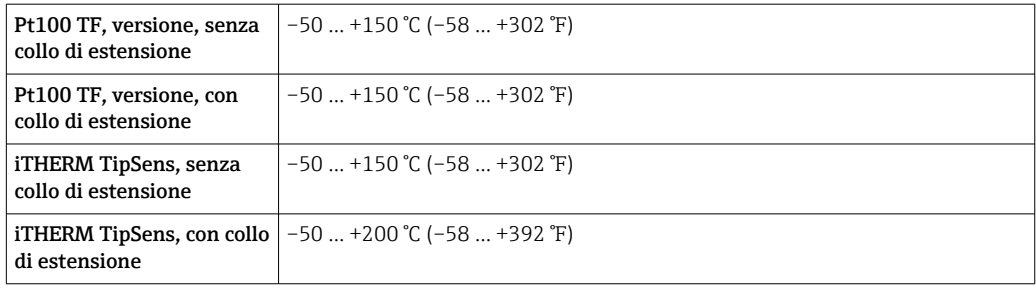

### 5.2 Montaggio del termometro

Per montare il dispositivo, procedere come segue:

- 1. La capacità di carico consentita per le connessioni al processo è riportata nei relativi standard.
- 2. La connessione al processo e il giunto a compressione devono essere idonei per la pressione di processo massima specificata.
- 3. Verificare che il dispositivo sia installato e fissato, prima di applicare la pressione di processo.
- 4. Regolare la capacità di carico del pozzetto termometrico in funzione delle condizioni di processo.
- 5. Eventualmente, calcolare la capacità di carico statica e dinamica.
- La capacità di carico meccanico può essere verificata, in funzione delle condizioni di installazione e di processo, mediante il modulo di dimensionamento dei pozzetti (TW Sizing Module) nel software Endress+Hauser Applicator →  $\triangleq$  31.

### 5.2.1 Filettature cilindriche

### **AVVISO**

#### Per le filettature cilindriche si devono utilizzare delle guarnizioni.

Nel caso di termometro e pozzetto combinati, queste guarnizioni sono già installate (a seconda della versione ordinata).

‣ L'operatore del sistema è tenuto a verificare l'adeguatezza di queste guarnizioni alle condizioni operative.

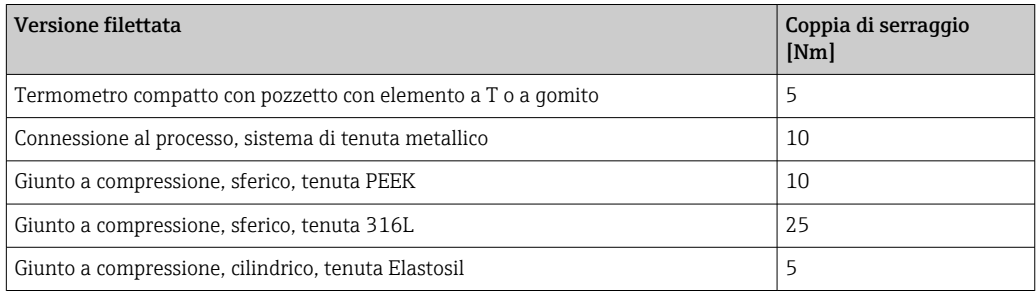

- 1. Se necessario, sostituire con una guarnizione adatta.
- 2. Dopo lo smontaggio, sostituire le guarnizioni.
- 3. Tutte le filettature devono essere serrate saldamente applicando una coppia di serraggio adeguata.

### <span id="page-14-0"></span>5.2.2 Filettature coniche

‣ L'operatore deve verificate se è richiesta una tenuta addizionale, mediante nastro in PTFE o canapa, o se è richiesto un punto di saldatura aggiuntivo, ad esempio, nel caso di filettature NPT o di altre filettature coniche.

## 5.3 Verifica finale del montaggio

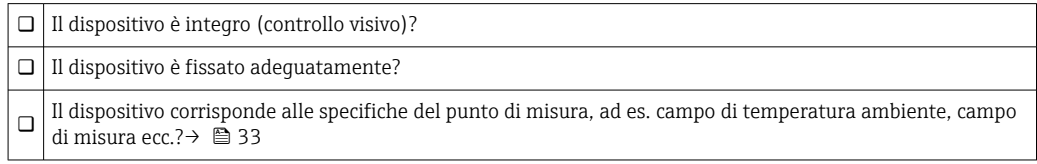

# 6 Connessione elettrica

### 6.1 Condizioni delle connessioni elettriche

Se si deve rispettare lo standard 3-A, i cavi per il collegamento elettrico devono essere lisci, resistenti alla corrosione e facili da pulire.

### 6.2 Connessione del misuratore

### **AVVISO**

#### Possibili danni al dispositivo!

‣ Il connettore M12 non deve essere serrato eccessivamente per non danneggiare il dispositivo. Coppia di serraggio massima: 0,4 Nm (M12 zigrinato)

#### Modalità operativa IO-Link

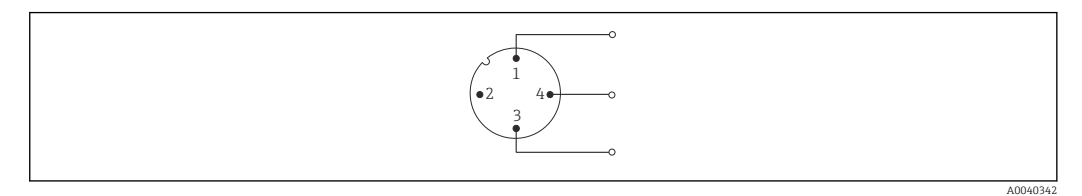

 *4 Assegnazione dei pin e connettore del dispositivo*

- *1 Pin 1 alimentazione 15 … 30 VDC*
- *2 Pin 2 non utilizzato*
- *3 Pin 3 alimentazione0*  $V_{DC}$
- *4 Pin 4 C/Q (IO-Link o uscita contatto)*

Modalità operativa 4 … 20 mA

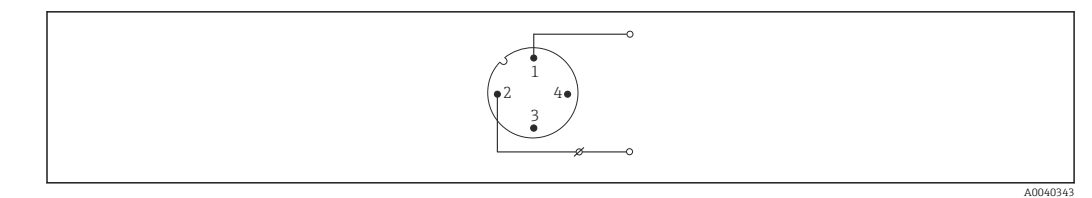

 *5 Assegnazione dei pin e connettore del dispositivo*

- *1 Pin 1 alimentazione 10 ... 30*  $V_{DC}$ <br>*2 Pin 2 alimentazione 0*  $V_{DC}$
- *Pin 2 alimentazione 0 V<sub>DC</sub>*
- *3 Pin 3 non utilizzato*
- *4 Pin 4 non utilizzato*

#### Senza elettronica

<span id="page-15-0"></span>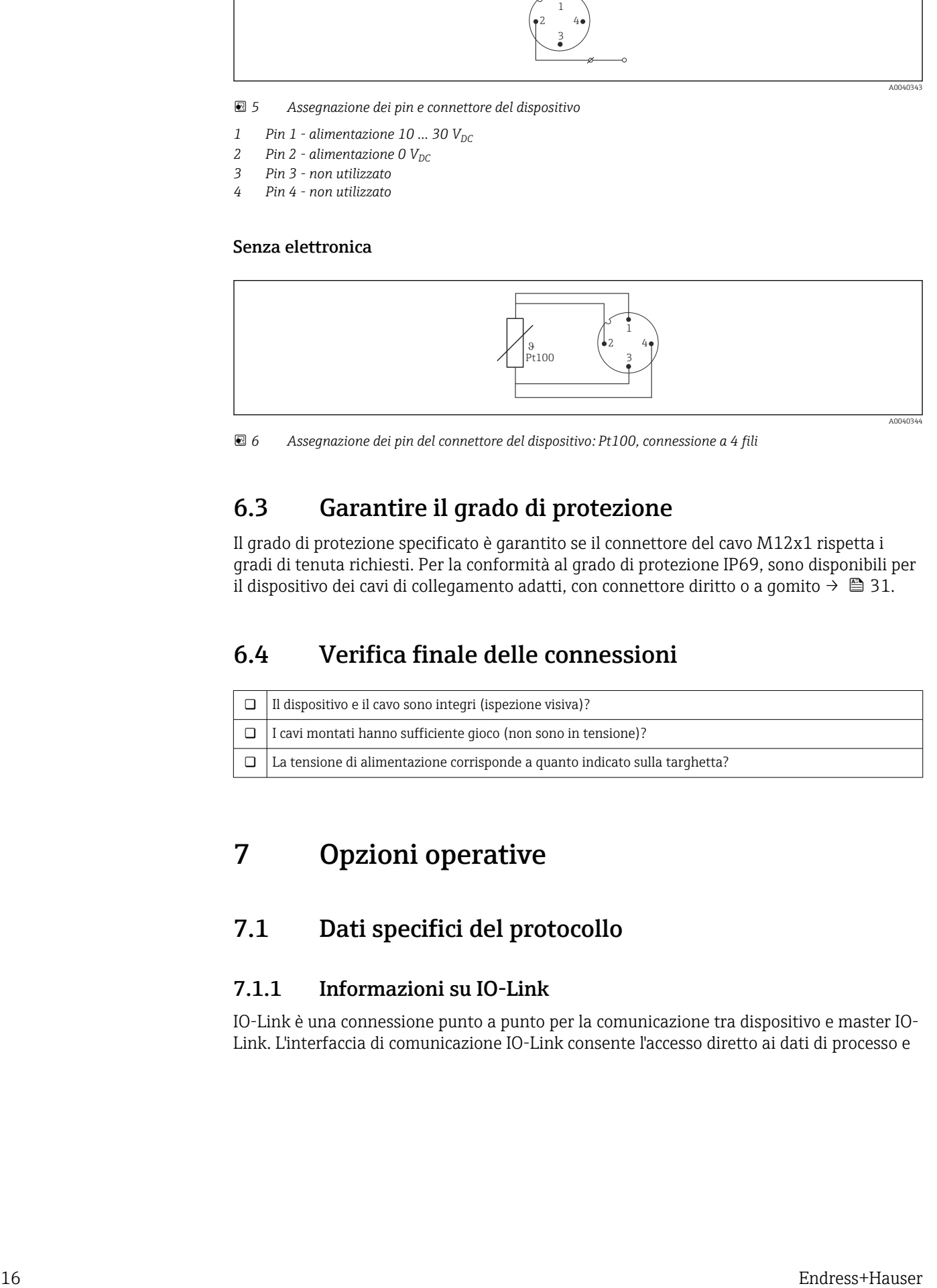

 *6 Assegnazione dei pin del connettore del dispositivo: Pt100, connessione a 4 fili*

# 6.3 Garantire il grado di protezione

Il grado di protezione specificato è garantito se il connettore del cavo M12x1 rispetta i gradi di tenuta richiesti. Per la conformità al grado di protezione IP69, sono disponibili per il dispositivo dei cavi di collegamento adatti, con connettore diritto o a gomito →  $\triangleq$  31.

## 6.4 Verifica finale delle connessioni

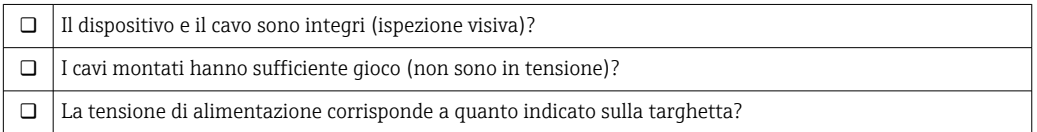

# 7 Opzioni operative

## 7.1 Dati specifici del protocollo

### 7.1.1 Informazioni su IO-Link

IO-Link è una connessione punto a punto per la comunicazione tra dispositivo e master IO-Link. L'interfaccia di comunicazione IO-Link consente l'accesso diretto ai dati di processo e

<span id="page-16-0"></span>diagnostici. Offre anche la possibilità di configurare il dispositivo durante il funzionamento.

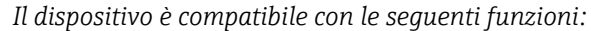

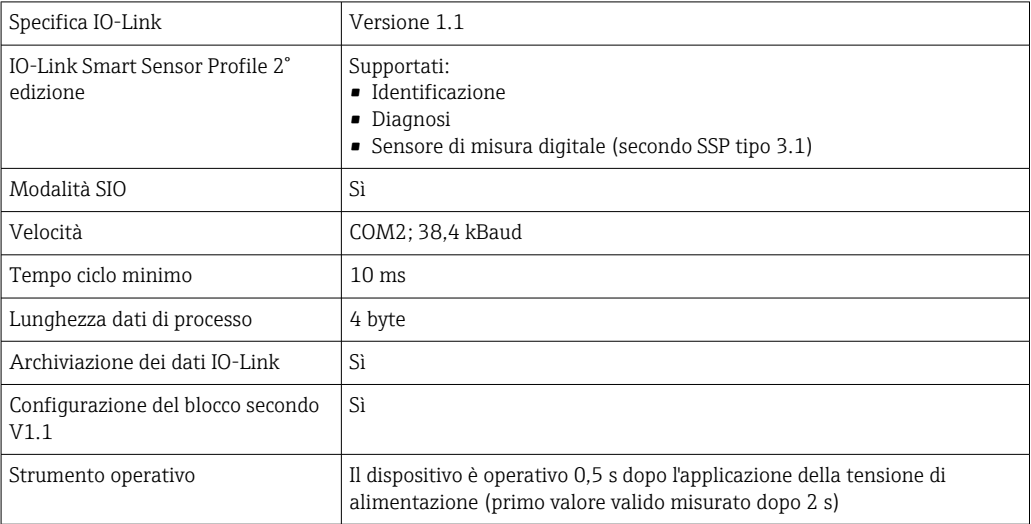

### 7.1.2 Descrizione del dispositivo

Per integrare un dispositivo da campo in un sistema di comunicazione digitale, il sistema IO-Link richiede una descrizione dei suoi parametri, come dati in uscita, dati in ingresso, formato dei dati, volume dei dati e velocità di trasmissione supportata.

Questi dati sono disponibili nella descrizione del dispositivo (IODD<sup>1)</sup>) fornito al Master IO-Link mediante moduli generici alla messa in servizio del sistema di comunicazione.

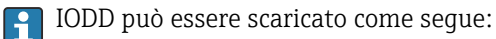

• Endress+Hauser: www.endress.com

• IODDfinder: http://ioddfinder.io-link.com

# 8 Integrazione di sistema

### 8.1 Identification

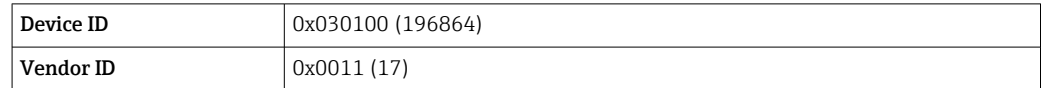

### 8.2 Dati di processo

Quando il misuratore è controllato in modalità digitale, lo stato dell'uscita contatto e il valore di temperatura sono trasmessi come dati di processi mediante IO-Link. All'inizio, il segnale è trasmesso in modalità SIO (Standard IO-Mode). La comunicazione digitale IO-Link si avvia non appena il master IO-Link invia il comando "Wake Up".

- In modalità SIO, l'uscita contatto è commutata al pin 4 del connettore M12. In modalità di comunicazione IO-Link, questo pin è riservato esclusivamente per la comunicazione.
- I dati di processo del misuratore sono trasmessi ciclicamente in blocchi di dati da 32 bit.

<sup>1)</sup> IO Device Description

<span id="page-17-0"></span>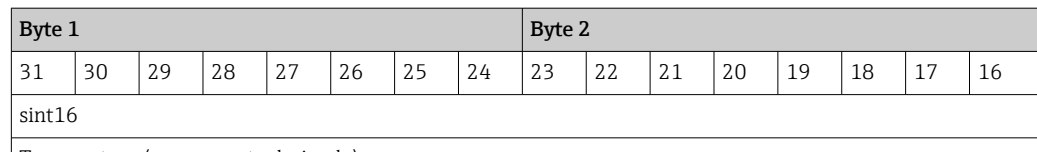

Temperatura (con un posto decimale)

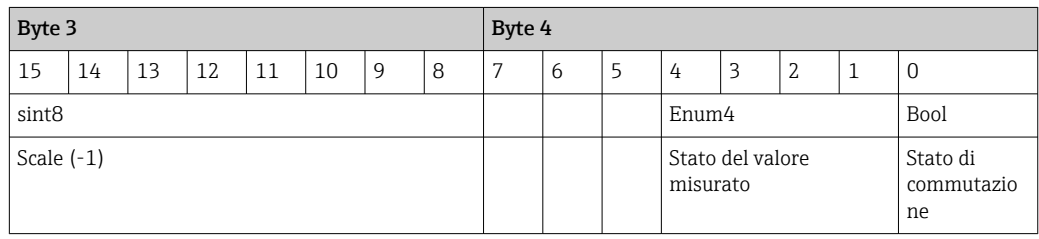

#### *Spiegazione*

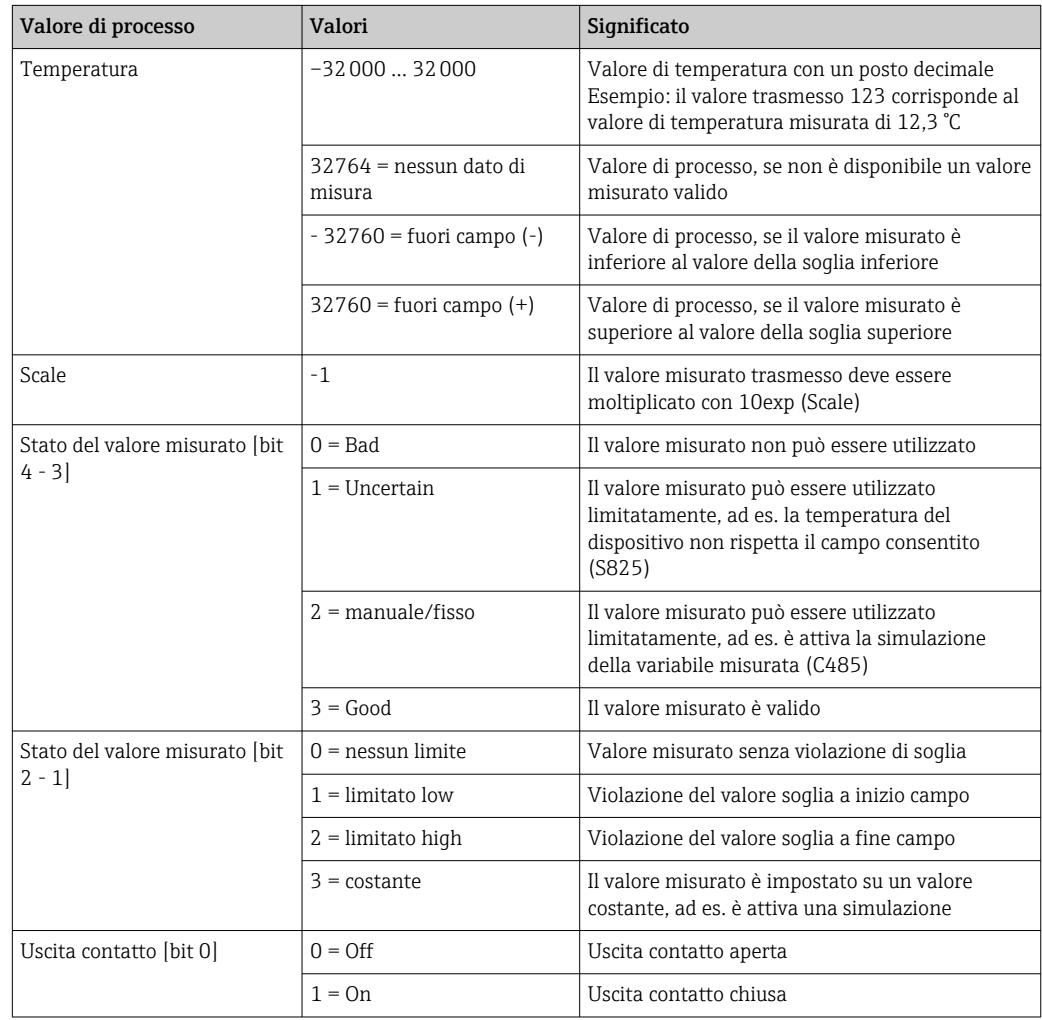

### 8.3 Lettura e scrittura dei dati del dispositivo

I dati del dispositivo sono sempre scambiati aciclicamente, su richiesta del master IO-Link e mediante il canale di comunicazione ISDU. Il master IO-Link può leggere i seguenti parametri o condizioni del dispositivo:

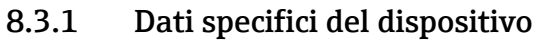

I valore predefiniti valgono per i parametri che non sono stati ordinati con impostazioni personalizzate.

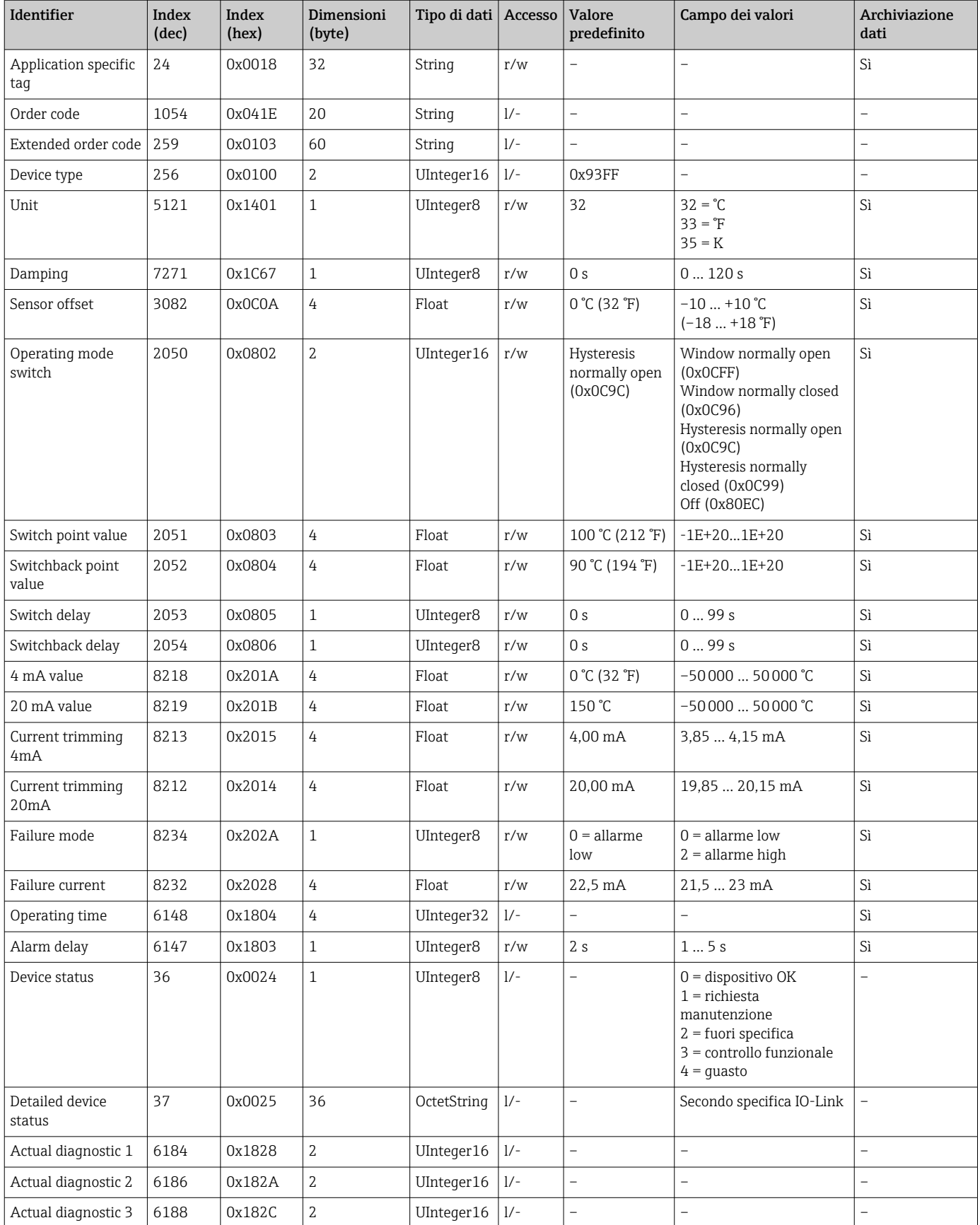

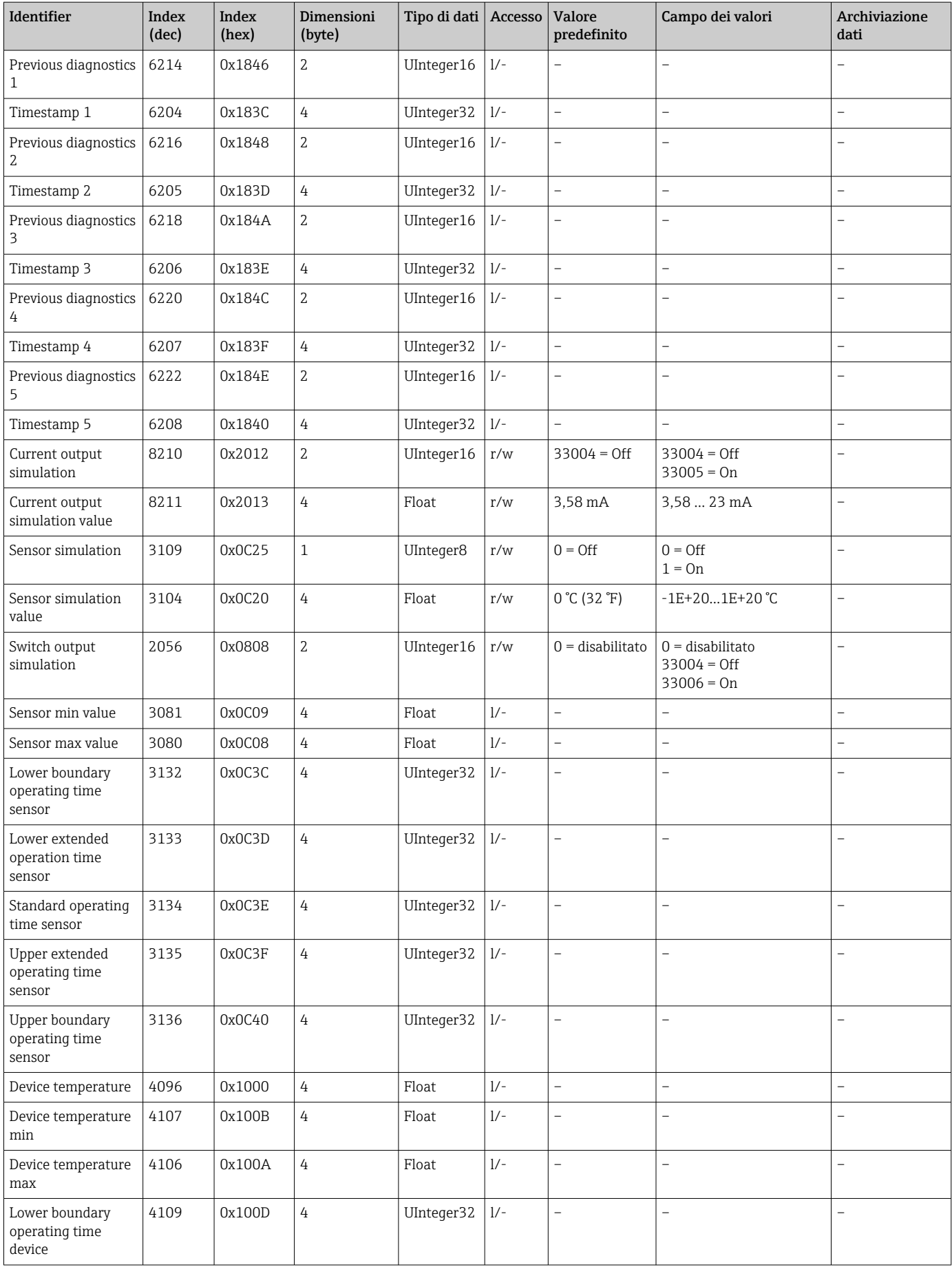

<span id="page-20-0"></span>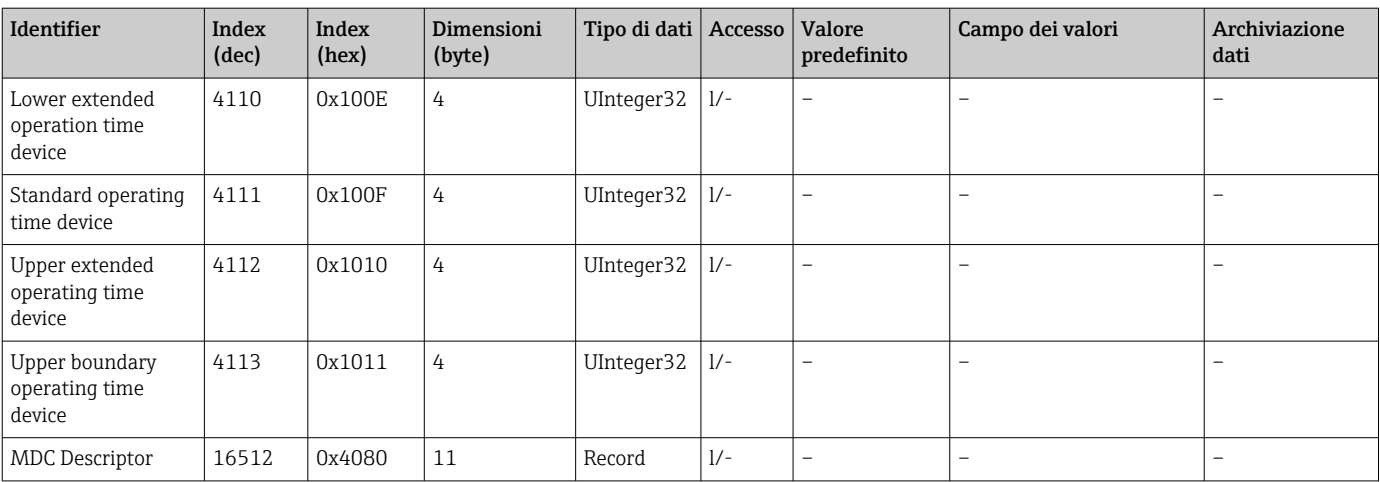

### 8.3.2 Dati del dispositivo specifici IO-Link

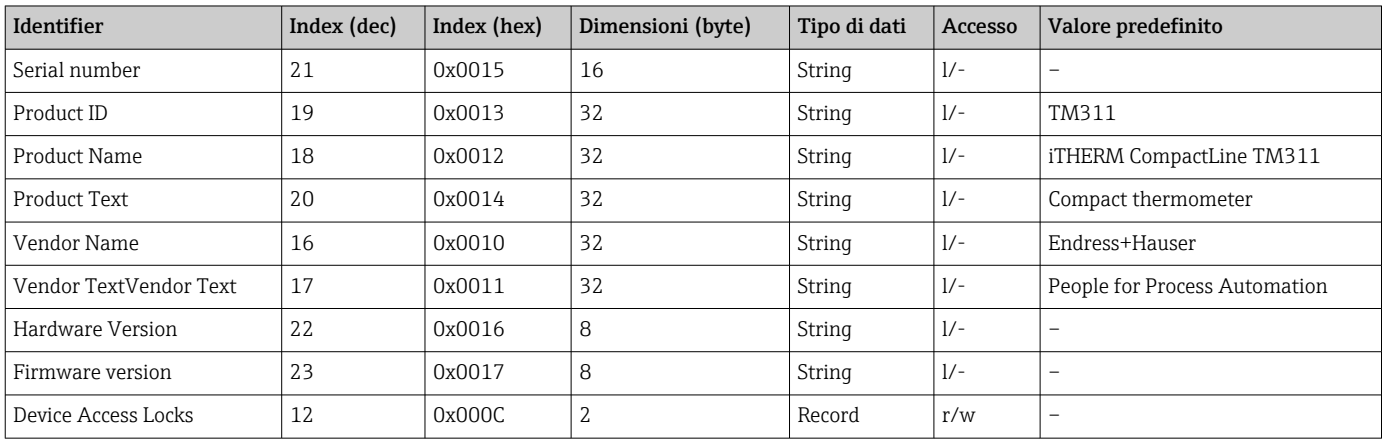

### 8.3.3 Comandi di sistema

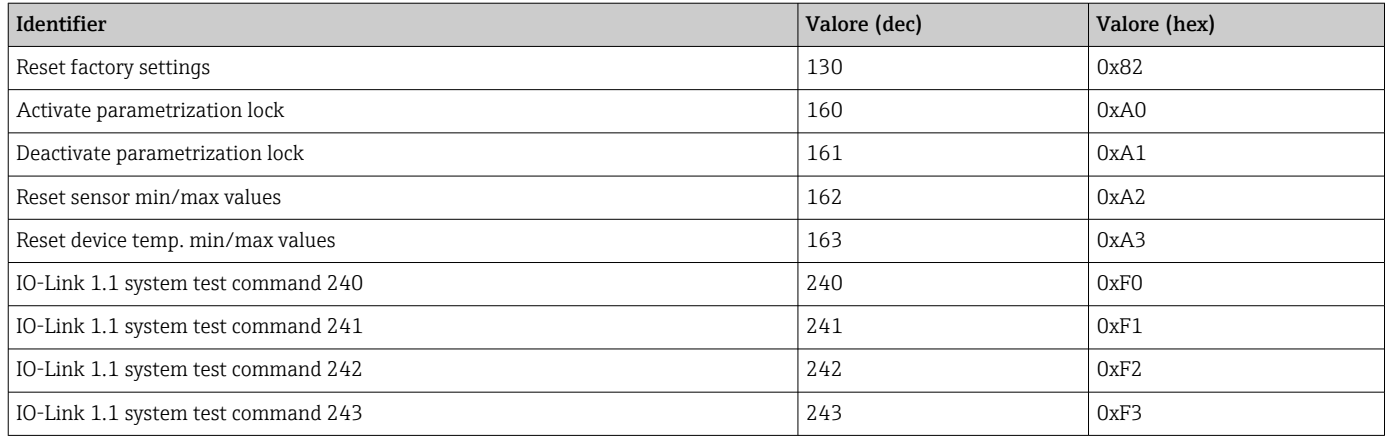

# 9 Messa in servizio

Mentre si modifica una configurazione già esistente, l'esecuzione delle misure prosegue.

### <span id="page-21-0"></span>9.1 Verifica finale dell'installazione

Prima della messa in servizio, eseguire i seguenti controlli del punto di misura:

- 1. Esequire la verifica finale dell'installazione utilizzando la checklist →  $\triangleq$  15.
- 2. Eseguire la verifica finale delle connessioni utilizzando la checklist →  $\triangleq$  16.

# 9.2 Configurazione del misuratore

Funzioni specifiche IO-Link e parametri specifici del dispositivo sono configurati mediante la comunicazione IO-Link del dispositivo.

Sono disponibili dei kit di configurazione speciali, ad es. FieldPort SFP20, che consente di configurare tutti i dispositivi IO-Link.

I dispositivi IO-Link sono configurati tipicamente mediante il sistema di automazione (ad es. Siemens TIA Portal + Port Configuration Tool). Il misuratore supporta l'archiviazione dei dati mediante IO-Link e, di conseguenza, semplifica la sostituzione dei dispositivi.

# 10 Diagnostica e ricerca guasti

## 10.1 Ricerca guasti generale

Il dispositivo per le sue caratteristiche intrinseche non può essere riparato. In ogni  $| \cdot |$ caso, il dispositivo può essere inviato a scopo di ispezione.  $\rightarrow \equiv 27$ 

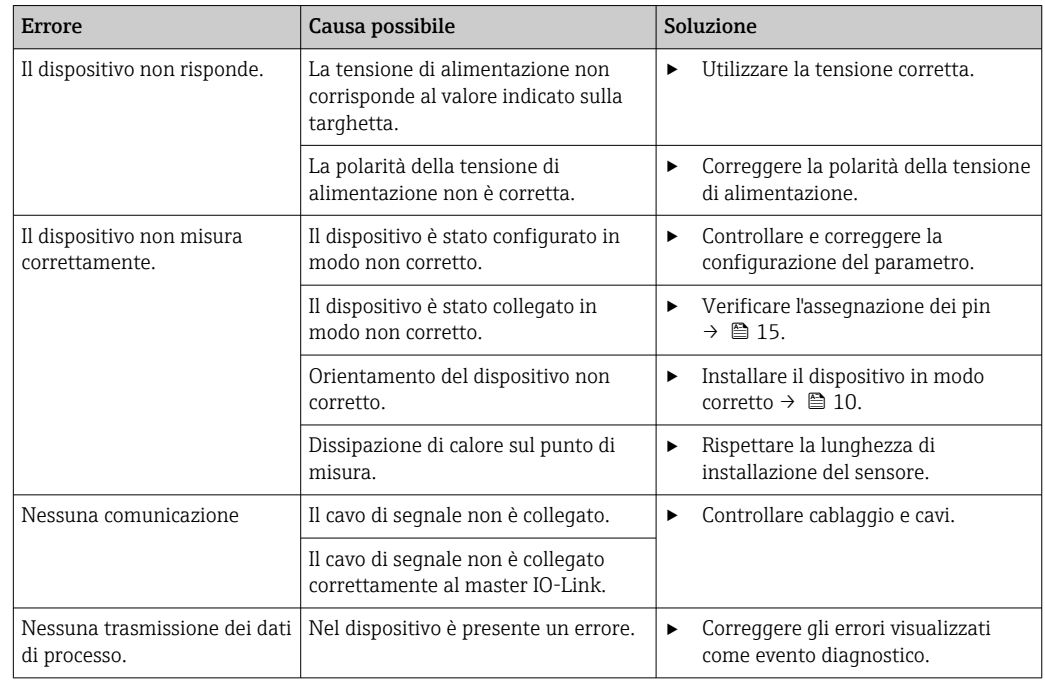

# 10.2 Informazioni diagnostiche mediante interfaccia di comunicazione

### 10.2.1 Messaggio diagnostico

Il parametro Device Status indica la categoria dell'evento per il messaggio diagnostico attivo e con la massima priorità. La categoria è visualizzata nell'elenco diagnostico.

#### Segnali di stato

I segnali di stato forniscono indicazioni sullo stato e l'affidabilità del dispositivo classificando le varie cause dell'informazione diagnostica (evento di diagnostica). La categoria dei segnali di stato è definita secondo la Raccomandazione NAMUR NE 107: F = quasto,  $C =$  controllo funzionale,  $S =$  fuori specifica,  $M =$  richiesta manutenzione

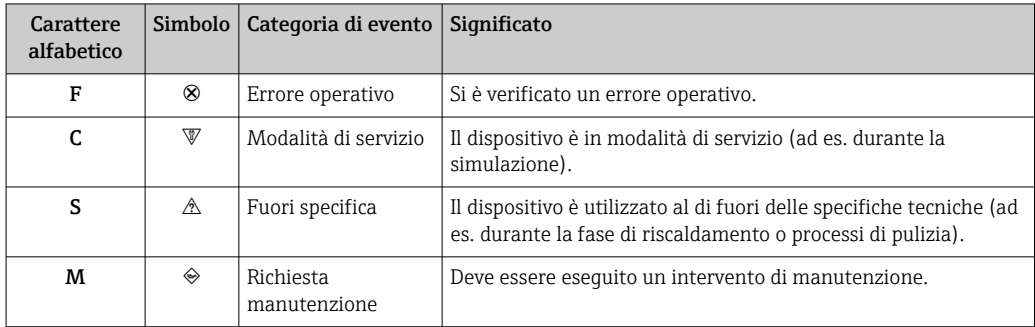

# 10.3 Panoramica delle informazioni diagnostiche

<span id="page-23-0"></span>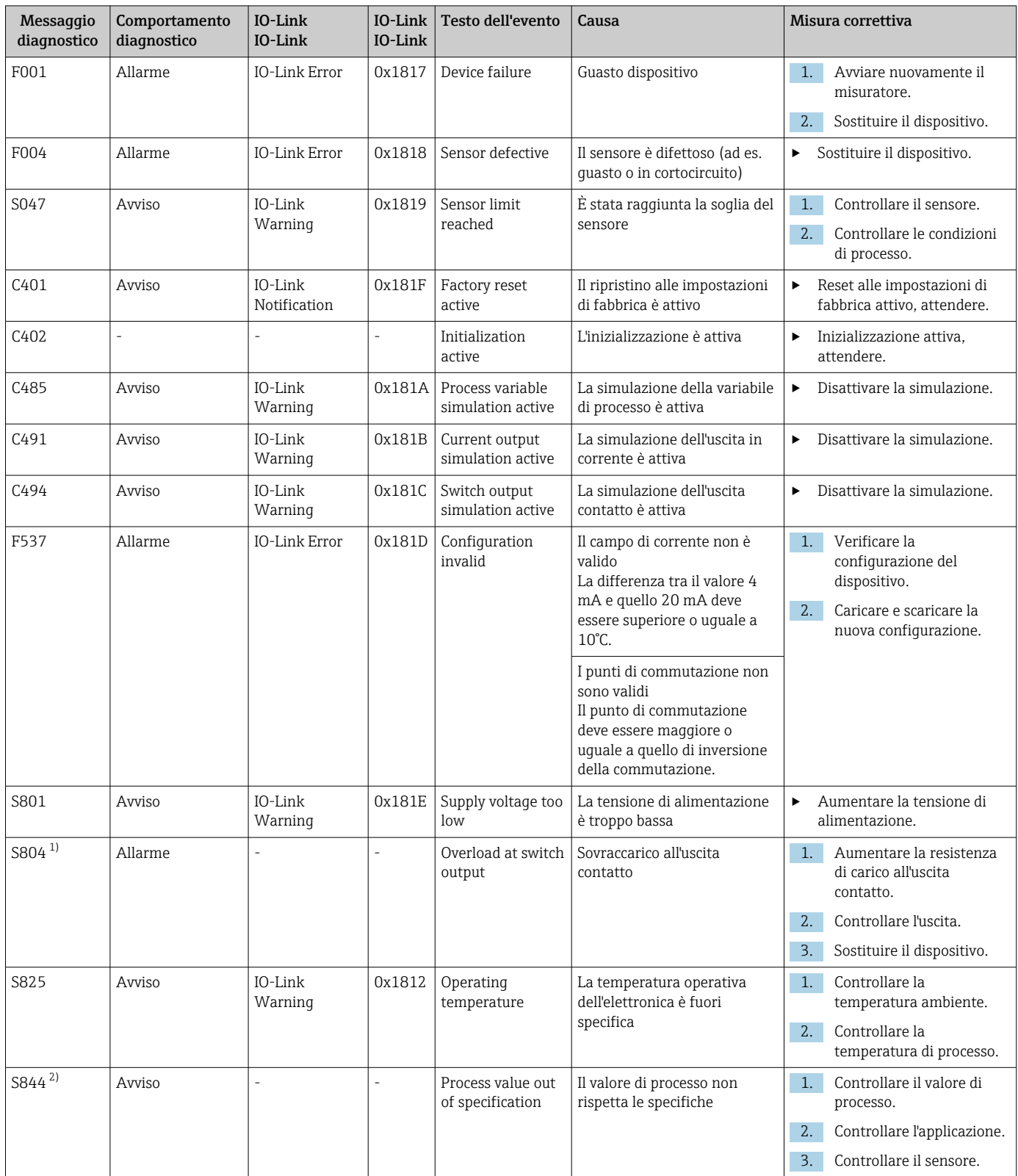

1) Diagnostica consentita solo in modalità SIO<br>2) Diagnostica consentita solo in modalità 4-2

2) Diagnostica consentita solo in modalità 4-20 mA.

#### <span id="page-24-0"></span>10.3.1 Comportamento del dispositivo in caso di guasto

Il comportamento diagnostico del dispositivo varia in base alla modalità operativa selezionata. A prescindere dalla modalità operativa, tutti i messaggi diagnostici sono salvati in un logbook degli eventi e sono accessibili quando richiesti.

#### IO-Link

Il dispositivo visualizza avvisi ed errori mediante IO-Link. Tutti gli avvisi e gli errori del dispositivo sono solo a scopo informativo e non svolgono una funzione di sicurezza. Gli errori diagnosticati dal dispositivo sono visualizzati mediante IO-Link secondo NE107. In questi casi, si deve distinguere tra i seguenti tipi di comportamento diagnostico:

• Avviso

Il dispositivo continua a misurare nel caso di comportamento diagnostico in seguito ad un avviso. Non ha nessun effetto sul segnale di uscita (eccezione: è attiva la simulazione della variabile di processo).

- Allarme
	- Il dispositivo non continua a misurare se si verifica questo tipo di errore. Il segnale di uscita assume il relativo stato di guasto (valore nel caso di errore - v. paragrafo successivo).
	- Il PDValid Flag indica che i dati di processo non sono validi.
	- Lo stato di errore è visualizzato mediante IO-Link.

#### Switch output

- Avviso
- L'uscita contatto conserva lo stato definito dai punti di commutazione.
- Allarme

L'uscita contatto assume lo stato aperto.

#### 4 … 20 mA

- Avviso
	- L'uscita in corrente non ne è influenzata.
- Allarme

L'uscita in corrente genera la corrente di guasto configurata.

Il comportamento dell'uscita in caso di guasto è definito secondo NAMUR NE43.

• La corrente di guasto può essere impostata.

• La corrente di guasto selezionata è utilizzata per tutti gli errori.

### 10.4 Elenco dei messaggi diagnostici

Se si presentano contemporaneamente due o più eventi diagnostici, nell'elenco diagnostico sono indicati solo i 3 messaggi con la massima priorità. La priorità di visualizzazione dei messaggi diagnostici dipende dal segnale di stato. Viene applicato il seguente ordine di priorità: F, C, S, M. Se sono attivi simultaneamente due o più eventi diagnostici con lo stesso segnale di stato, la priorità di visualizzazione segue l'ordine numerico dell'evento, ad es. F042 comparirà prima di F044 e prima di S044.

### 10.5 Event logbook

In Event logbook, i messaggi diagnostici sono visualizzate in ordine cronologico. Inoltre, ogni messaggio diagnostico è salvato con un timestamp. Questa marca temporale si riferisce al contatore del tempo di funzionamento.

# <span id="page-25-0"></span>11 Manutenzione

Non è richiesto nessun particolare intervento di manutenzione.

## 11.1 Pulizia

Il dispositivo deve essere pulito quando necessario. La pulizia può essere eseguita anche se il dispositivo è installato (ad es. CIP pulizia in linea/SIP sterilizzazione in linea). Durante la pulizia del dispositivo, agire con attenzione per non danneggiarlo.

#### **AVVISO**

#### Evitare di danneggiare il dispositivo e il sistema

‣ Durante la pulizia, prestare attenzione allo specifico codice IP.

## 11.2 Servizi

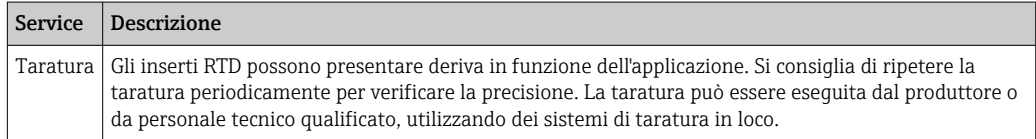

# 12 Riparazione

Questa tipo di dispositivo non può essere riparato.

# 12.1 Parti di ricambio

I ricambi attualmente disponibili per il prodotto sono accessibili online all'indirizzo: http://www.products.endress.com/spareparts\_consumables. All'ordinazione dei ricambi, specificare sempre il numero di serie del dispositivo!

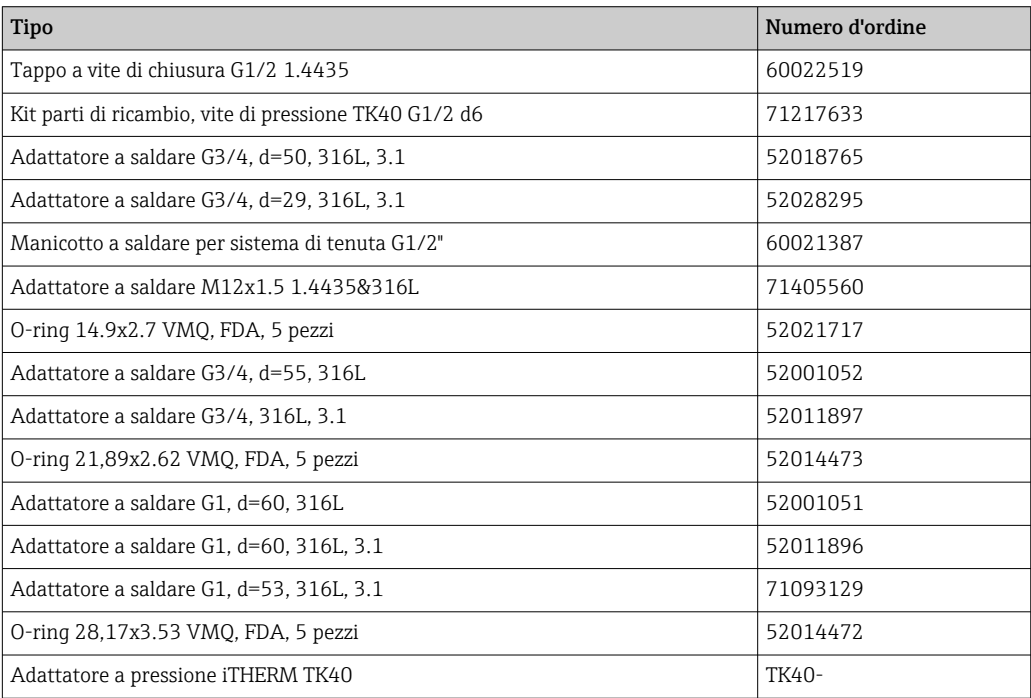

<span id="page-26-0"></span>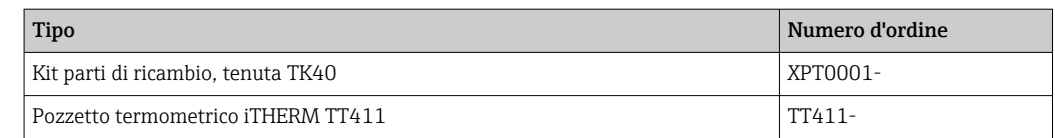

### 12.2 Restituzione

I requisisti per rendere il dispositivo in modo sicuro dipendono dal tipo di dispositivo e dalla legislazione nazionale.

- 1. Per informazioni fare riferimento alla pagina web: http://www.endress.com/support/return-material Selezionare la regione.
- 2. Restituire il dispositivo se richiede riparazioni e tarature di fabbrica o se è stato ordinato/consegnato il dispositivo non corretto.

### 12.3 Smaltimento

Il sistema contiene componenti elettronici e, quindi, deve essere eliminato come rifiuto elettronico. Osservare, quindi, le norme locali relative allo smaltimento di rifiuti nel proprio paese. Garantire una separazione corretta e il riutilizzo dei componenti del dispositivo, se possibile.

# 13 Accessori

Tutte le dimensioni sono espresse in mm (in).

## 13.1 Accessori specifici del dispositivo

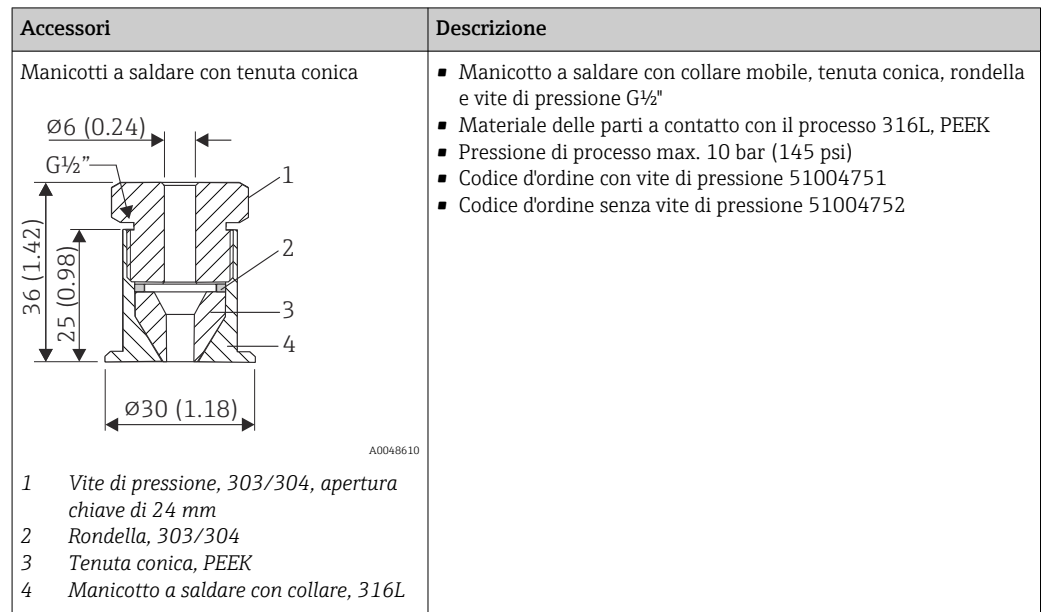

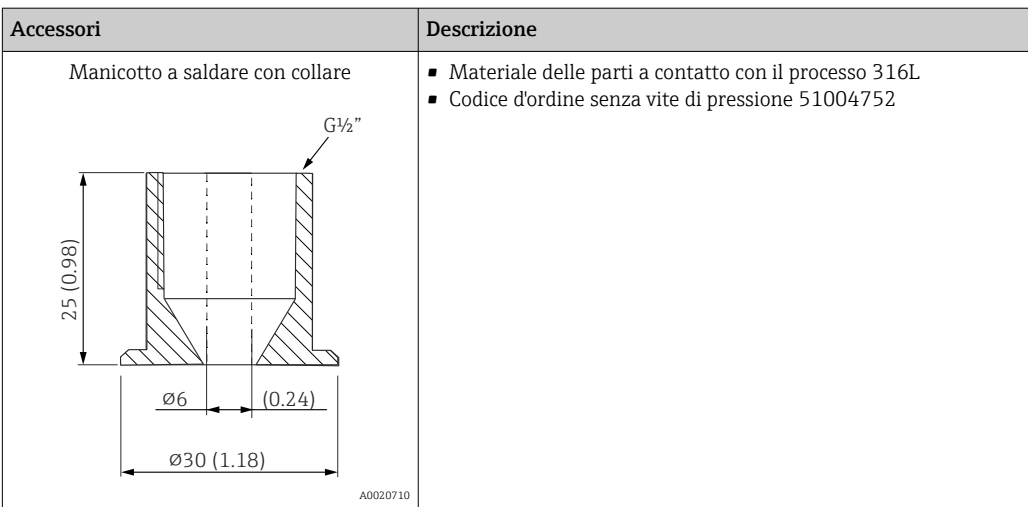

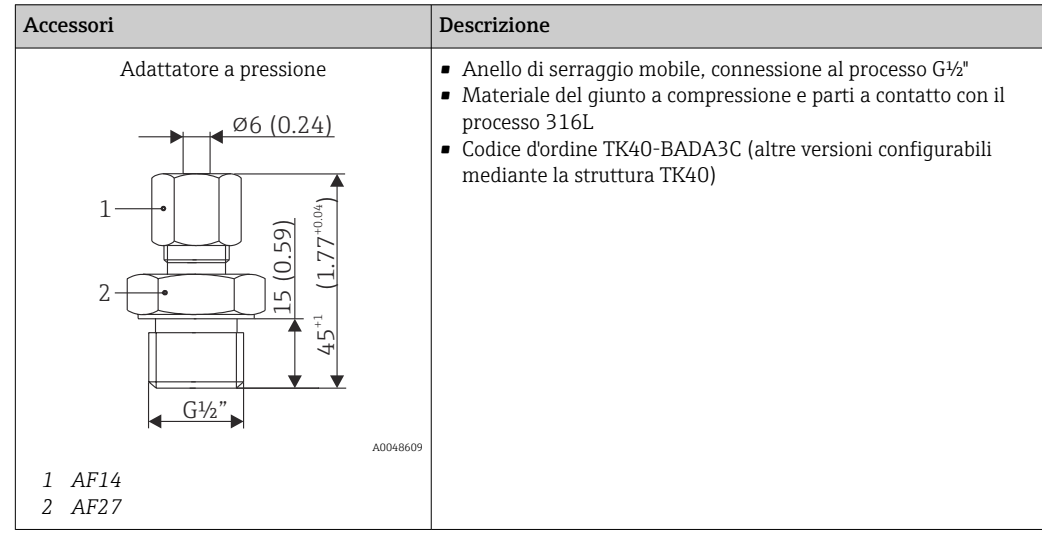

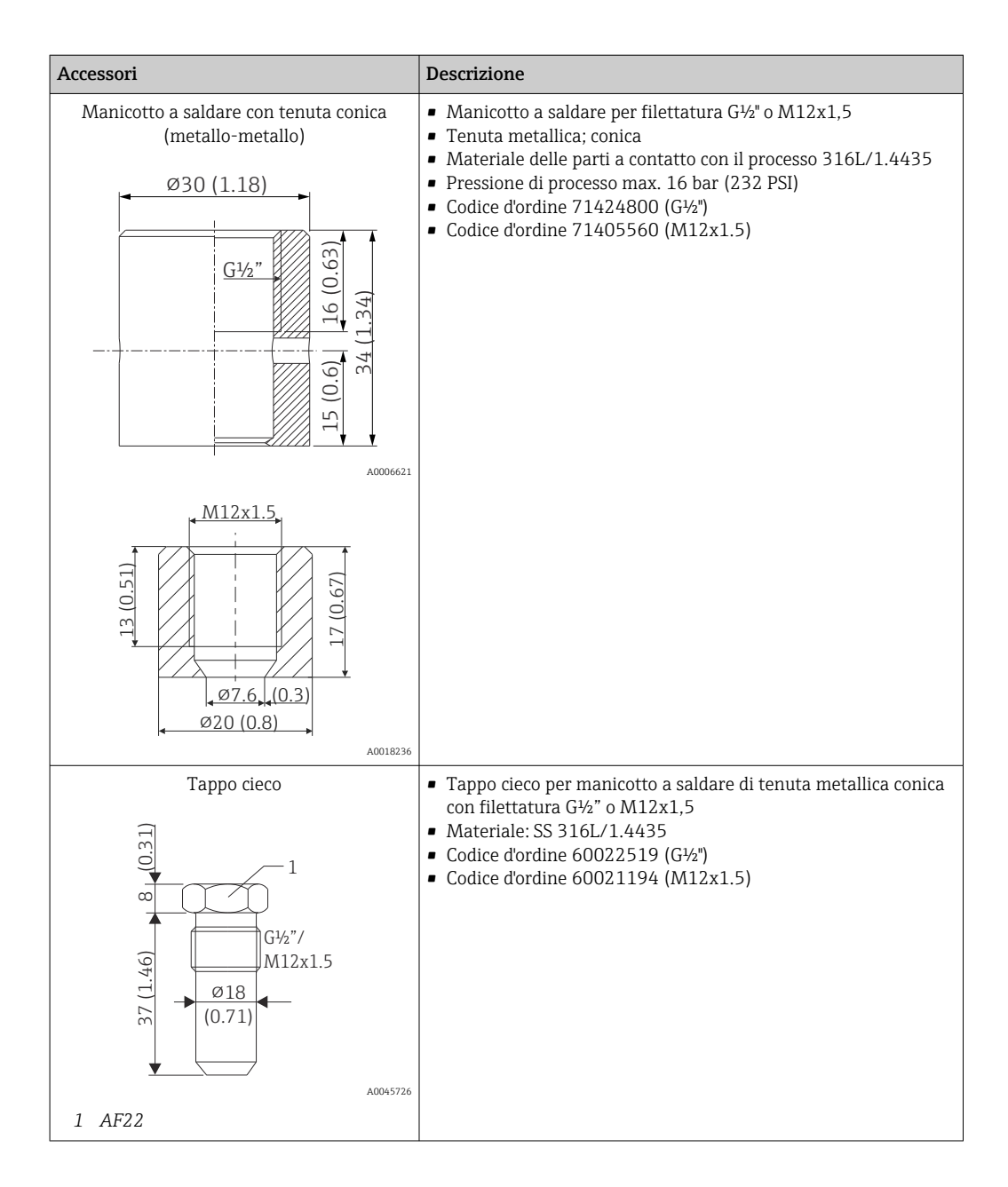

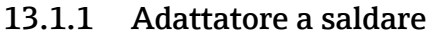

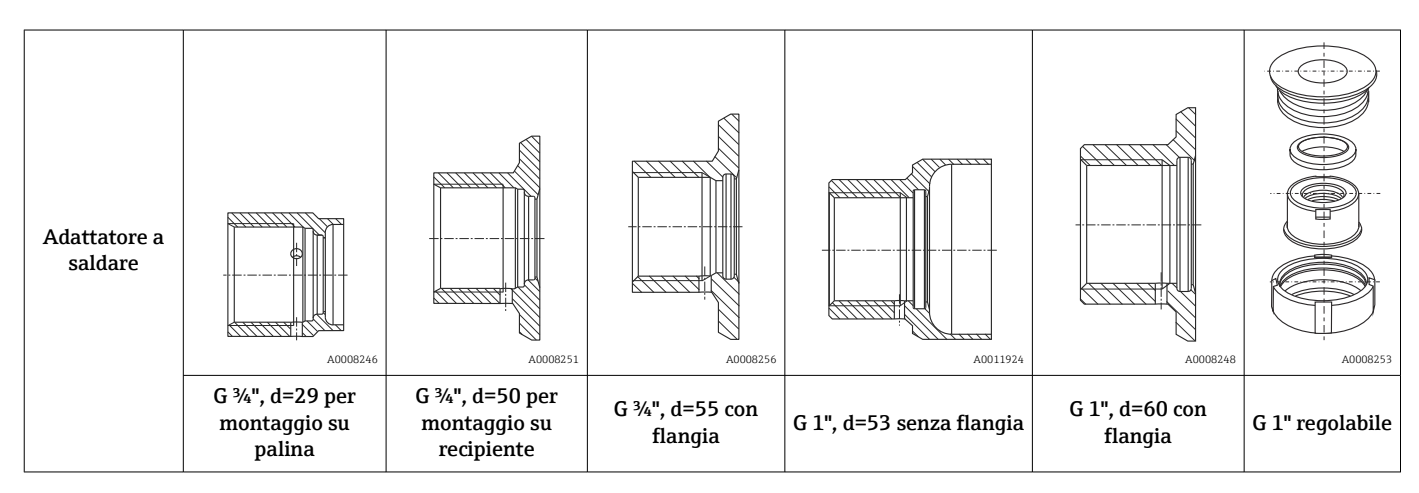

<span id="page-29-0"></span>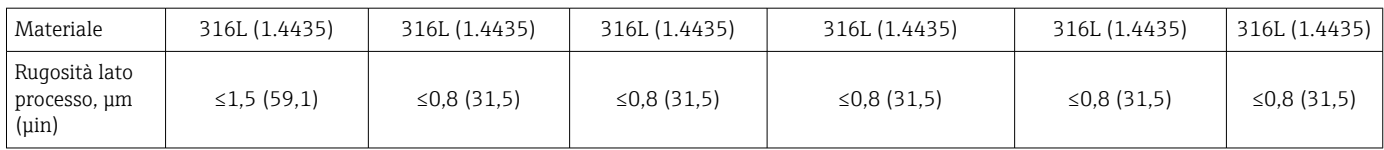

Pressione di processo massima per gli adattatori a saldare:

• 25 bar (362 PSI) a max. 150 °C (302 °F)

• 40 bar (580 PSI) a max. 100 °C (212 °F)

# 13.2 Accessori specifici per la comunicazione

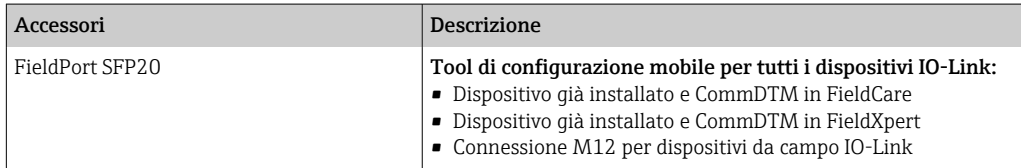

### 13.2.1 Raccordo

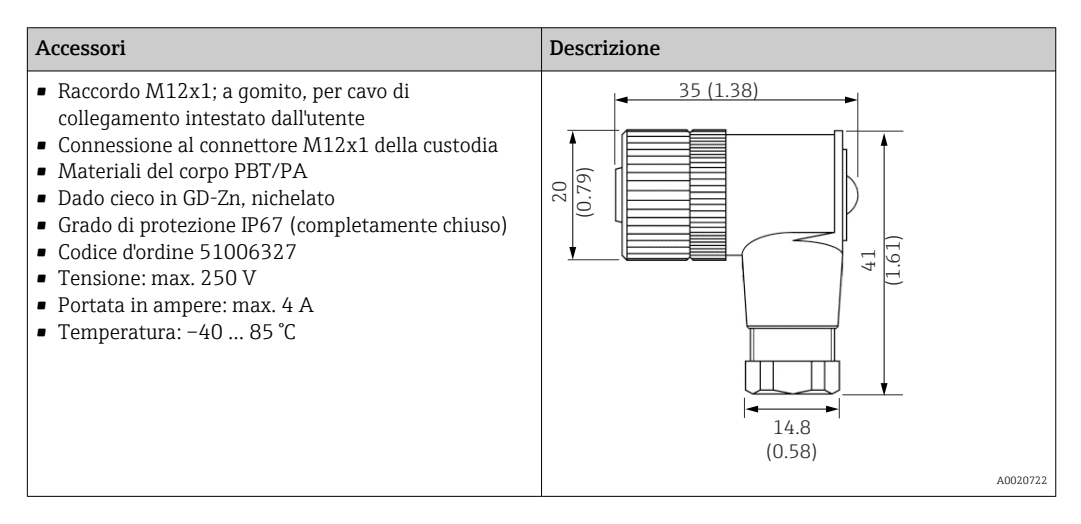

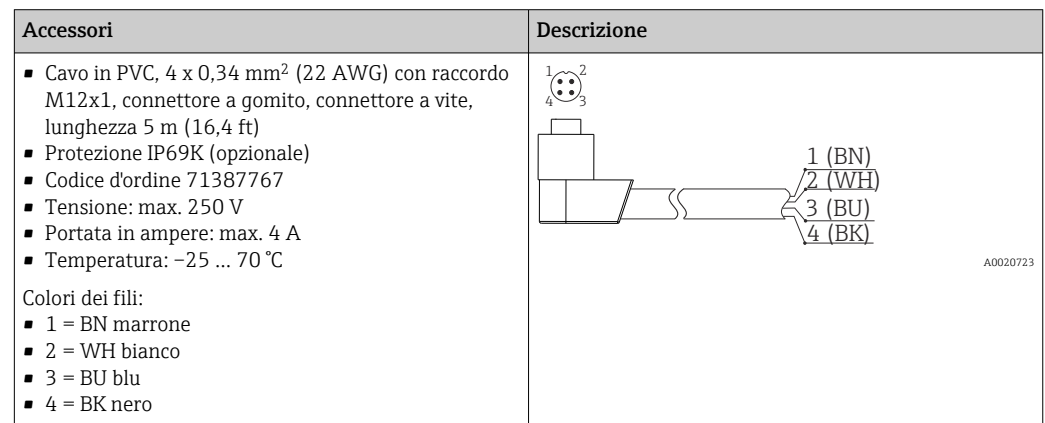

<span id="page-30-0"></span>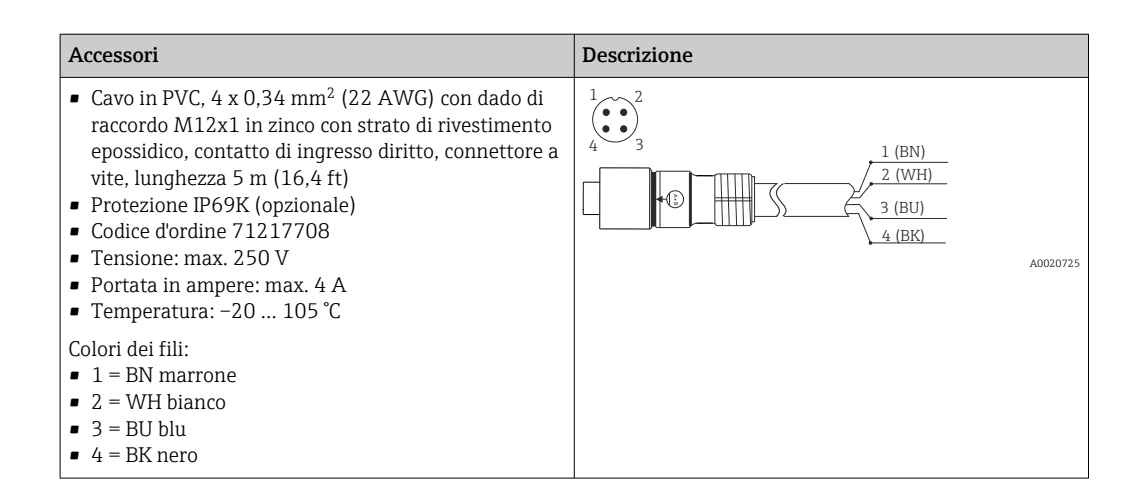

### 13.2.2 Cavi adattatori

Se si sostituisce un dispositivo TMR3x con il termometro TM311, si deve modificare l'assegnazione dei pin, dato che lo standard IO-Link richiede un'assegnazione diversa da quella usata per i modelli TMR3x. Si può modificare il cablaggio nell'armadio o utilizzare il cavo dell'adattare per l'assegnazione dei pin tra dispositivo e cablaggio già esistente.

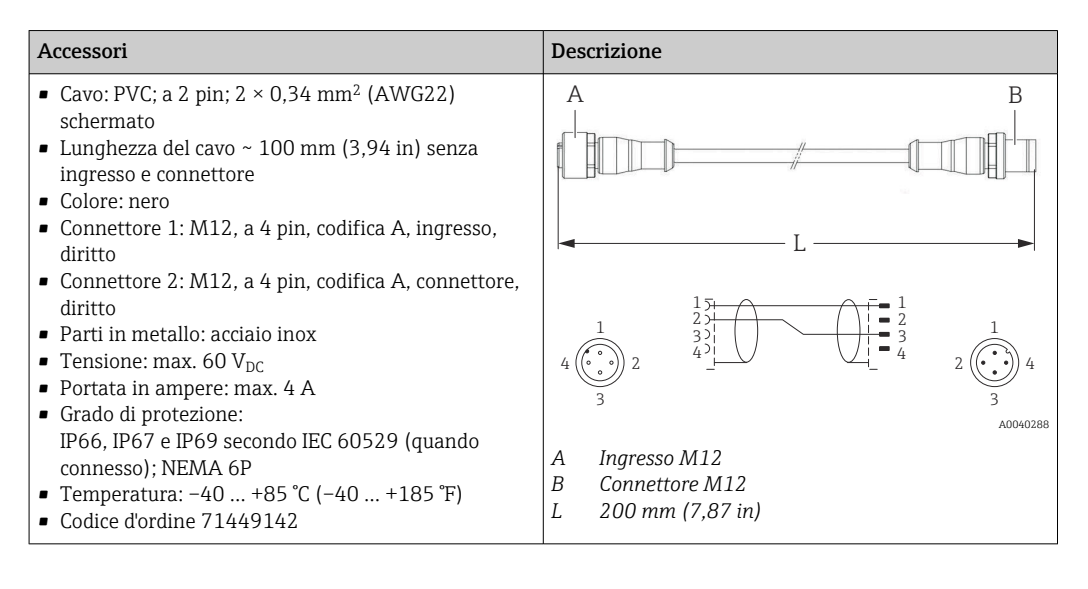

## 13.3 Accessori specifici per l'assistenza

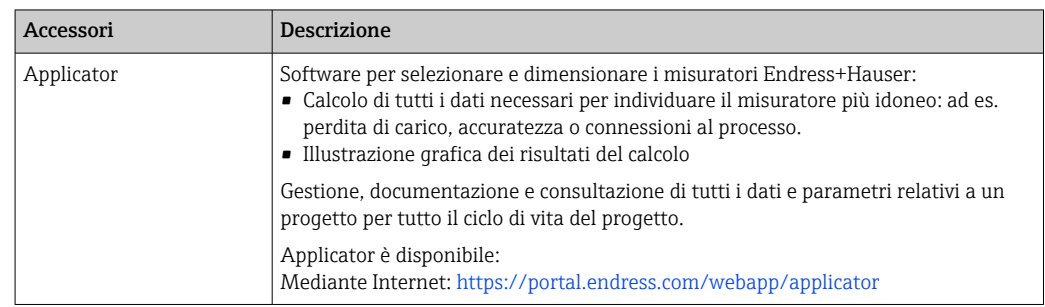

<span id="page-31-0"></span>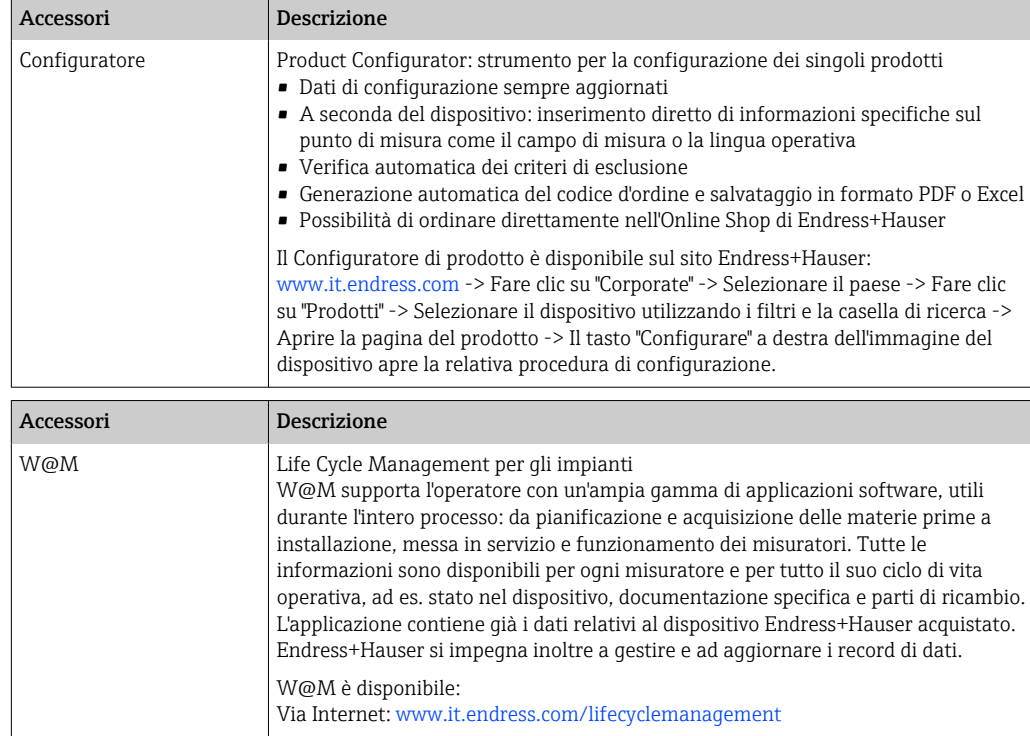

# 13.4 Componenti di sistema

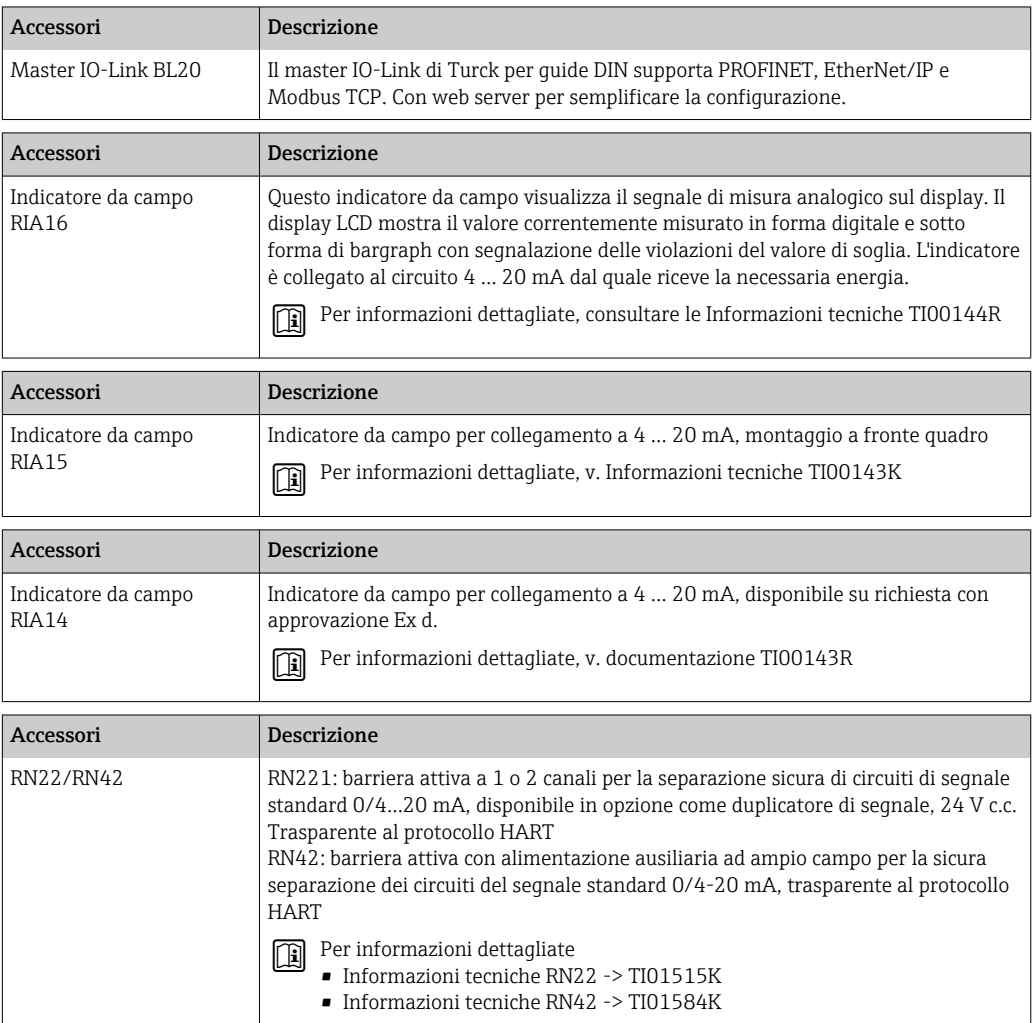

# 14 Dati tecnici

### 14.1 Ingresso

<span id="page-32-0"></span>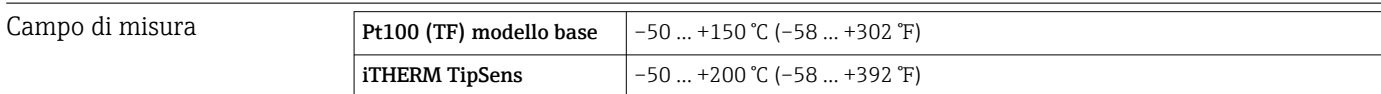

### 14.2 Uscita

Segnale di uscita Codice d'ordine 020, opzione A

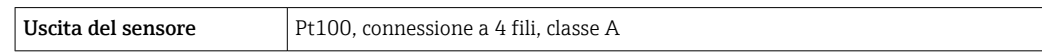

Codice d'ordine 020, opzione B

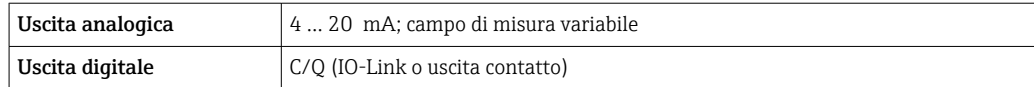

Codice d'ordine 020, opzione C

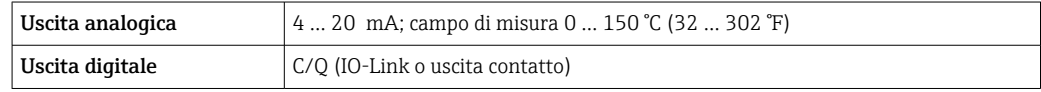

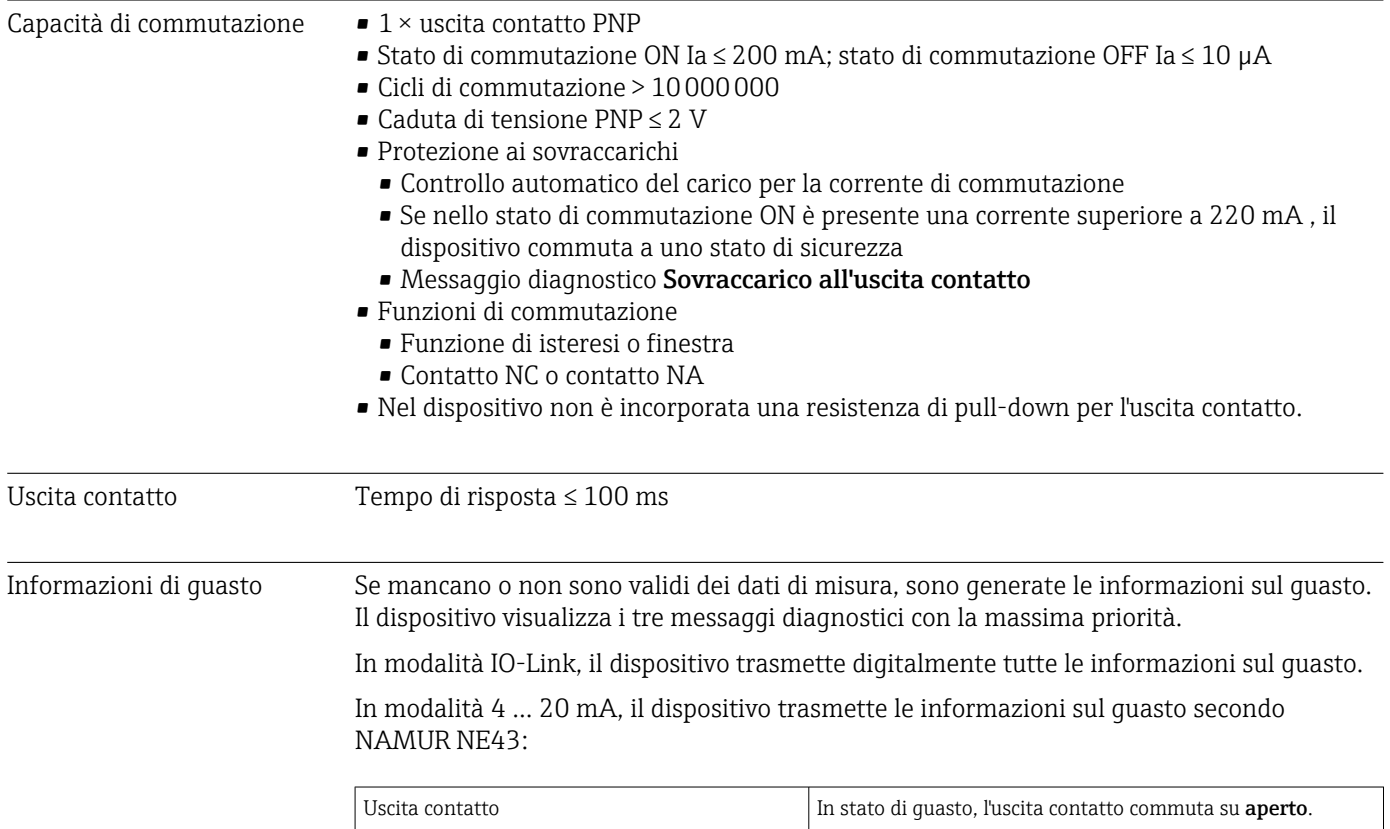

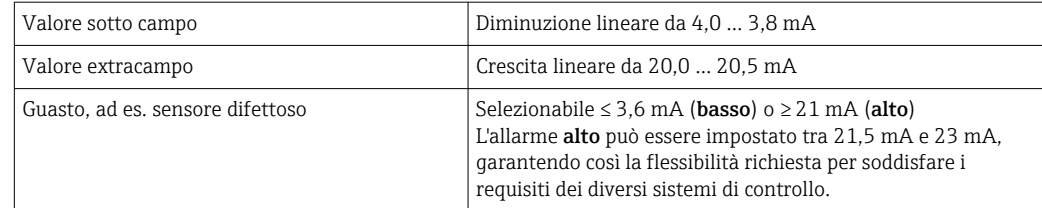

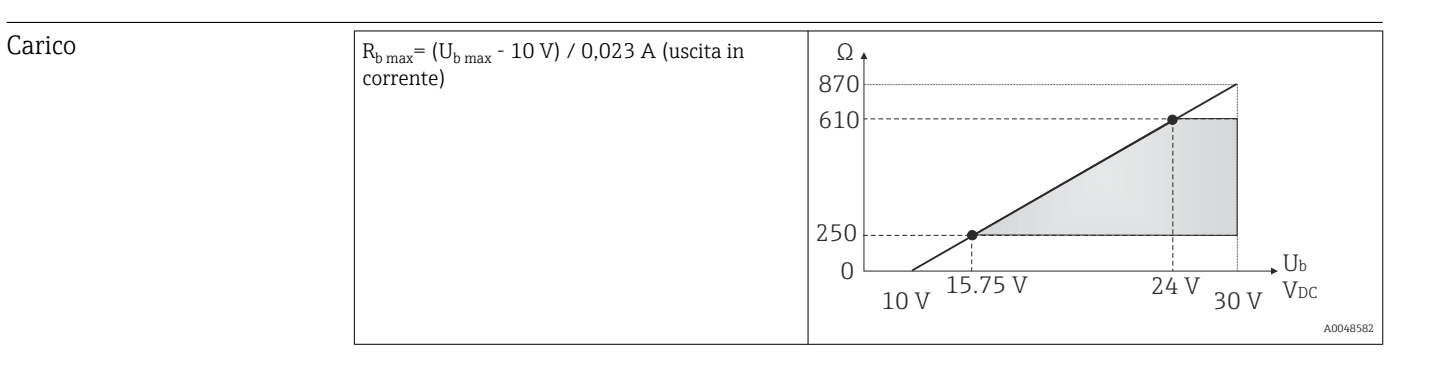

#### Linearizzazione/ comportamento di trasmissione Temperatura - lineare

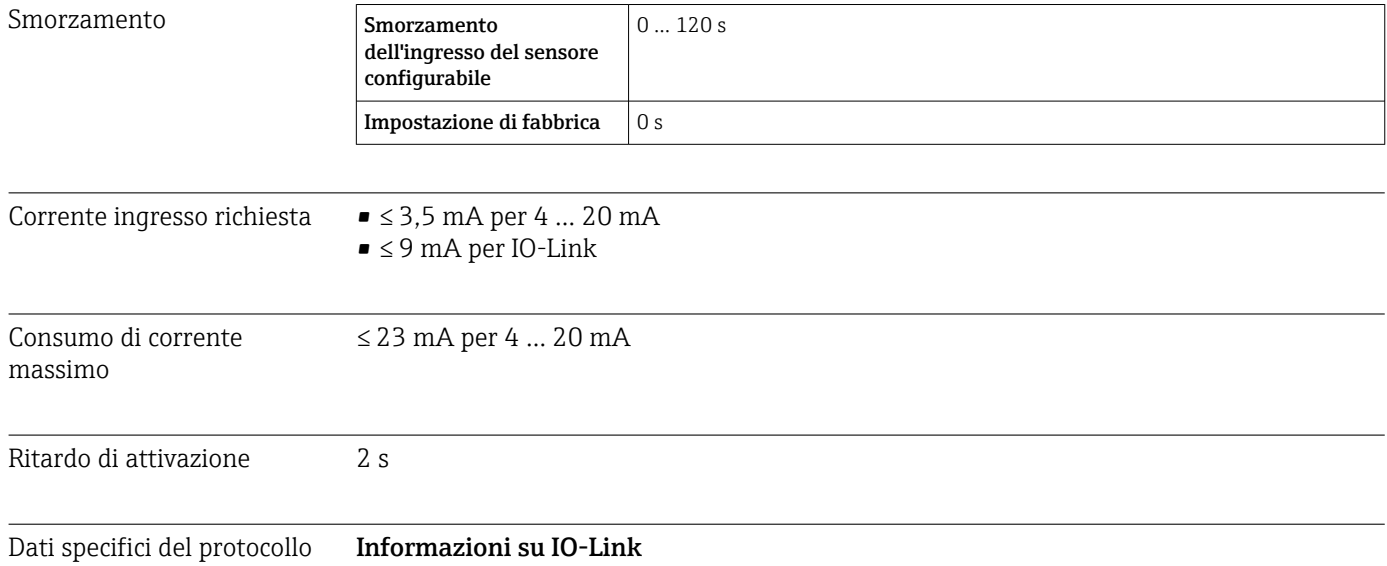

IO-Link è una connessione punto a punto per la comunicazione tra dispositivo e master IO-Link. L'interfaccia di comunicazione IO-Link consente l'accesso diretto ai dati di processo e diagnostici. Offre anche la possibilità di configurare il dispositivo durante il funzionamento.

*Il dispositivo è compatibile con le seguenti funzioni:*

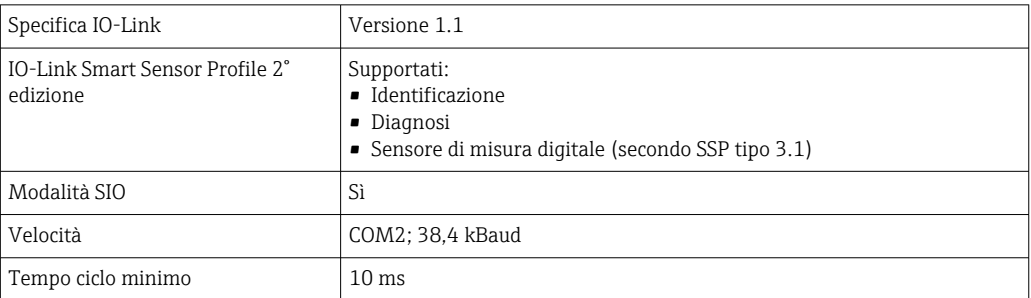

<span id="page-34-0"></span>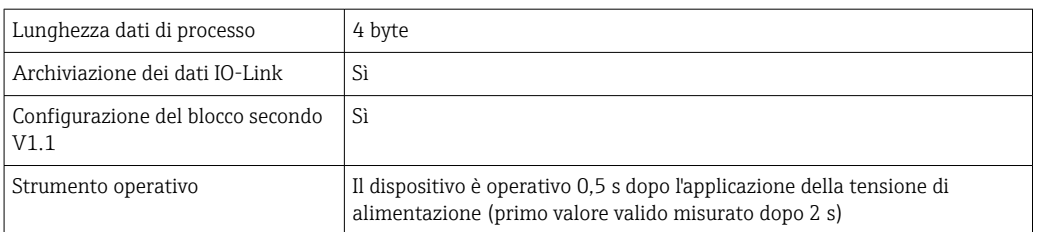

#### Descrizione del dispositivo

Per integrare un dispositivo da campo in un sistema di comunicazione digitale, il sistema IO-Link richiede una descrizione dei suoi parametri, come dati in uscita, dati in ingresso, formato dei dati, volume dei dati e velocità di trasmissione supportata.

Questi dati sono disponibili nella descrizione del dispositivo (IODD<sup>2)</sup>) fornito al Master IO-Link mediante moduli generici alla messa in servizio del sistema di comunicazione.

IODD può essere scaricato come segue:

- Endress+Hauser: www.endress.com
- IODDfinder: http://ioddfinder.io-link.com

Protezione scrittura per i parametri del dispositivo La protezione scrittura del software è implementata utilizzando i comandi di sistema.

### 14.3 Alimentazione

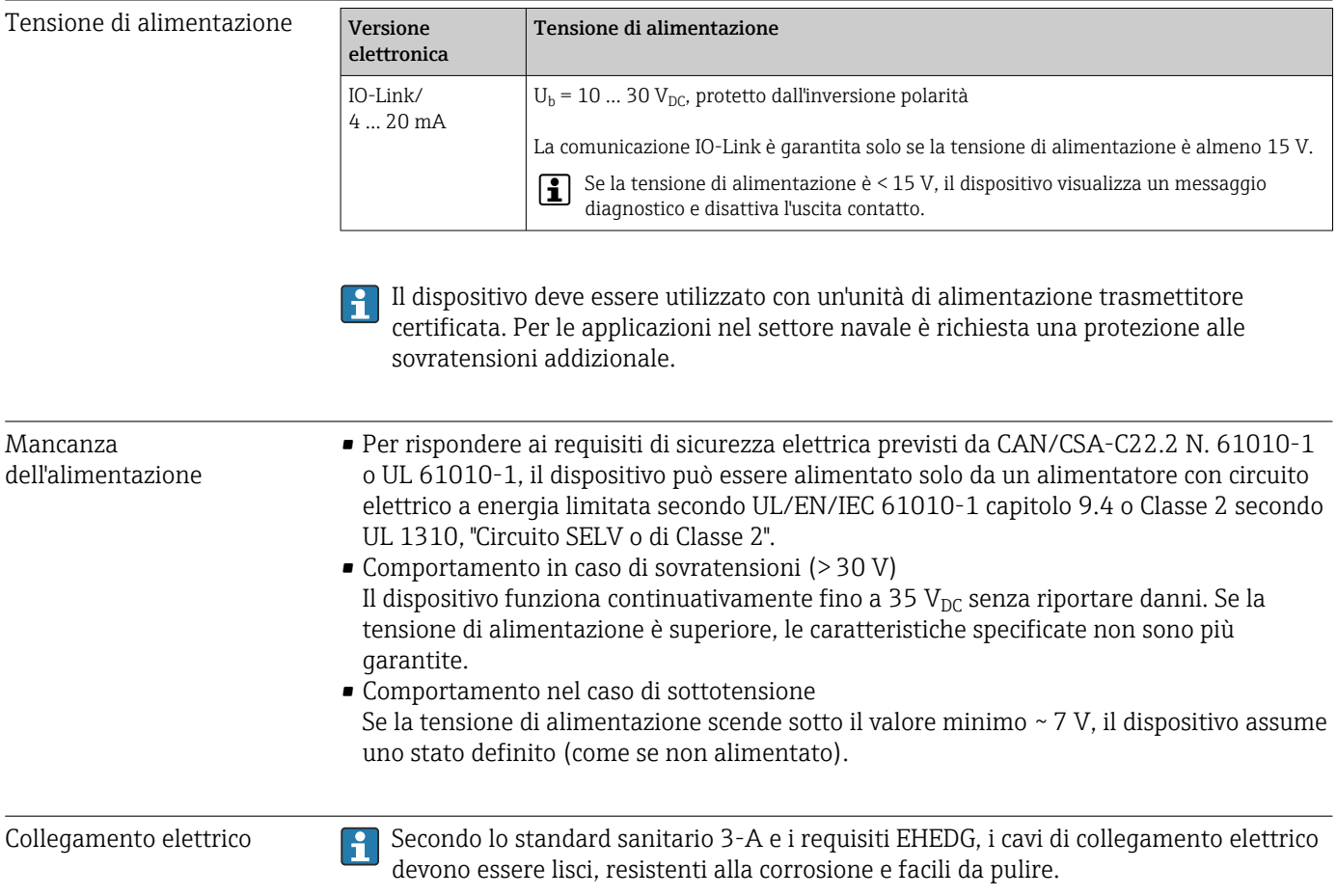

Connettore M12 con 4 pin e codifica "A", secondo IEC 61076-2-101

‣ Il connettore M12 non deve essere serrato eccessivamente per non danneggiare il dispositivo. Coppia di serraggio massima: 0,4 Nm (M12 zigrinato)

Nella versione dotata di elettronica, la funzione del dispositivo è definita mediante H l'assegnazione dei pin del connettore M12. La comunicazione è IO-Link o 4 … 20 mA.

#### Modalità operativa IO-Link

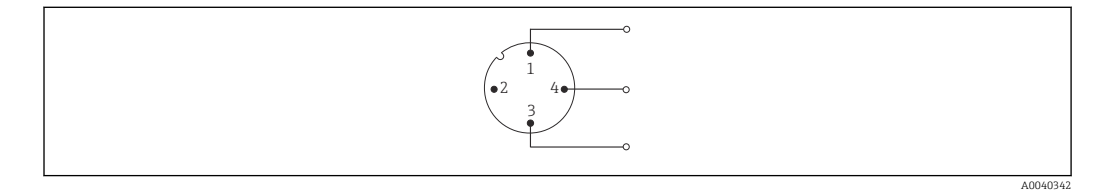

 *7 Assegnazione dei pin e connettore del dispositivo*

- *1 Pin 1 alimentazione 15 … 30 VDC*
- *2 Pin 2 non utilizzato*
- *3 Pin 3 alimentazione0*  $V_{DC}$
- *4 Pin 4 C/Q (IO-Link o uscita contatto)*

#### Modalità operativa 4 … 20 mA

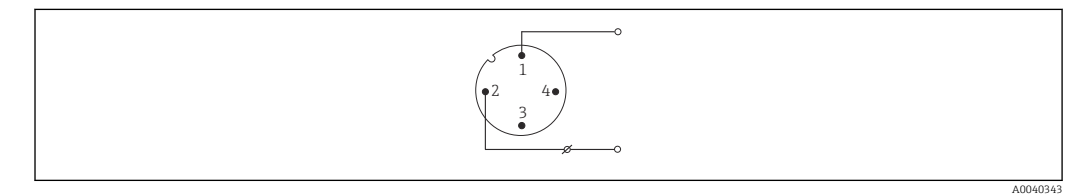

 *8 Assegnazione dei pin e connettore del dispositivo*

- *1 Pin 1 alimentazione 10 … 30 VDC*
- *2 Pin 2 alimentazione 0*  $V_{DC}$
- *3 Pin 3 non utilizzato*
- *4 Pin 4 non utilizzato*

#### Senza elettronica

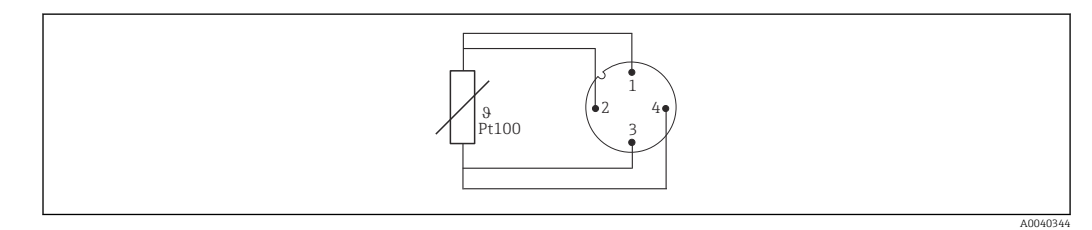

 *9 Assegnazione dei pin del connettore del dispositivo: Pt100, connessione a 4 fili*

Protezione alle sovratensioni

Per la protezione nei cavi di alimentazione e di segnale/comunicazione per l'elettronica del termometro, è disponibile la protezione da sovratensione HAW562 per montaggio su guida DIN.

Per maggiori informazioni, consultare le Informazioni tecniche della protezione da sovratensione HAW562 (TI01012K) .
# 14.4 Caratteristiche di funzionamento

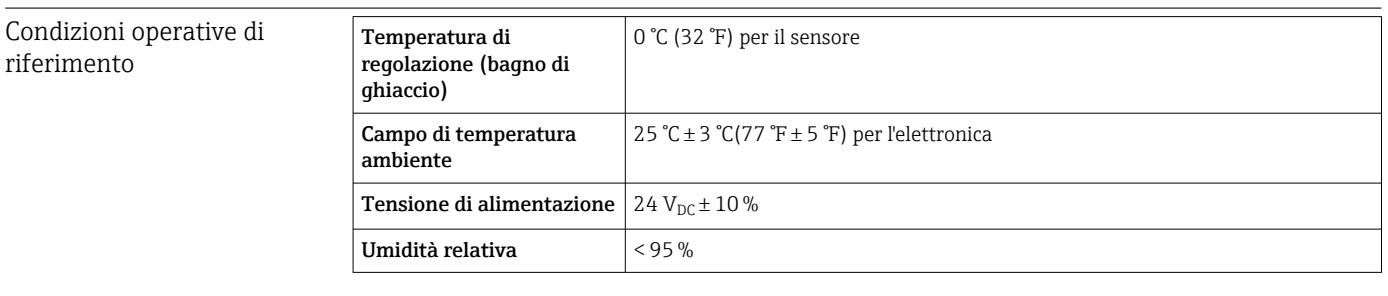

Errore di misura massimo In conformità a DIN EN 60770 e alle condizioni di riferimento sopra indicate. I dati degli errori di misura corrispondono a ±2 σ (distribuzione gaussiana). I dati comprendo non linearità e ripetibilità.

Errore di misura (in conformità a IEC 60751) in  $°C = 0.15 + 0.002$  |T|

|T| = valore numerico della temperatura in °C, senza considerare il segno algebrico.

#### *Termometro senza l'elettronica*

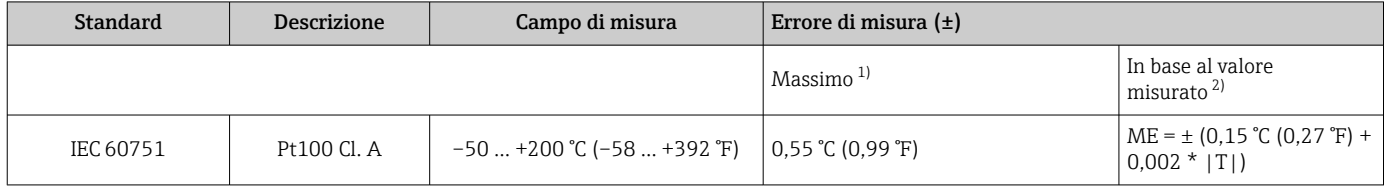

1) Errore di misura massimo per il campo di misura specificato.

2) Scostamenti dall'errore di misura massimo sono possibili a causa dell'arrotondamento.

Per ottenere le tolleranze massime in °F, moltiplicare per 1,8 i risultati espressi in °C.  $\boxed{4}$ 

#### *Termometro con l'elettronica*

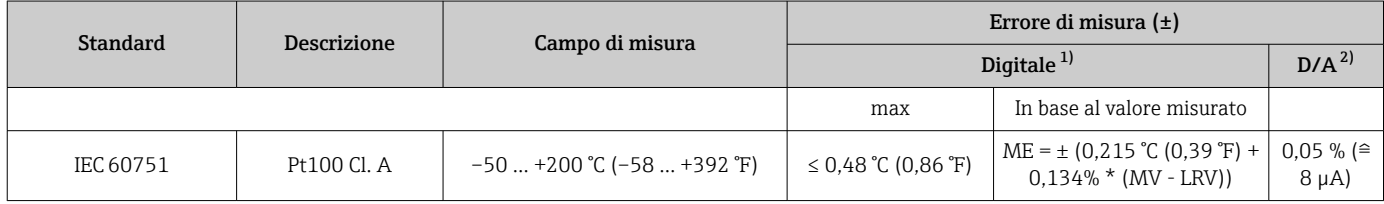

1) Valore misurato trasmesso mediante IO-Link.

2) Percentuali in base al campo configurato per il segnale di uscita analogico.

#### *Termometro con elettronica e adattamento sensore-trasmettitore/maggiore precisione*

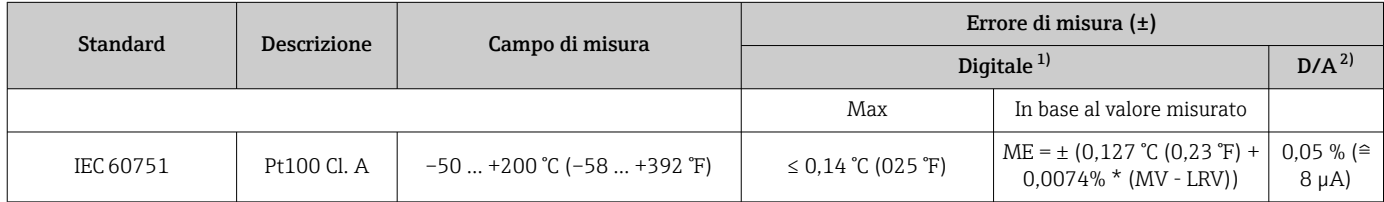

1) Valore misurato trasmesso mediante IO-Link.

2) Percentuali in base al campo configurato per il segnale di uscita analogico.

#### MV = valore misurato

LRV = valore di inizio scala del relativo sensore

Errore di misura totale del trasmettitore all'uscita in corrente =  $\sqrt{\sqrt{\frac{F(r)}{F(r)}}}$  errore di misura digitale<sup>2</sup> + errore di misura D/A²)

*Esempio di calcolo con Pt100, campo di misura 0 … +150 °C (+32 … +302 °F), temperatura ambiente+25 °C (+77 °F), tensione di alimentazione 24 V e adattamento sensore-trasmettitore:*

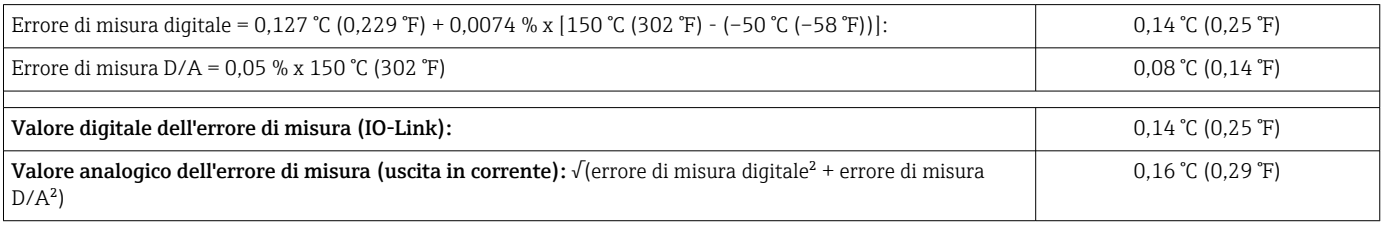

*Esempio di calcolo con Pt100, campo di misura 0 … +150 °C (+32 … +302 °F), temperatura ambiente +35 °C (+95 °F), tensione di alimentazione 30 V:*

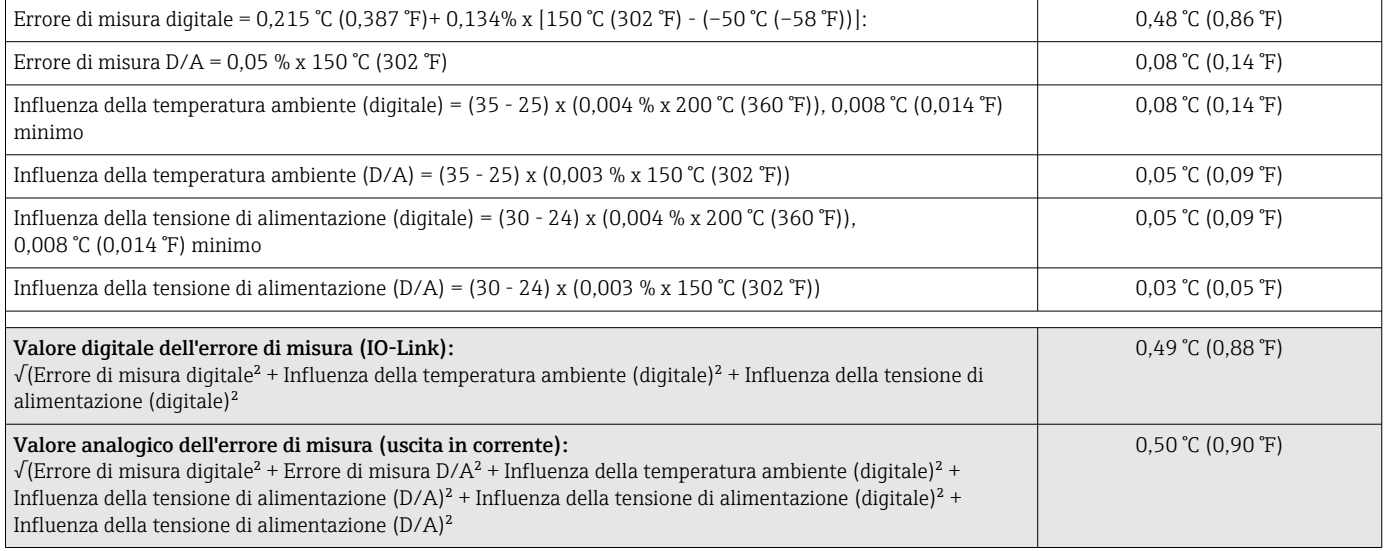

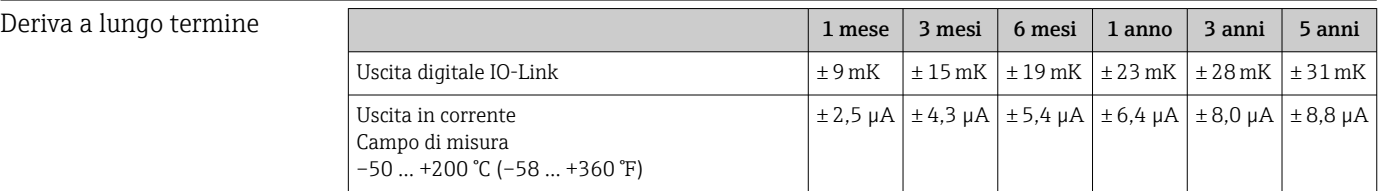

Influenze operative I dati dell'errore di misura corrispondo a  $\pm 2$   $\sigma$ o (distribuzione gaussiana).

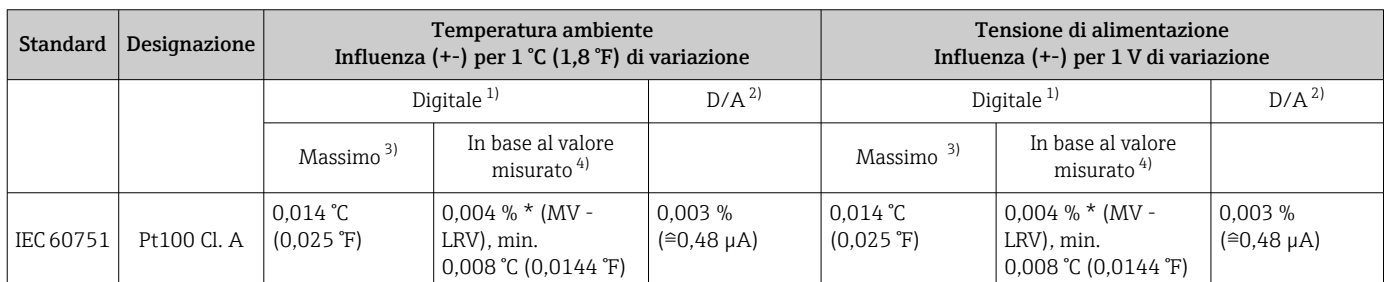

1) Valore misurato trasmesso mediante IO-Link.

2) Percentuali in base al campo configurato per il segnale di uscita analogico.

3) Errore di misura massimo per il campo di misura specificato.

4) Possibili deviazioni dall'errore di misura massimo, dovute all'arrotondamento.

MV = valore misurato LRV = valore di inizio scala del relativo sensore Errore di misura totale del trasmettitore all'uscita in corrente =  $\sqrt{\text{error}}$  di misura digitale<sup>2</sup> + errore di misura D/A²) Temperatura dispositivo La temperatura visualizzata dal dispositivo presenta un errore di misura massimo di ±8 K. Tempo di risposta T<sub>63</sub> e T<sub>90</sub> Prove eseguite in acqua a 0,4 m/s (1,3 ft/s) secondo IEC 60751; variazione della temperatura per incrementi di 10 K. Tempi di risposta misurati per la versione senza elettronica.

#### *Tempo di risposta senza pasta termoconduttiva*

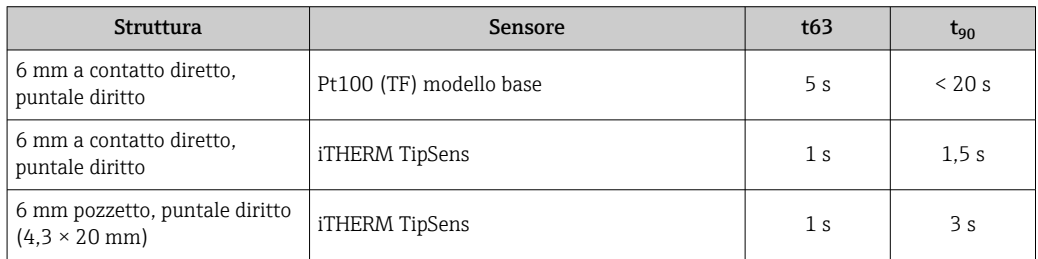

*Tempo di risposta con pasta termoconduttiva 1)*

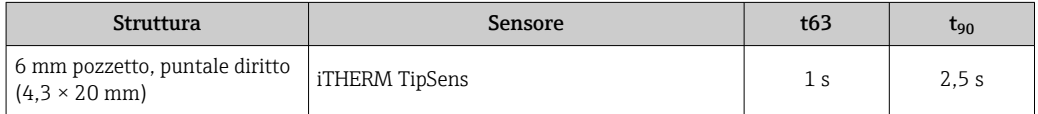

1) Tra l'inserto e il pozzetto

Tempo di risposta dell'elettronica

Max.1 s

Quando si registrano le risposte a gradino, considerare che i tempi di risposta del sensore devono essere sommati a quelli specificati.

Corrente del sensore ≤ 1 mA

### Taratura Taratura dei termometri

La taratura si esegue confrontando i valori misurati da un dispositivo in prova (DUT, device under test) con quelli di un'unità di riferimento più precisa usando un metodo di misura ben definito e riproducibile. L'obiettivo è determinare la deviazione dei valori di misura del DUT rispetto al valore reale della variabile misurata. Per i termometri si utilizzano due metodi differenti:

- Taratura a punto fisso, ad es., al punto di congelamento dell'acqua di 0 °C
- Taratura confrontata con un termometro di riferimento preciso

Il termometro da tarare deve mostrare il valore di temperatura del punto fisso o la temperatura del termometro di riferimento il più accuratamente possibile. Per la taratura dei termometri vengono generalmente utilizzati bagni di taratura a temperatura controllata con valori termici molto omogenei o speciali forni di taratura in cui DUT (dispositivo in prova) e termometro di riferimento, se necessario, possano sporgere di un livello sufficiente.

#### Adattamento sensore-trasmettitore

La curva di resistenza/temperatura delle termoresistenze al platino è standardizzata, ma in realtà è raramente possibile attenersi con precisione a quei valori nell'intero campo della temperatura operativa. Di conseguenza, le termoresistenze al platino sono suddivise in classi di tolleranza, ad es. classe A, AA o B secondo IEC 60751. Queste classi di tolleranza descrivono la deviazione massima consentita della curva caratteristica del relativo sensore dalla curva standard, ossia l'errore caratteristico massimo consentito, in base alla temperatura. Nei trasmettitori di temperatura o in altre elettroniche di misura, la conversione dei valori di resistenza, misurati dal sensore a diverse temperature, è spesso causa di sensibili errori, poiché la conversione si basa in genere sulla curva caratteristica standard.

Quando si utilizzano i trasmettitori di temperatura, questi errori di conversione possono essere ridotti considerevolmente con l'adattamento sensore-trasmettitore:

- Taratura ad almeno tre temperature e determinazione della curva caratteristica attuale del sensore di temperatura
- Regolazione della funzione polinomiale specifica del sensore mediante adatti coefficienti di Callendar-van Dusen (CvD)
- Configurazione del trasmettitore di temperatura con i coefficienti CvD specifici del sensore per la conversione resistenza/temperatura; e
- nuova taratura del trasmettitore di temperatura riconfigurato con termoresistenza collegata

Il produttore offre questo adattamento sensore-trasmettitore separatamente. Inoltre, i coefficienti polinomiali specifici delle termoresistenze al platino sono riportati in tutti i protocolli di taratura se possibile, ossia  con almeno tre punti di taratura.

Per il dispositivo, il produttore offre tarature standard a una temperatura di riferimento di –50 … +200 °C (–58 … +392 °F) sulla base della scala di temperatura internazionale ITS90. Su richiesta sono disponibili servizi di taratura per altri campi di temperatura rivolgendosi all'Ufficio Endress+Hauser locale. I valori di taratura sono tracciabili secondo standard di taratura nazionali e internazionali. Il certificato di taratura fa riferimento al numero di serie del dispositivo.

# 14.5 Installazione

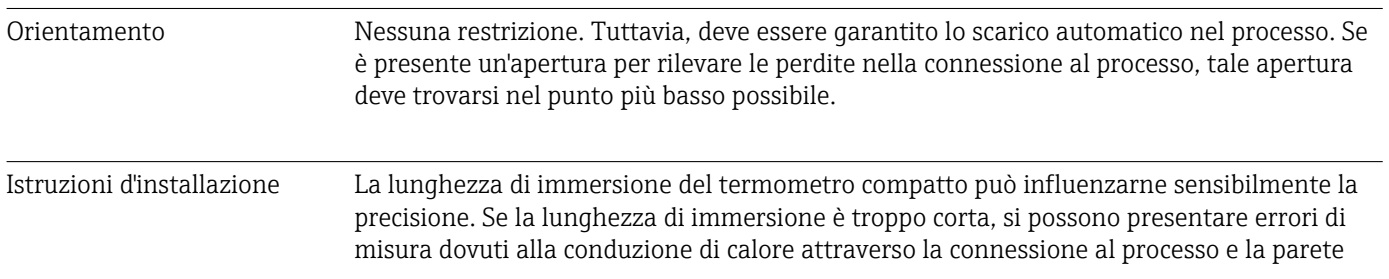

del recipiente. Pertanto, in caso di installazione di un tubo, la lunghezza di immersione ideale deve corrispondere a metà del diametro del tubo.

Possibilità di installazione: tubi, serbatoi o altri componenti di impianto.

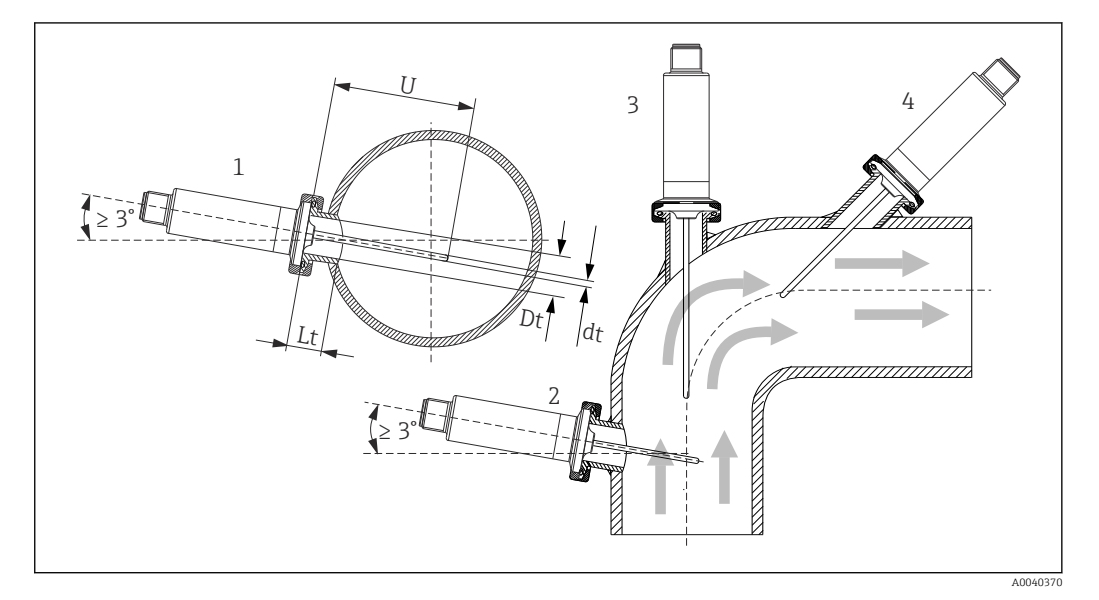

 *10 Esempi di installazione*

- *1, 2 Perpendicolare alla direzione del flusso, installato ad un angolo minimo di 3 °, per garantire lo scarico automatico*
- *3 Su gomiti*
- *4 Installazione inclinata in tubi con diametro nominale piccolo*
- *U Lunghezza di immersione*

È necessario rispettare i requisiti di EHEDG e dello standard sanitario 3-A.

Istruzione di installazione EHEDG/idoneità alla pulizia: Lt ≤  (Dt-dt)

Istruzione di installazione 3-A/idoneità alla pulizia: Lt ≤ 2(Dt-dt)

Prestare attenzione alla posizione esatta dell'elemento sensore nel puntale del termometro.

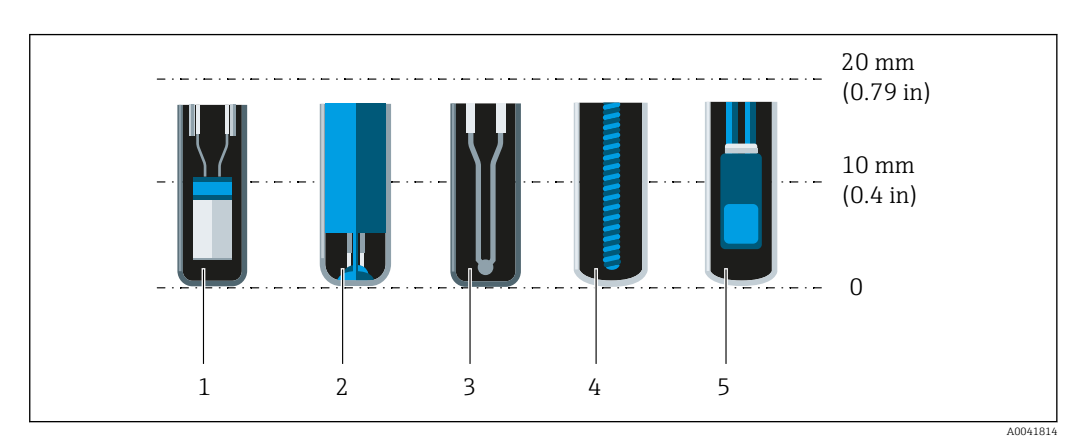

- *1 StrongSens o TrustSens a 5 … 7 mm (0,2 … 0,28 in)*
- *2 QuickSens a 0,5 … 1,5 mm (0,02 … 0,06 in)*
- *3 Termocoppia (senza collegamento a terra) a 3 … 5 mm (0,12 … 0,2 in)*
- *4 Sensore Wire Wound a 5 … 20 mm (0,2 … 0,79 in)*
- *5 Sensore standard Thin Film a 5 … 10 mm (0,2 … 0,39 in)*

Per minimizzare l'influenza della dissipazione del calore e ottenere i migliori risultati di misura possibili, oltre all'elemento sensore effettivo dovrebbero essere in contatto con il fluido 20 … 25 mm (0,79 … 0,98 in).

Ciò si traduce nelle seguenti lunghezze minime di immersione consigliate

- TrustSens o StrongSens 30 mm (1,18 in)
- QuickSens 25 mm (0,98 in)
- Sensore Wire Wound 45 mm (1.77 in)
- Sensore standard Thin Film 35 mm (1,38 in)

È particolarmente importante tenerne conto per gli elementi a T, dato che la lunghezza dell'immersione è molto corta a causa del loro design e, di conseguenza, l'errore misurato è maggiore. È quindi consigliabile utilizzare elementi a gomito con sensori QuickSens.

In caso di tubi con diametro nominale piccolo, è consigliabile che il puntale del termometro sia bene inserito nel processo in modo da estendersi oltre l'asse del tubo. Un'altra soluzione potrebbe essere l'installazione angolata (4). Nella determinazione della lunghezza di immersione o di inserimento, occorre tener conto di tutti i parametri del termometro e del fluido da misurare (ad esempio, velocità di deflusso, pressione del processo).

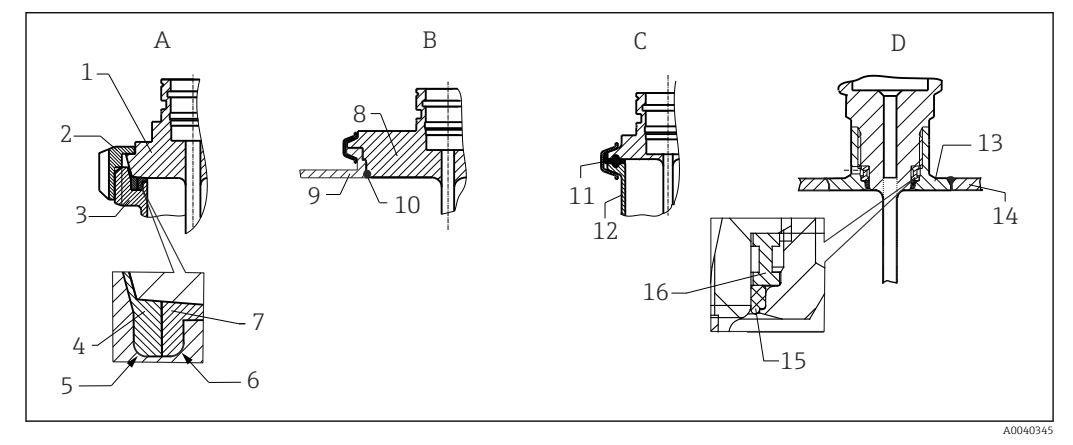

 *11 Istruzione dettagliate per l'installazione nel rispetto delle norme igieniche*

- *A Attacco latte in conformità a DIN 11851, solo in abbinamento ad anello di tenuta autocentrante e con certificazione EHEDG*
- *1 Sensore con attacco latte*
- *2 Dado libero della ghiera*
- *3 Connessione di accoppiamento*
- *4 Anello di centraggio*
- *5 R0.4*
- *6 R0.4 7 Anello di tenuta*
- *B Connessione al processo Varivent® per custodia VARINLINE®*
- *8 Sensore con connessione Varivent*
- *9 Connessione di accoppiamento*
- *10 O-ring*
- *C Clamp secondo ISO 2852*
- *11 Guarnizione sagomata*
- *12 Connessione di accoppiamento*
- *D Connessione al processo Liquiphant-M G1", installazione orizzontale*
- *13 Adattatore a saldare*
- *14 Parete recipiente*
- *15 O-ring*
- *16 Collare di spinta*

Le altre parti per le connessioni al processo e le guarnizioni o anelli di tenuta sono H fornite con il termometro. Adattatori a saldare Liquiphant M con relativi kit di tenute sono disponibili come accessori.  $\rightarrow \blacksquare$  27

# **AVVISO**

In caso di rottura di un anello (O-ring) o di una guarnizione di tenuta, procedere come segue:

- ▶ Togliere il termometro.
- ‣ Pulire la filettatura e la superficie di tenuta dell'O-ring/della guarnizione.
- ‣ Occorre sostituire l'anello di tenuta o la guarnizione di tenuta.
- ‣ Terminata l'installazione, eseguire un ciclo CIP.

In caso di connessioni a saldare, prestare la dovuta attenzione nelle operazioni di saldatura sul lato del processo:

- 1. Utilizzare materiale di saldatura adatto.
- 2. Saldatura a scintillio o saldatura con raggio di saldatura ≥ 3,2 mm (0,13 in).
- 3. Evitare, fessure, pieghe o dislivelli.
- 4. Accertarsi che la superficie sia levigata e lucidata meccanicamente, Ra ≤ 0,76 µm (30 µin).

Considerare quanto segue per installare il termometro e non alterare l'idoneità alla pulizia:

1. Il sensore installato è adatto alla pulizia CIP (Cleaning In Place). La pulizia viene eseguita insieme a quella del tubo o del serbatoio. In caso di attrezzature di fissaggio interne al serbatoio con l'uso di ugelli di connessione al processo, è importante orientare il getto del gruppo di pulizia direttamente su quest'area per pulirla correttamente.

2. Le connessioni Varivent® consentono l'installazione flush mounted.

# 14.6 Ambiente

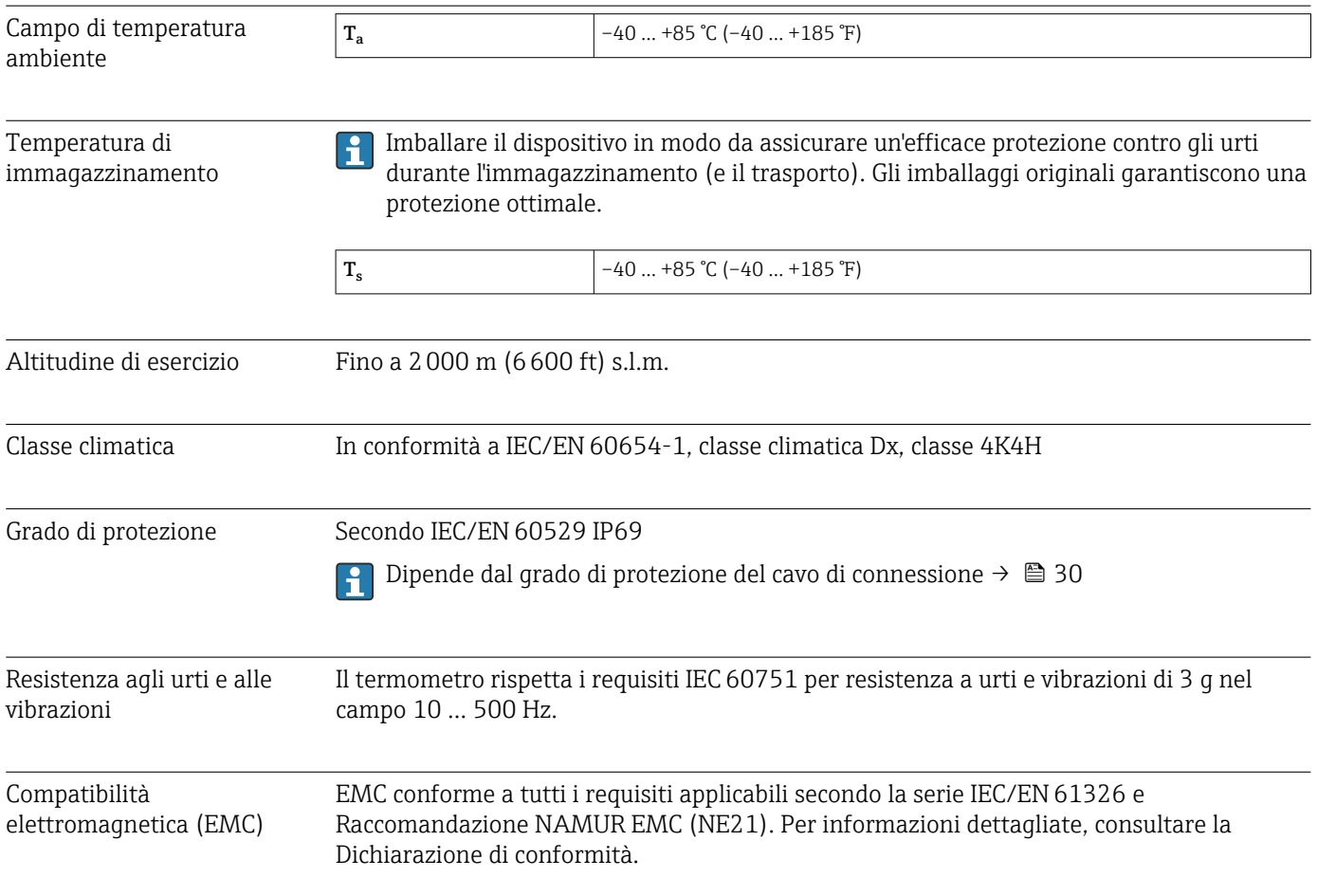

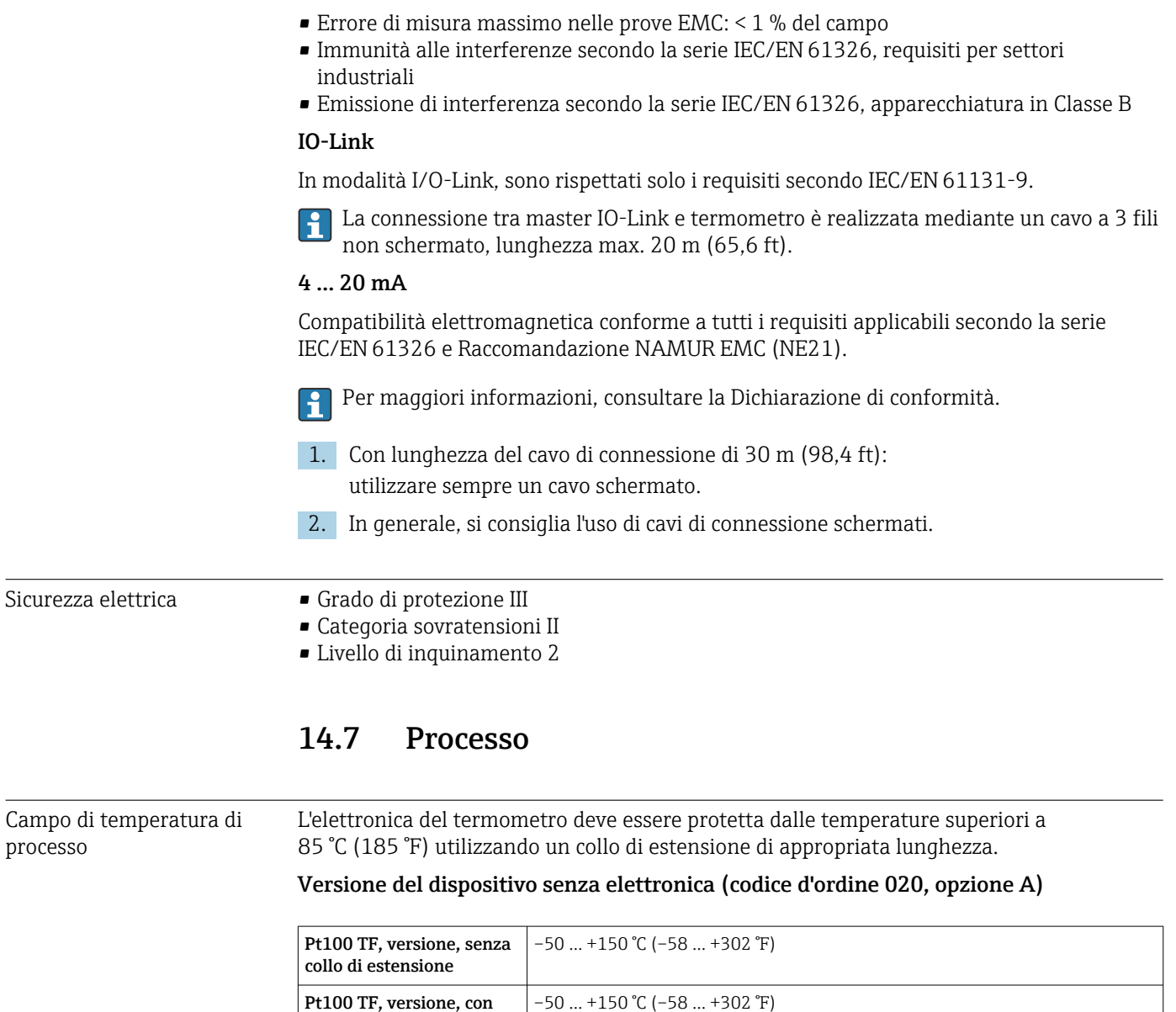

collo di estensione

iTHERM TipSens, senza collo di estensione

### iTHERM TipSens, con collo di estensione –50 … +200 °C (–58 … +392 °F)

### Versione del dispositivo con elettronica (codice d'ordine 020, opzione B, C)

–50 … +200 °C (–58 … +392 °F)

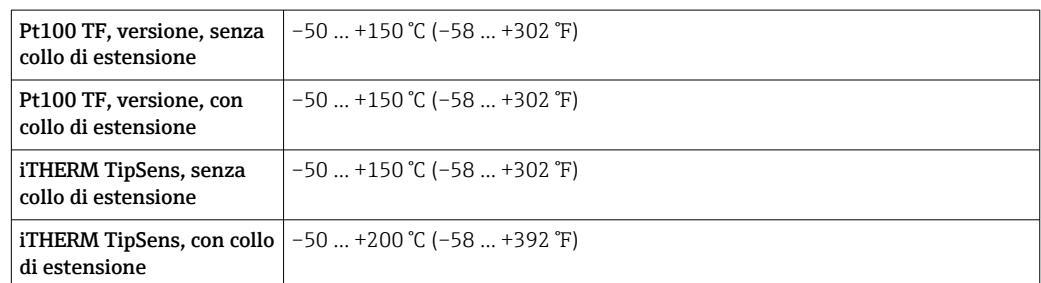

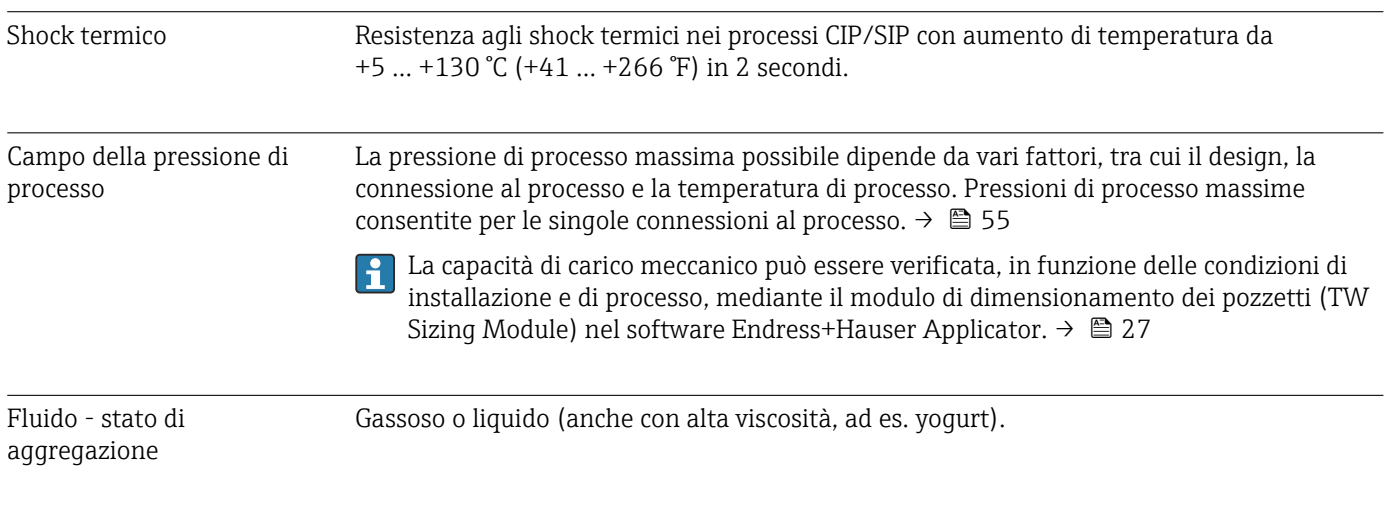

14.8 Costruzione meccanica

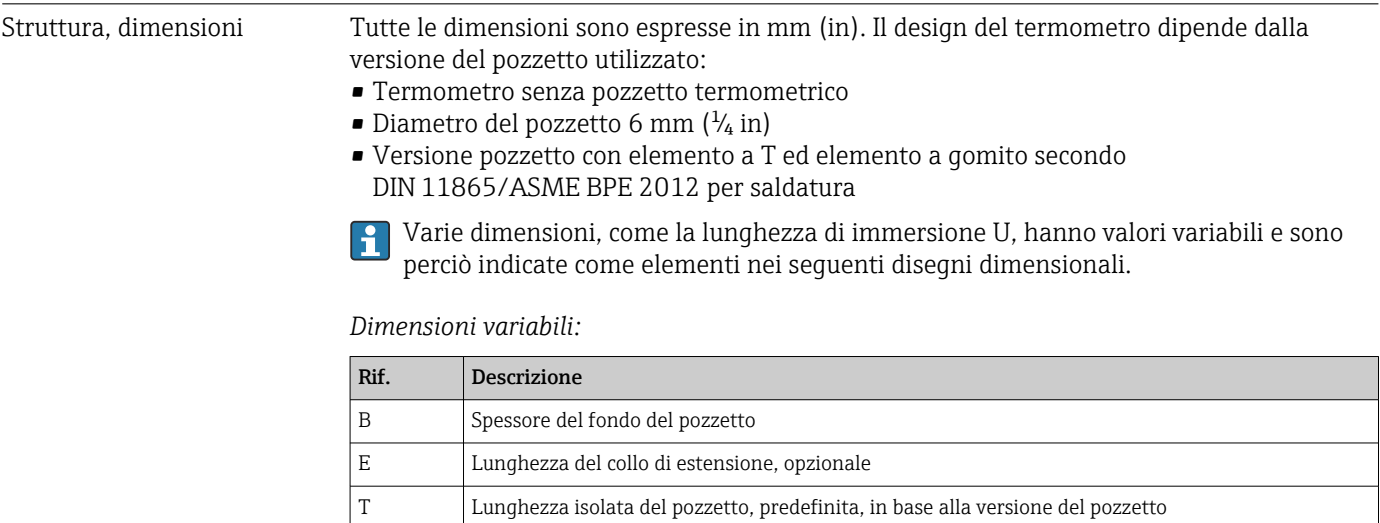

U Lunghezza di immersione variabile, in base alla configurazione

#### Senza pozzetto termometrico

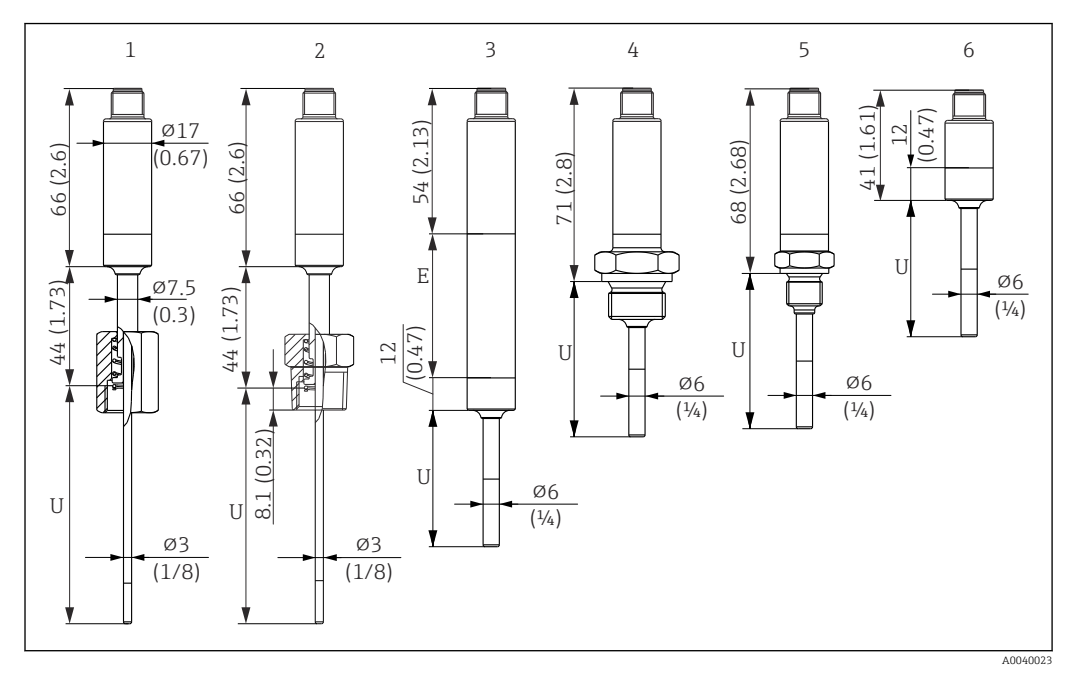

*Unità di misura mm (in)*

- *1 Termometro con dado caricato a molla, filettatura G3/8" 3 mm per pozzetto esistente*
- *2 Termometro con filettatura maschio NPT½" 3 mm caricato a molla per pozzetto esistente*
- *3 Termometro senza connessione al processo per giunto a compressione, con collo di estensione*
- *4 Termometro con filettatura maschio G½"*
- *5 Termometro con filettatura maschio G¼"*
- *6 Termometro senza l'elettronica*

Quando si usa un collo di estensione, la lunghezza complessiva del dispositivo  $\vert \bm{\mathsf{H}} \vert$ aumenta sempre della relativa lunghezza,  $\vec{E}$  = 50 mm (1,97 in), indipendentemente dalla connessione al processo.

*Considerare con attenzione le seguenti equazioni per calcolare la lunghezza di immersione U di un pozzetto già esistente:*

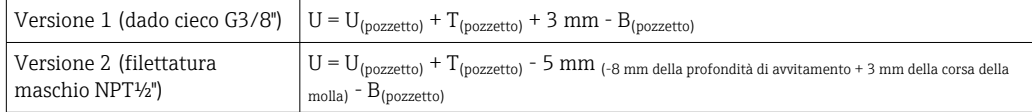

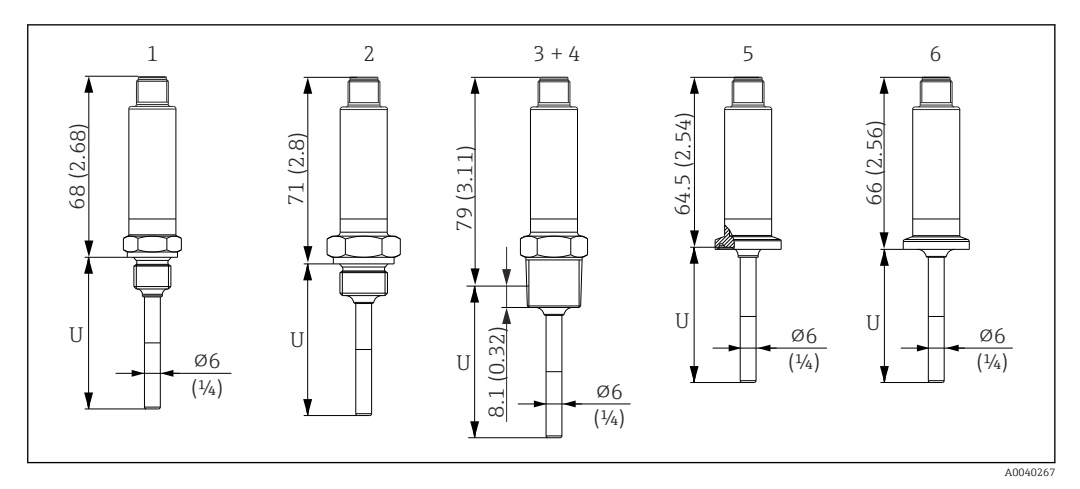

*Unità di misura mm (in)*

- *1 Termometro con filettatura maschio M14*
- *2 Termometro con filettatura maschio M18*
- *3 Termometro con filettatura maschio NPT½"*
- *4 Termometro con filettatura maschio NPT¼"*
- *5 Termometro con Microclamp, DN18 (0.75")*
- *6 Termometro con Tri-Clamp, DN18 (0.75")*

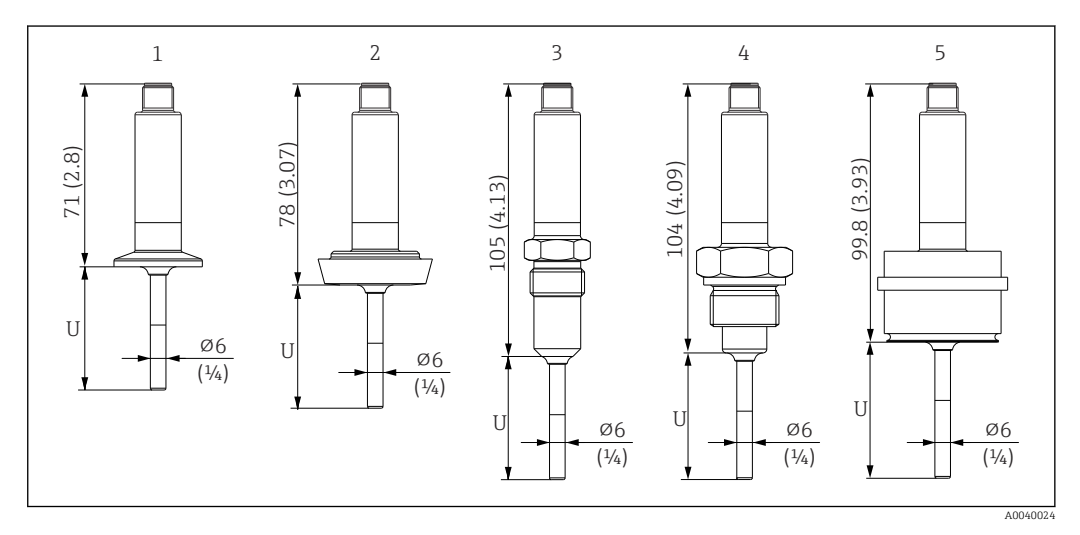

- *1 Termometro con clamp ISO2852 per DN12 ... 21.3, DN25 ... 38, DN40 ... 51*
- *2 Termometro con attacco latte DIN11851 per DN25/DN32/DN40/DN50*
- *3 Termometro con sistema di tenuta metallico G½"*
- *4 Termometro con filettatura maschio G¾" secondo ISO228 per adattatore di FTL31/33/20/50 Liquiphant*
- *5 Termometro con adattatore di processo D45*

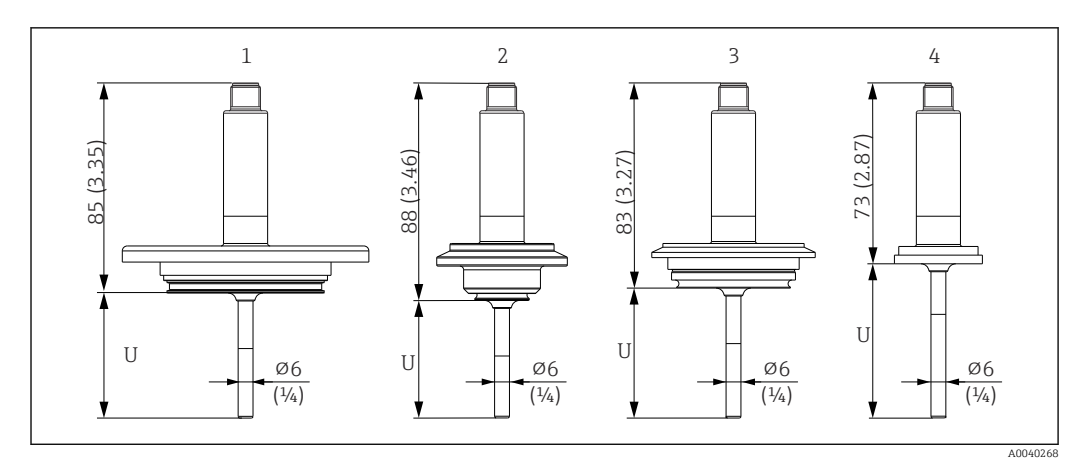

*Unità di misura mm (in)*

- *1 Termometro con APV in-line, DN50*
- *2 Termometro con Varivent tipo B, D 31 mm*
- *3 Termometro con Varivent tipo F, D 50 mm e Varivent tipo N, D 68 mm*
- *4 Termometro con SMS 1147, DN25/DN38/DN51*

#### Con giunto a compressione

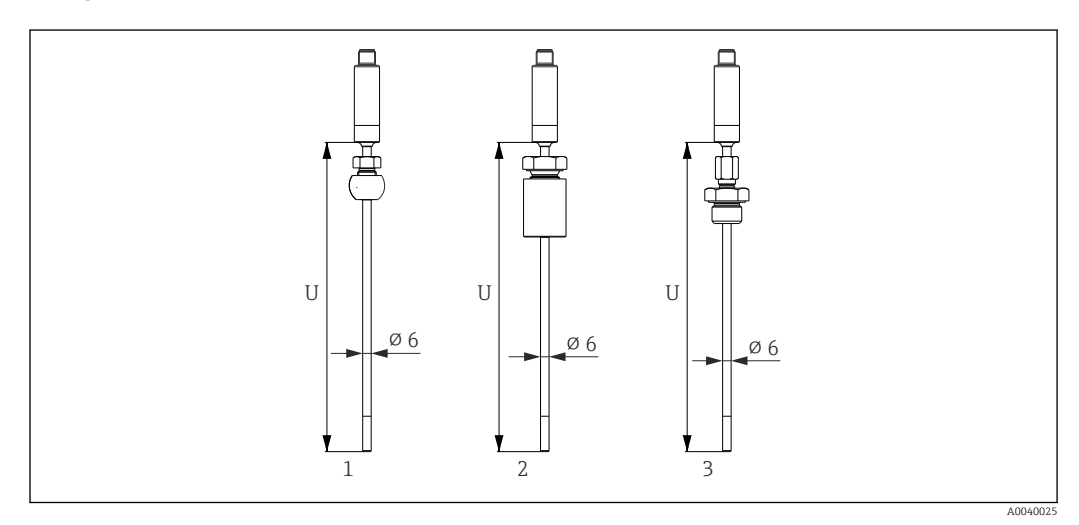

*1 Termometro con adattatore a pressione TK40 sferico, PEEK/316L, manicotto, ⌀ 25 mm, per saldatura*

*2 Termometro con adattatore a pressione TK40 cilindrico, manicotto Elastosil , ⌀ 25 mm, per saldatura*

*3 Termometro con adattatore a pressione con filettatura esterna G½", TK40-BADA3C, 316L*

#### Con diametro del pozzetto 6 mm  $(\frac{1}{4}$  in)

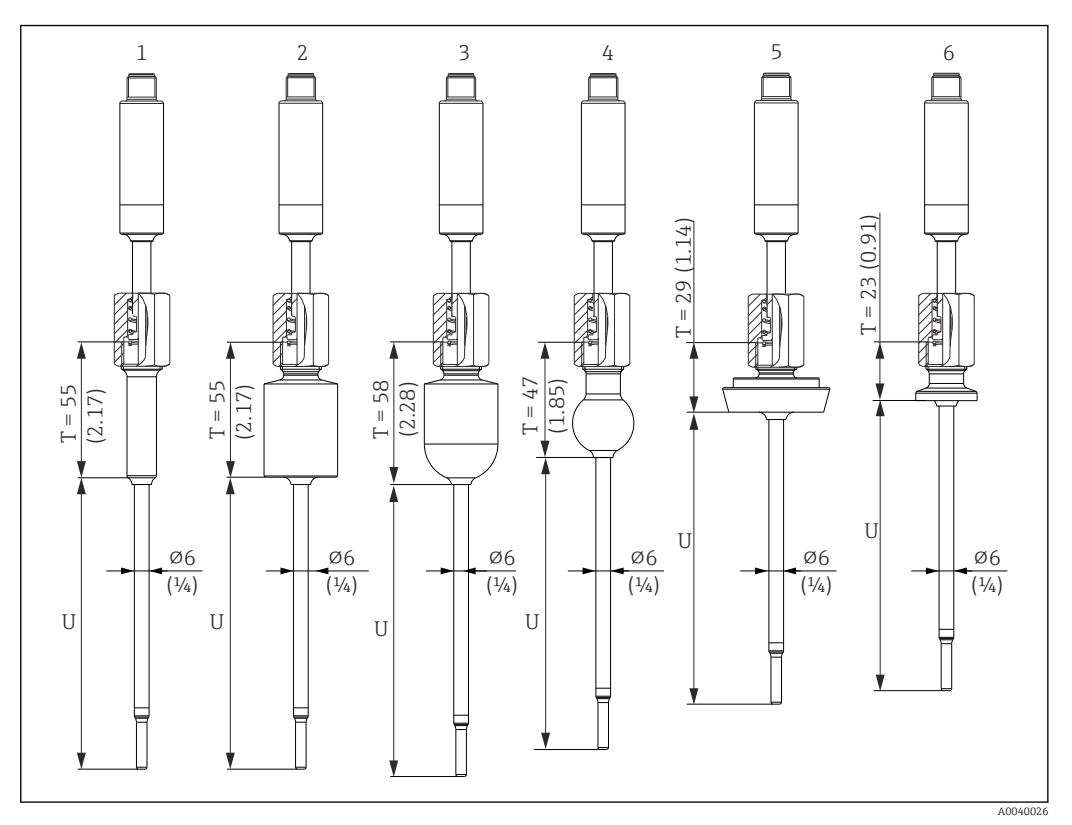

- *1 Termometro con adattatore a saldare cilindrico, D 12 x 40 mm*
- *2 Termometro con adattatore a saldare cilindrico, D 30 x 40 mm*
- *3 Termometro con adattatore a saldare sferico-cilindrico, D 30 x 40 mm*
- *4 Termometro con adattatore a saldare sferico, D 25 mm*
- *5 Termometro con attacco latte DIN11851, DN25/DN32/DN40*
- *6 Termometro con Microclamp, DN18 (0.75")*

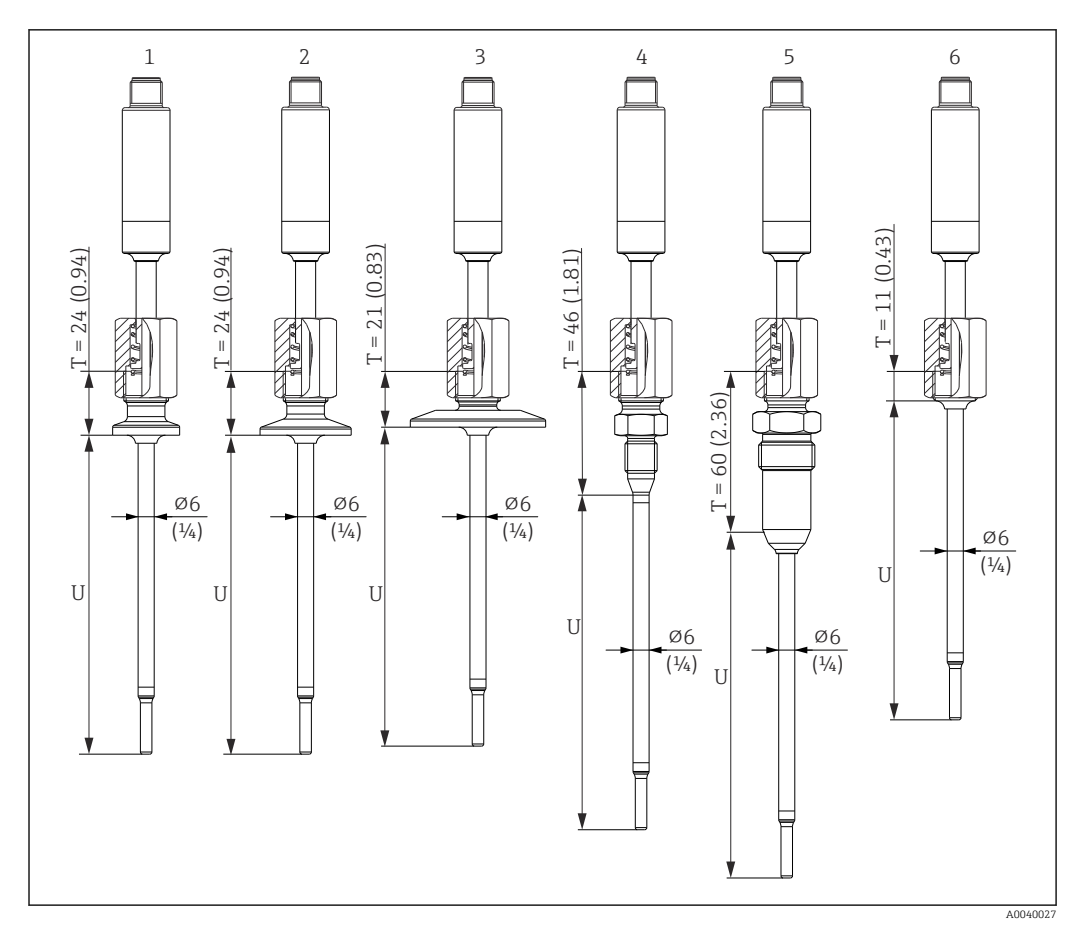

- *1 Termometro con versione Tri-Clamp DN18*
- 
- *2 Termometro con versione Clamp DN12...21.3*
- *3 Termometro con versione Clamp DN25...38/DN40...51 4 Termometro in versione con sistema di tenuta in metallo, M12 × 1,5*
- *5 Termometro in versione con sistema di tenuta metallico, G½"*
- *6 Termometro senza connessione al processo*

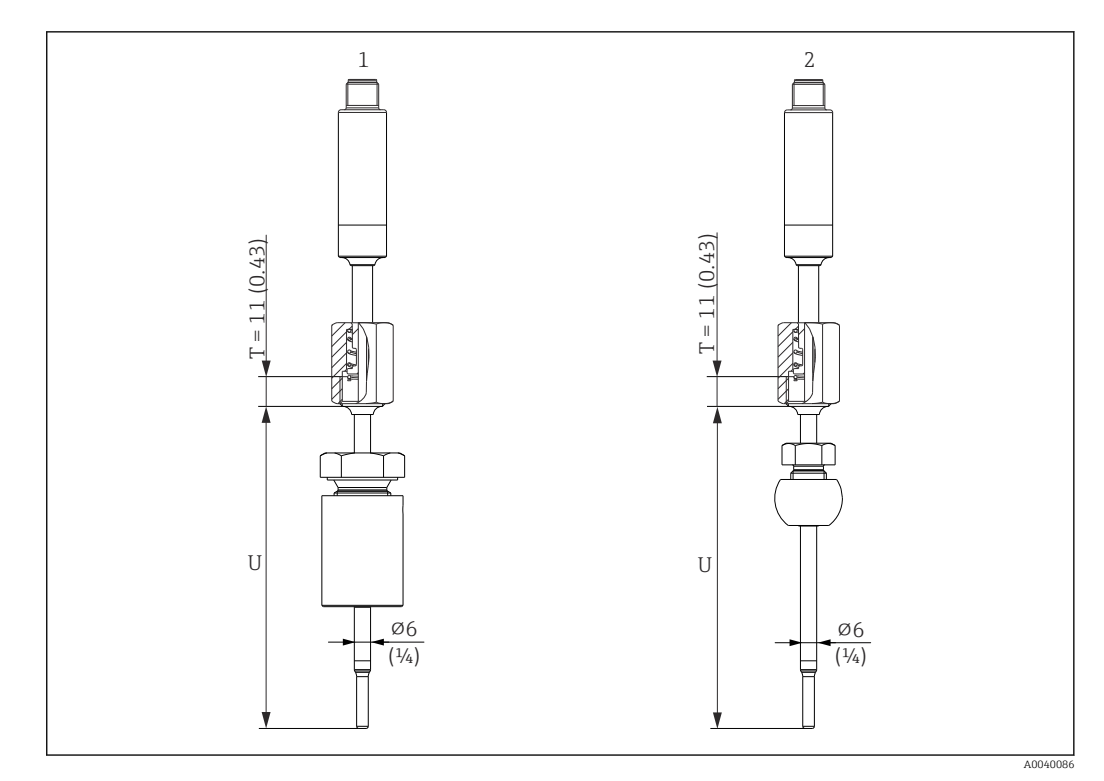

*Unità di misura mm (in)*

- *1 Termometro con adattatore a pressione TK40 cilindrico, manicotto Elastosil , ⌀ 30 mm, per saldatura*
- *2 Termometro con adattatore a pressione TK40 sferico, manicotto PEEK/316L, ⌀25 mm, per saldatura*

#### Versione del pozzetto con elemento a T o a gomito

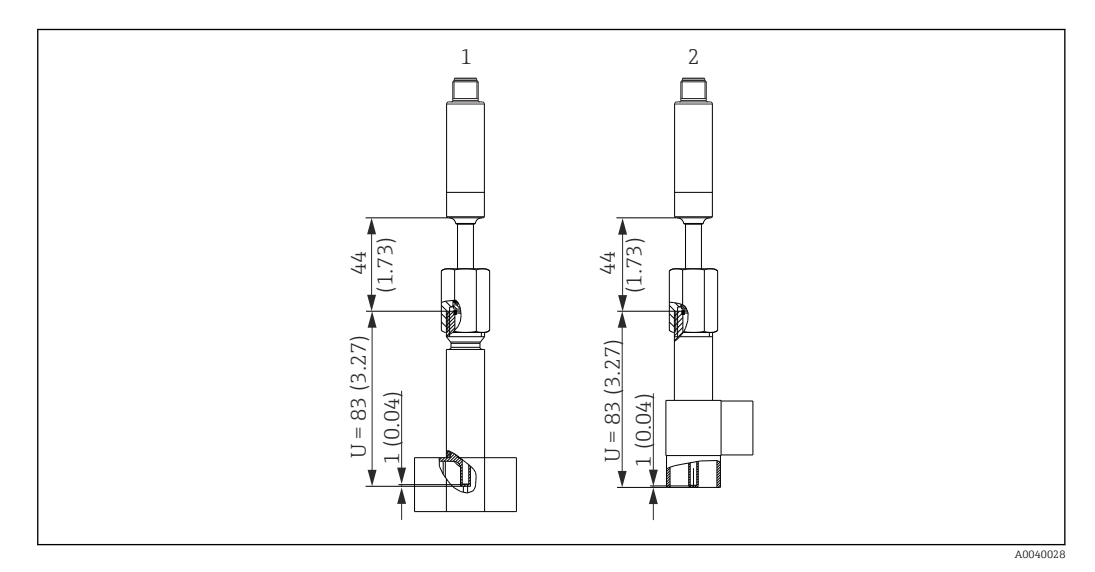

- *1 Termometro con pozzetto a T*
- *2 Termometro con pozzetto a gomito*
- Dimensioni dei tubi secondo DIN 11865 serie A (DIN), B (ISO) e C (ASME BPE)
- Con simbolo 3-A per diametri nominali ≥ DN25
- Protezione IP69
- Materiale 1.4435+316L, contenuto di delta ferrite < 0,5%
- Campo di temperatura –60 … +200 °C (–76 … +392 °F)
- Campo di pressione PN25 secondo DIN11865

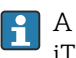

A causa della ridotta lunghezza di immersione U, si consiglia l'uso degli inserti iTHERM TipSens nel caso di tubi con diametro ridotto.

### Possibili combinazioni delle versioni dei pozzetti con le connessioni al processo disponibili

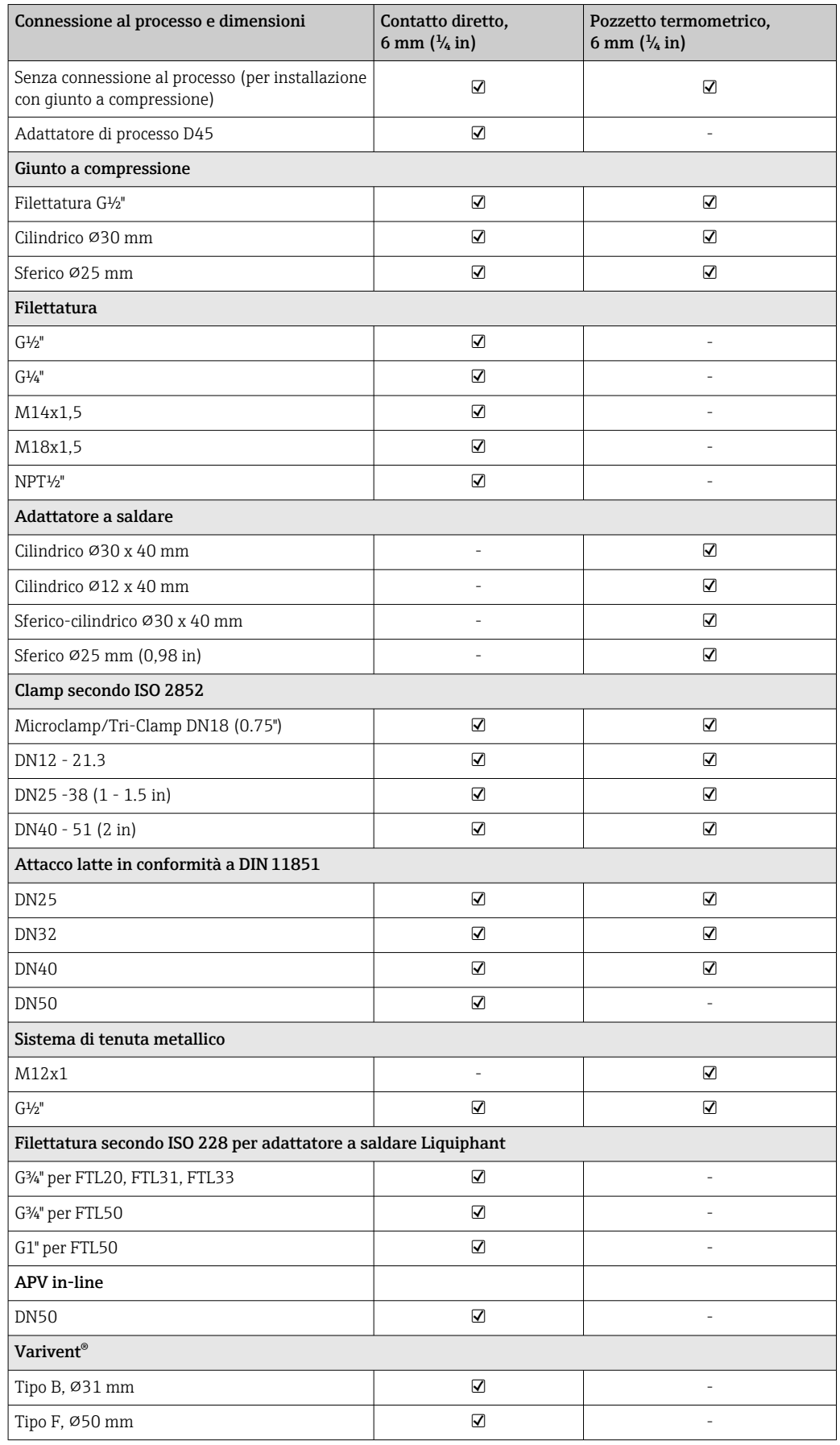

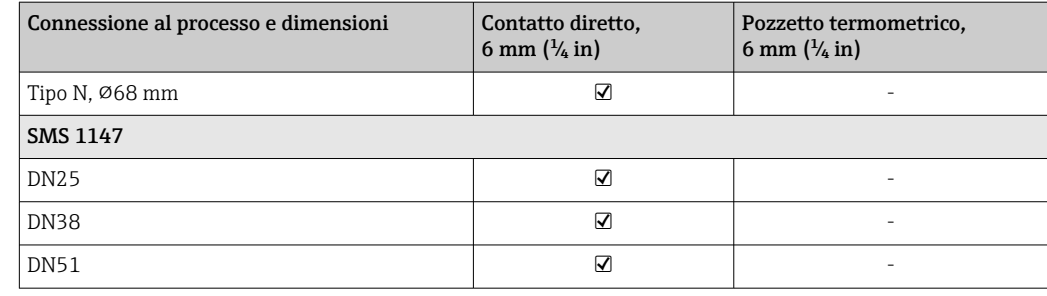

Peso 0,2 … 2,5 kg (0,44 … 5,5 lbs) per le versioni standard

Materiale Le temperature per il funzionamento continuo specificate nella tabella seguente hanno un valore puramente indicativo, si riferiscono all'uso dei vari materiali nell'aria in assenza di carichi di compressione significativi. Le temperature operative massime possono ridursi sensibilmente nel caso di condizioni anomale, ad esempio in presenza di un elevato carico meccanico o di fluidi aggressivi.

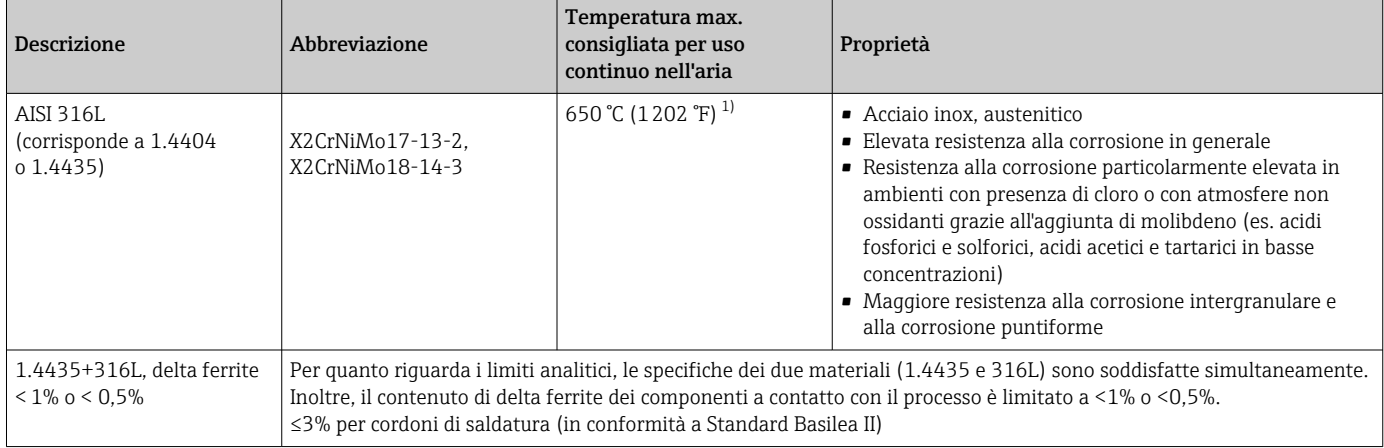

1) Può essere usata in misura limitata fino a 800 °C (1472 °F) per carichi a bassa compressione in fluidi non corrosivi. Maggiori informazioni possono essere richieste agli Uffici Endress+Hauser.

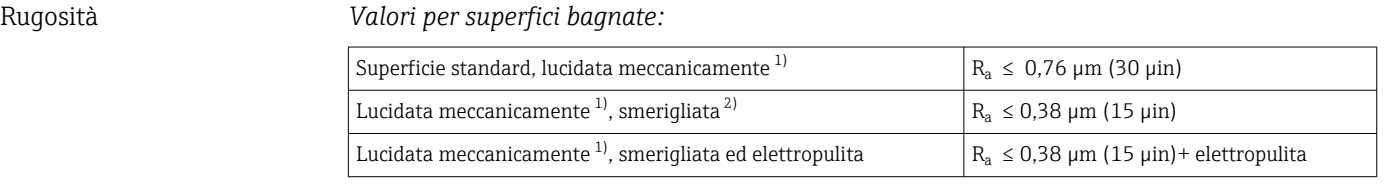

1) O trattamento equivalente che garantisce  $R_a$  max

2) Non conforme ad ASME BPE

# <span id="page-54-0"></span>Connessioni al processo

*Giunto a compressione*

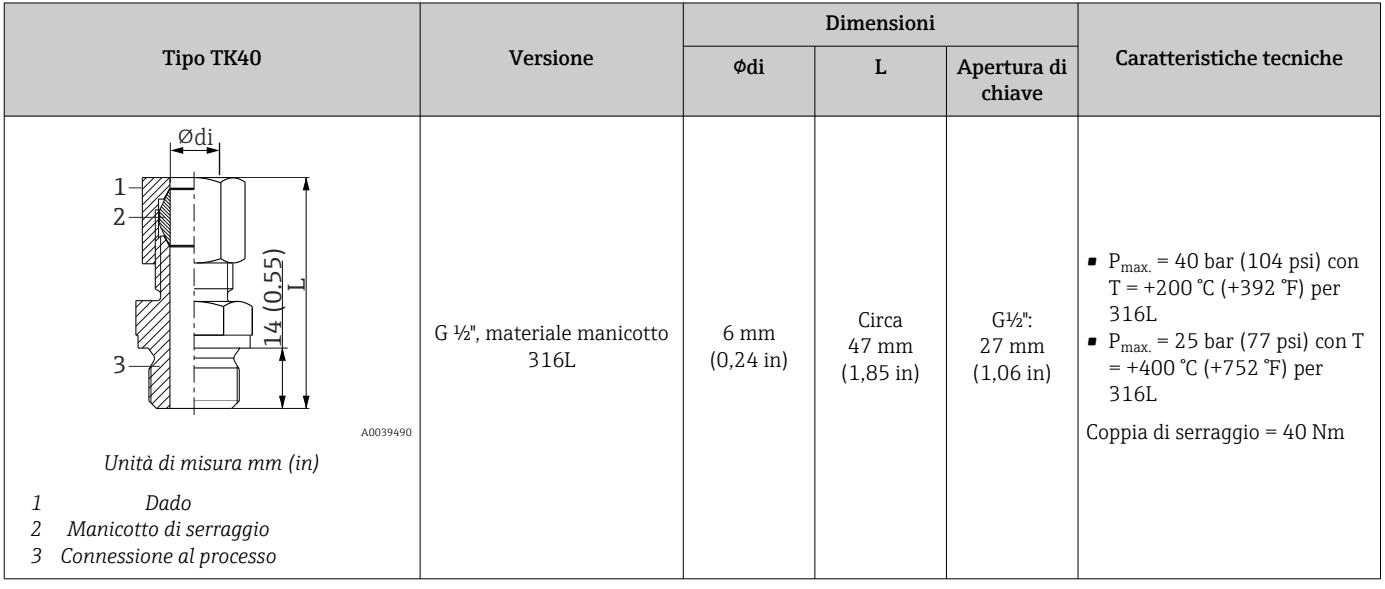

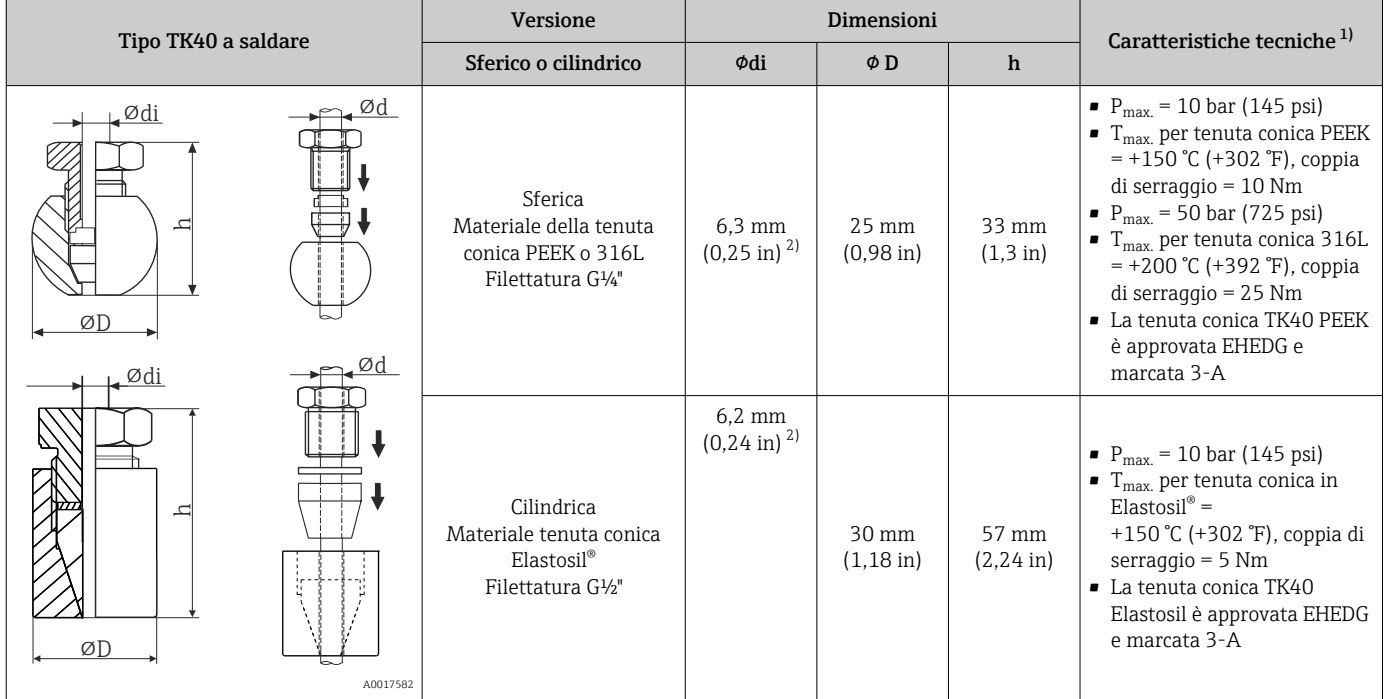

1) Tutte le specifiche di pressione si riferiscono a un carico termico ciclico

2) Per diametro dell'inserto o del pozzetto Ød = 6 mm (0,236").

#### *Connessione al processo staccabile*

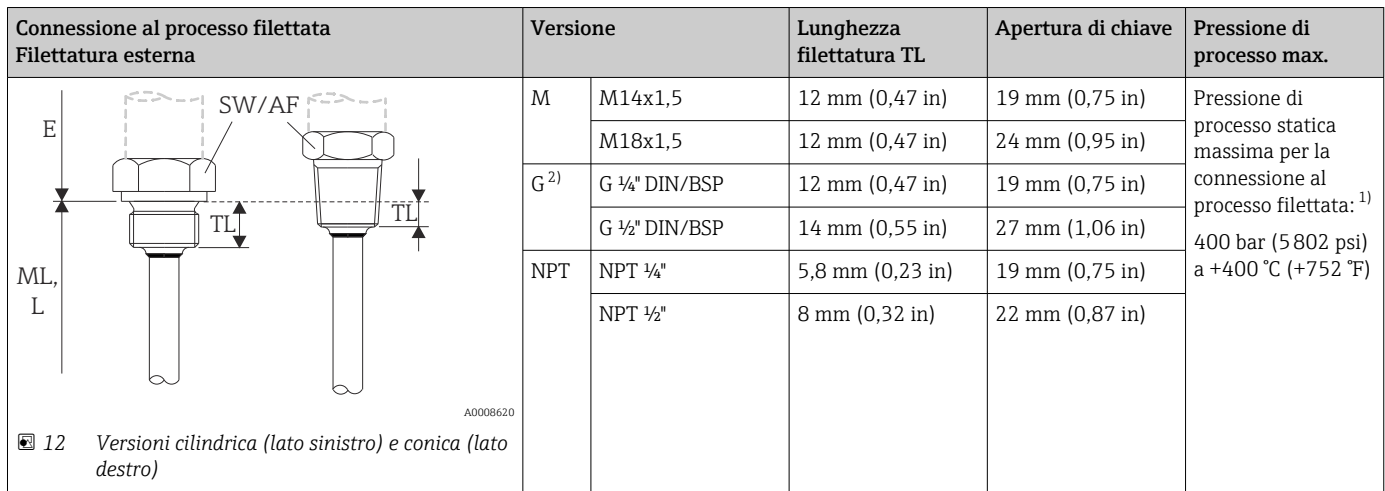

1) specifiche pressione massima solo per la filettatura. La rottura della filettatura viene calcolata tenendo conto della pressione statica. Il calcolo si basa su una filettatura completamente serrata (TL = lunghezza filettatura)

2) DIN ISO 228 BSPP

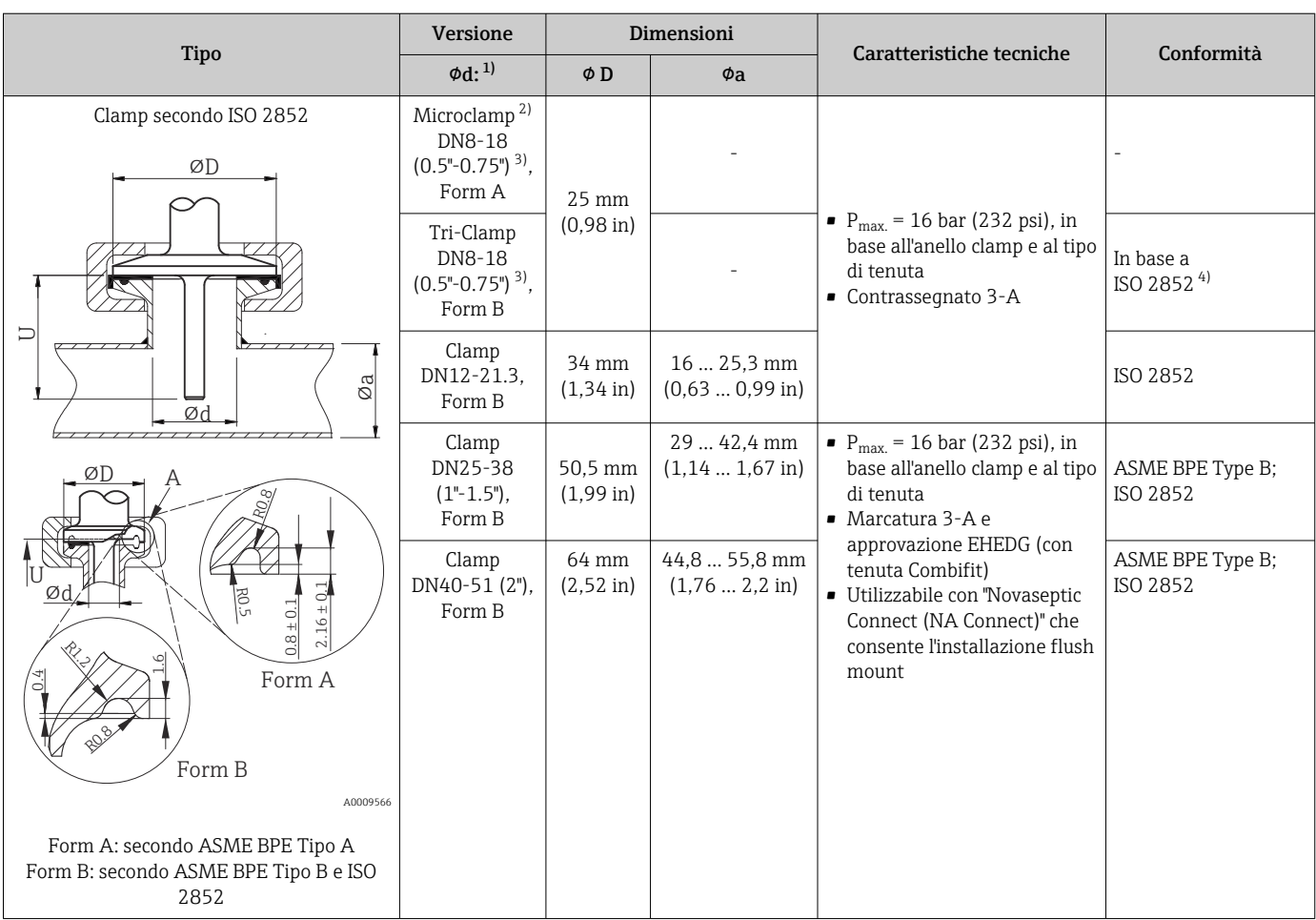

1) Tubi conformi a ISO 2037 e BS 4825 Parte 1<br>2) Microclamp (non in ISO 2852); senza tubi sta

2) Microclamp (non in ISO 2852); senza tubi standard<br>3) DN8 (0.5") possibile solo con diametro del pozzetto DN8 (0.5") possibile solo con diametro del pozzetto = 6 mm ( $\frac{1}{4}$  in)

4) Diametro scanalatura = 20 mm

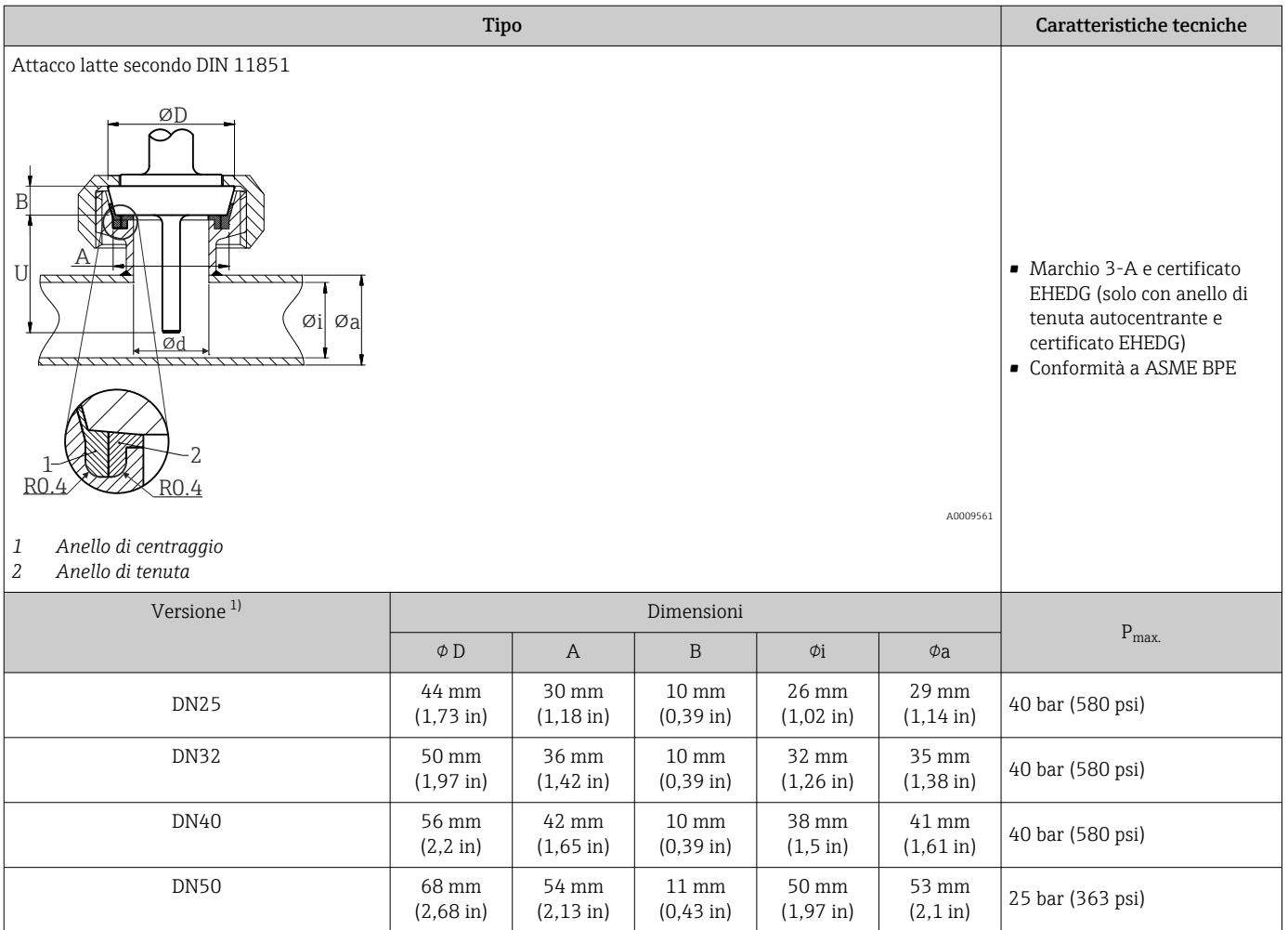

#### 1) Tubi secondo DIN 11850

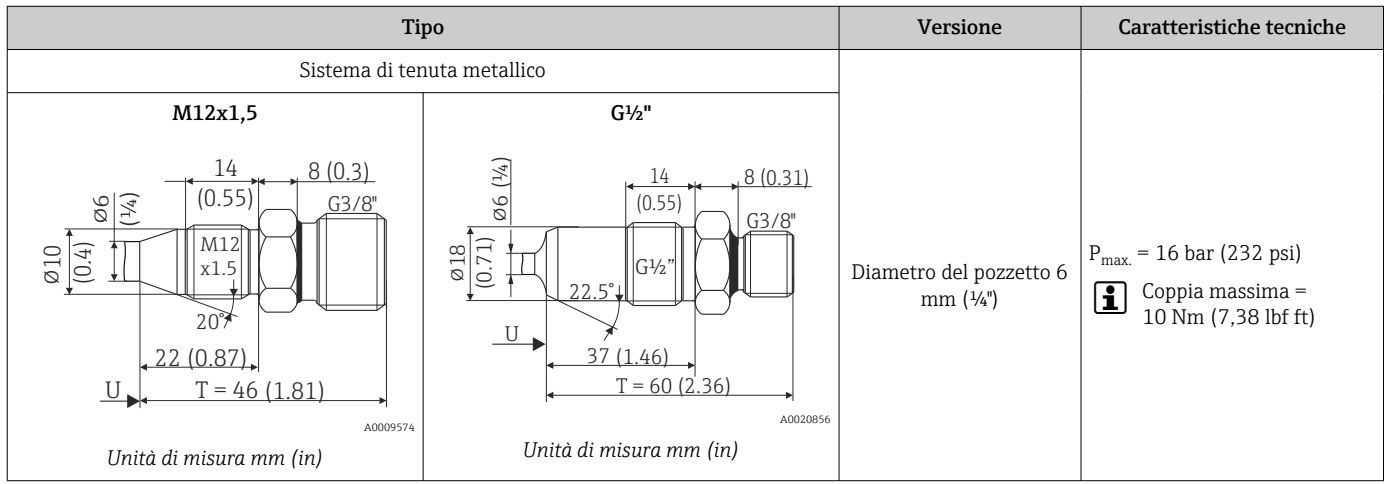

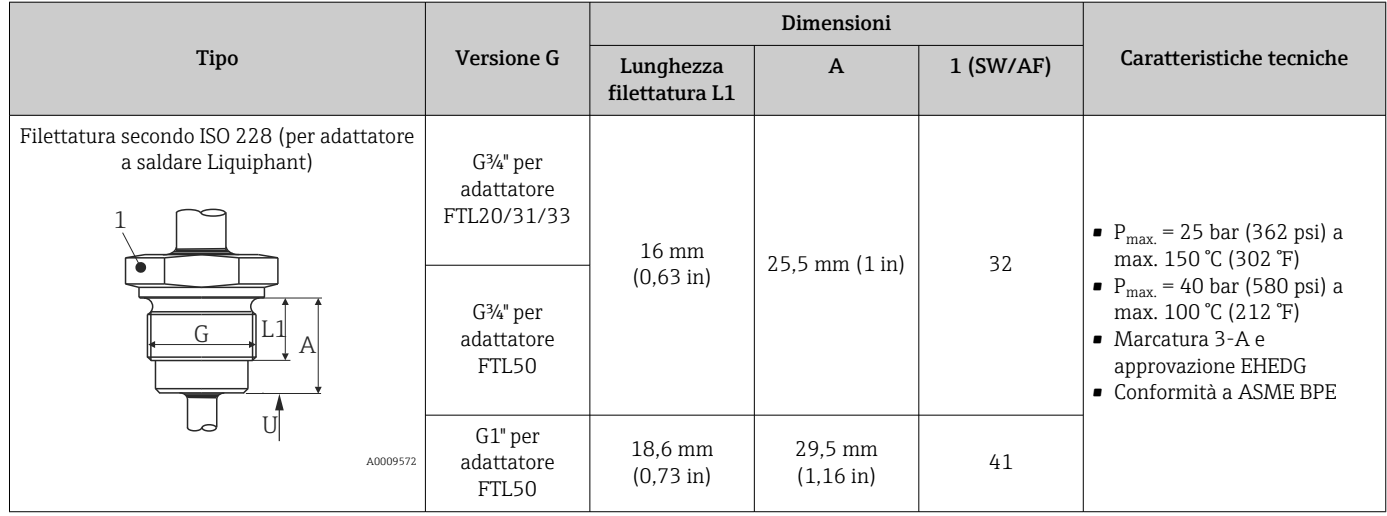

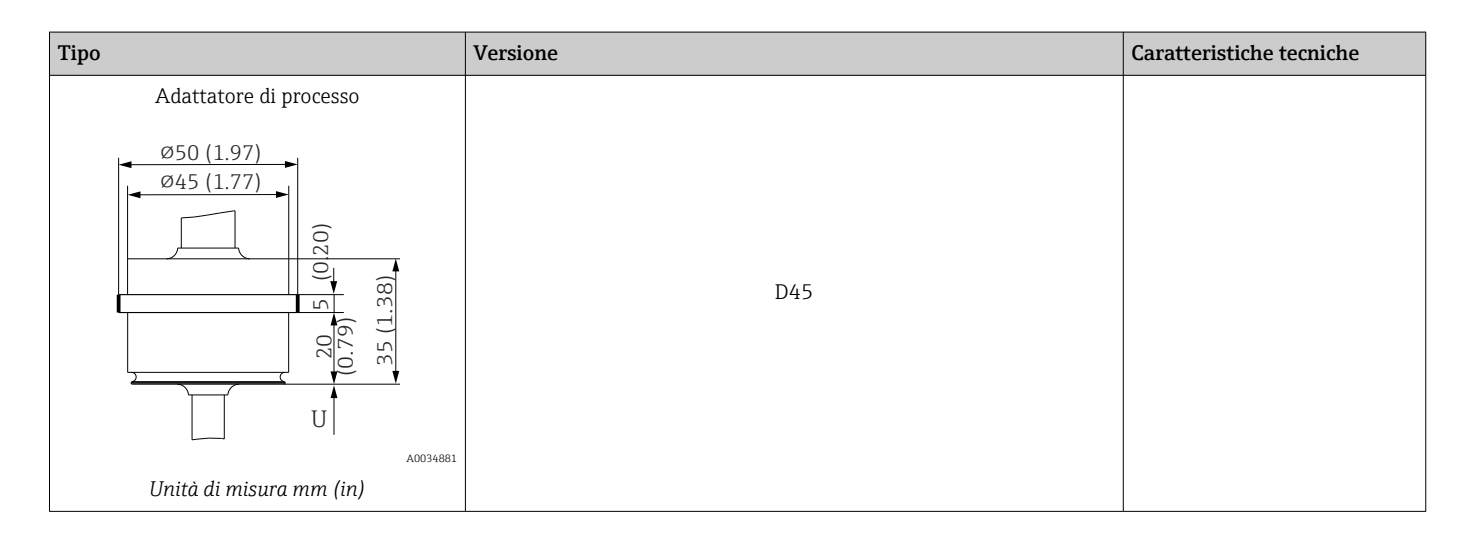

### *Per connessioni a saldare*

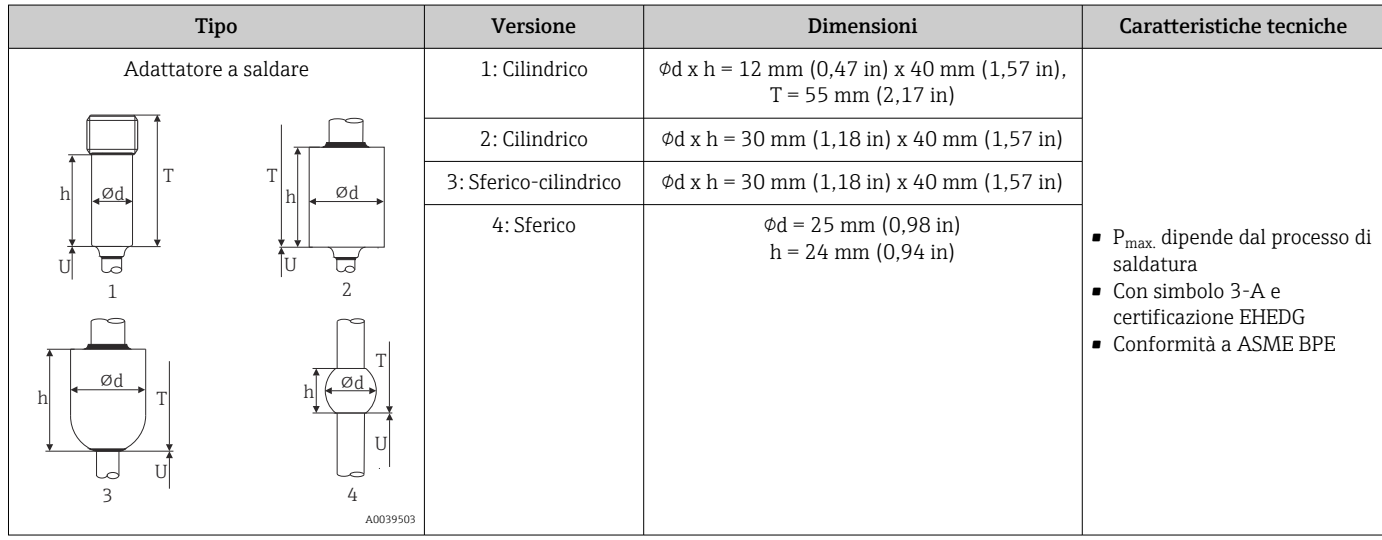

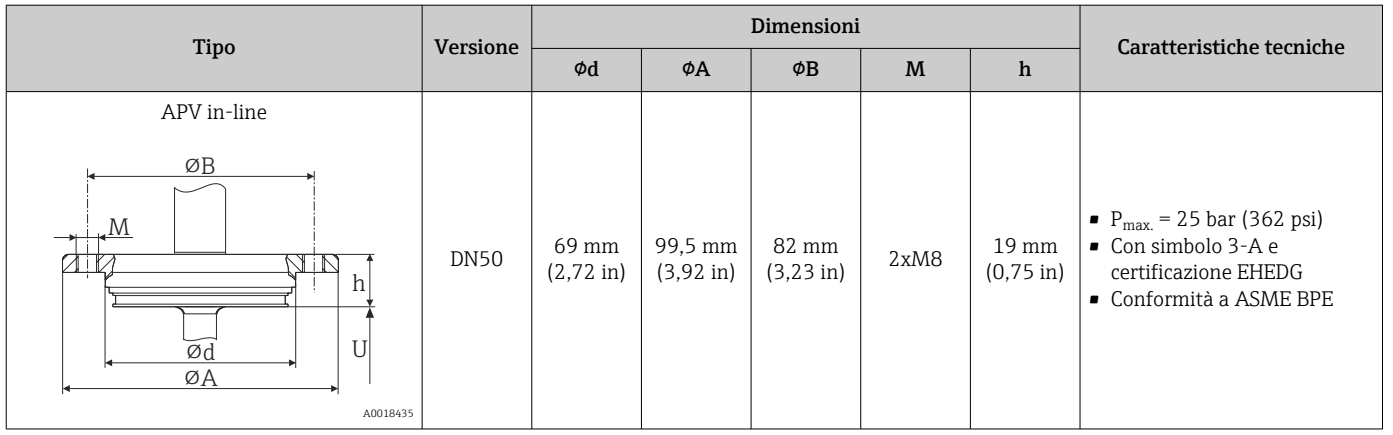

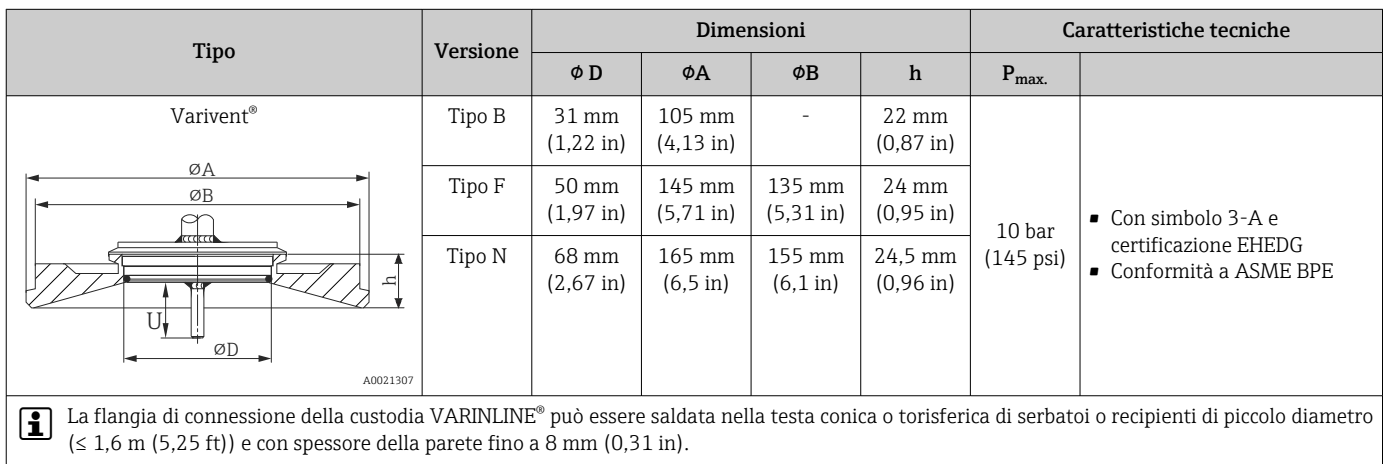

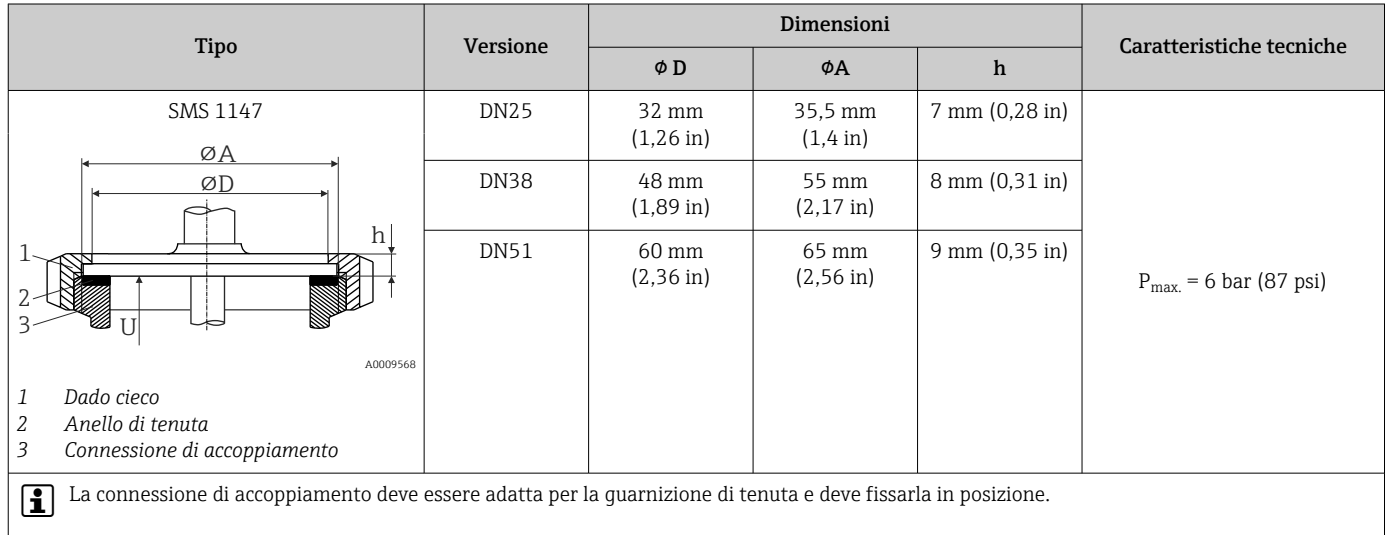

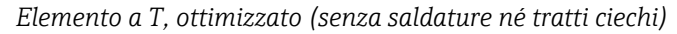

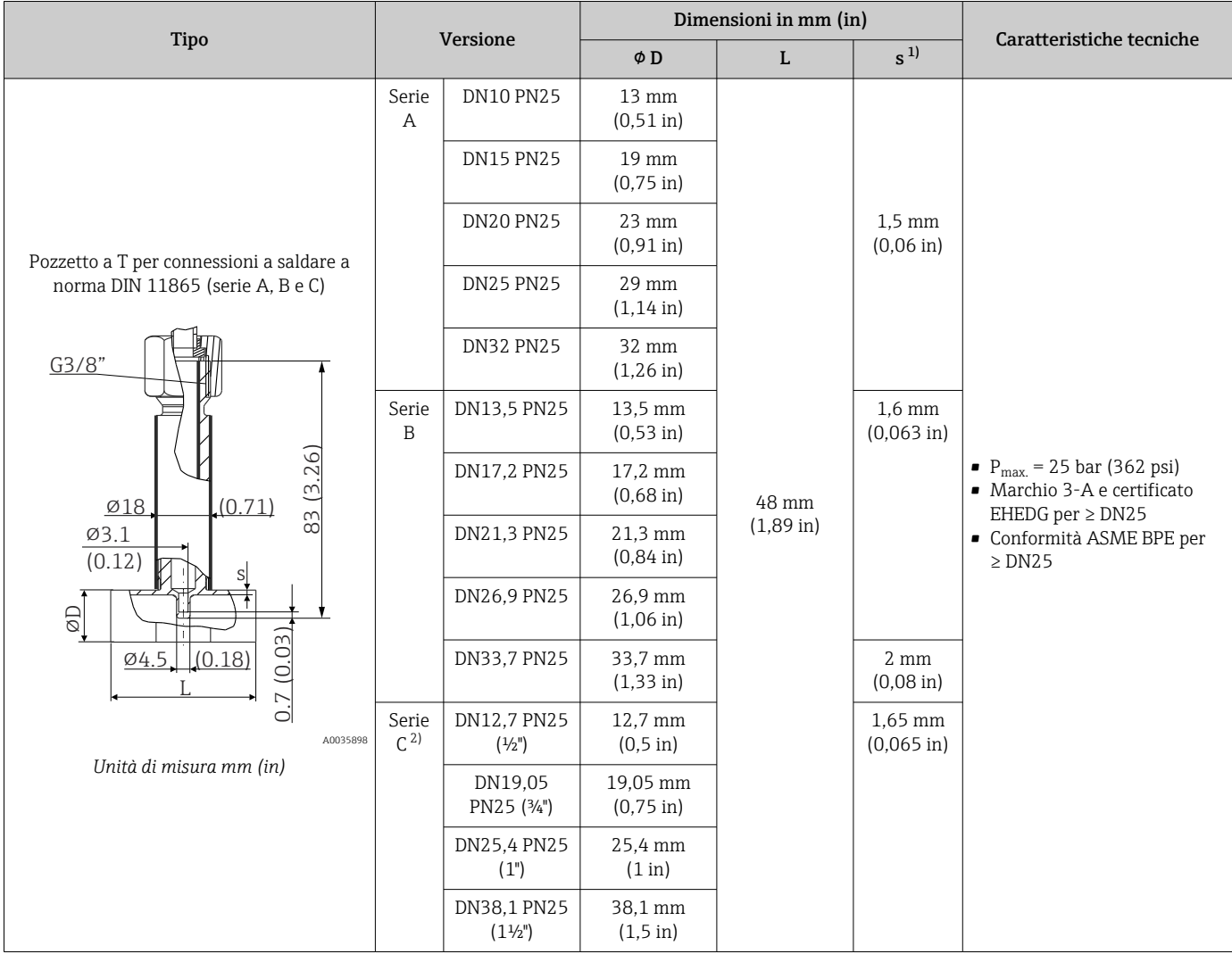

1) Spessore del tubo<br>2) Dimensioni del tul 2) Dimensioni del tubo secondo ASME BPE 2012

#### *Elemento a gomito, ottimizzato (senza saldature né tratti ciechi)*

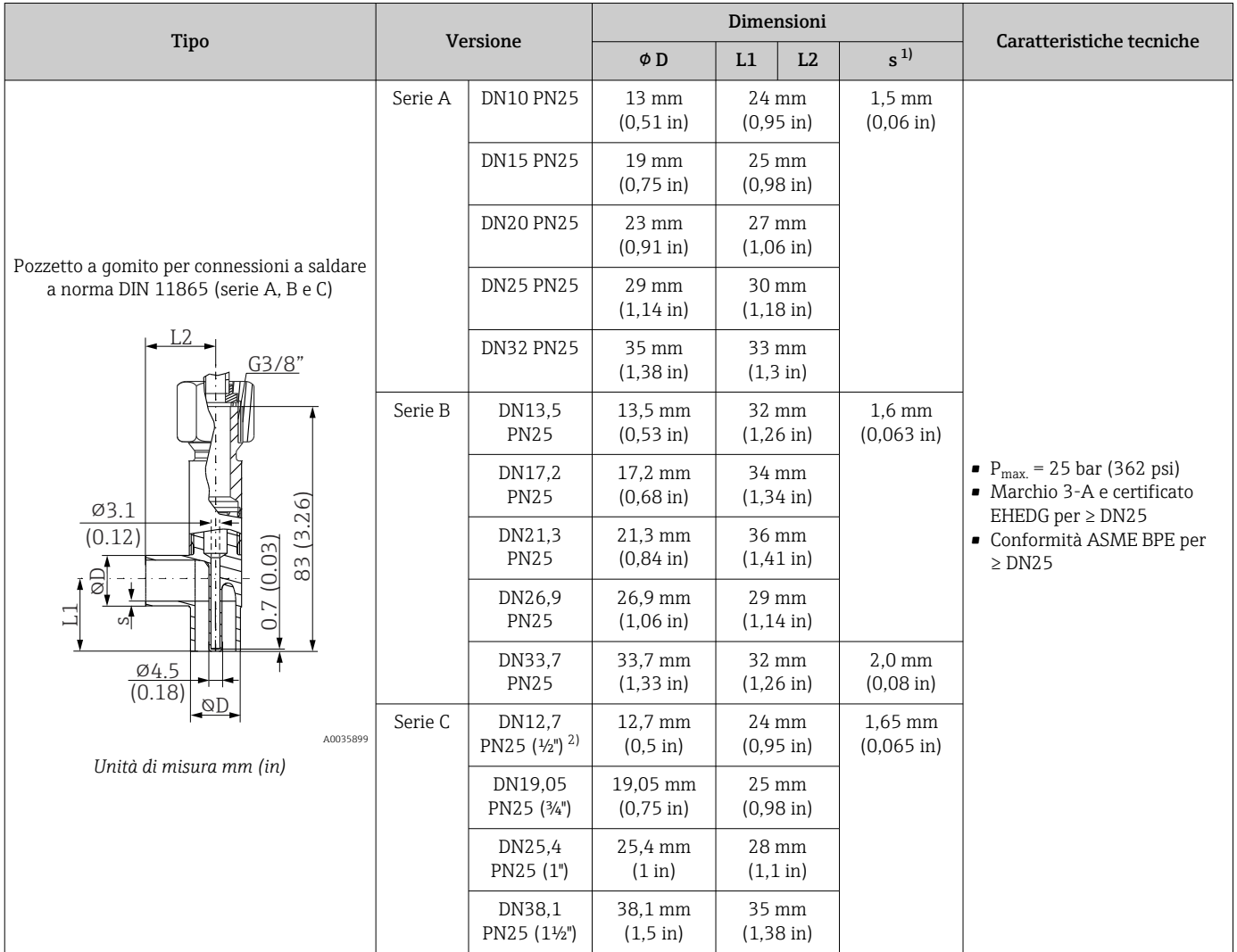

1) Spessore del tubo

2) Dimensioni tubo secondo ASME BPE 2012

## Forma del puntale I criteri importanti per la scelta della forma del puntale sono il tempo di risposta termico, la riduzione della sezione del flusso e il carico meccanico che si forma nel processo.

Vantaggi dei puntali ridotti o rastremati nei termometri:

- Un puntale più piccolo ha un impatto minore sulle caratteristiche del flusso nel tubo che trasporta il fluido
- Le caratteristiche del flusso sono ottimizzate
- Migliora la stabilità del pozzetto termometrico

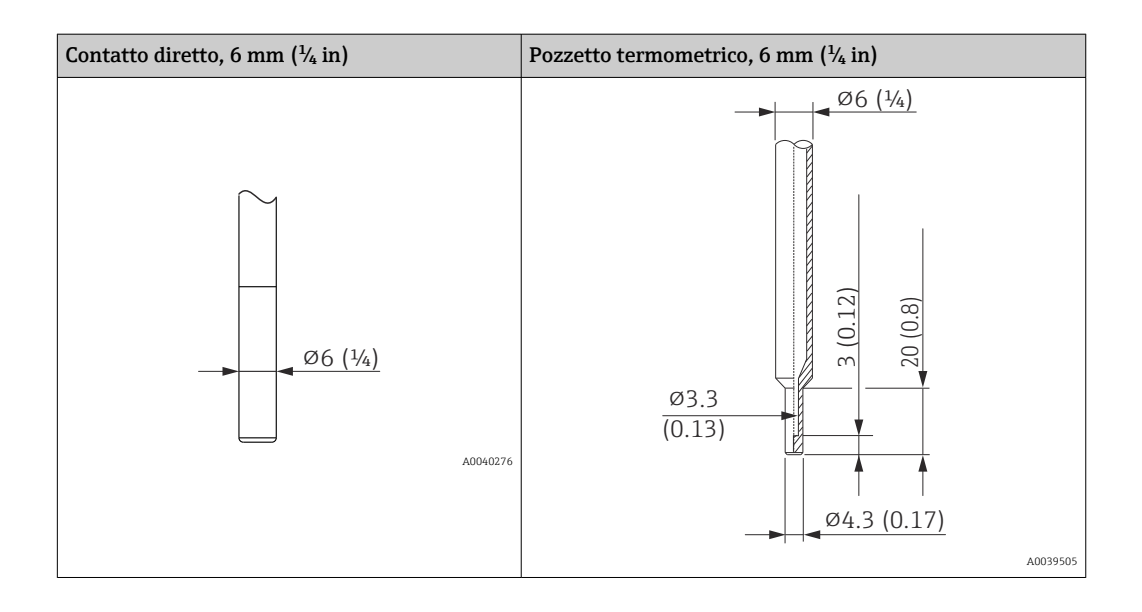

# 14.9 Interfaccia utente

#### Concetto operativo I parametri specifici del dispositivo sono configurati mediante IO-Link. A tale scopo, l'utente dispone di specifici programmi operativi o di configurazione di diversi produttori. Il file descrittivo del dispositivo (IODD) è fornito per il termometro.

### Concetto operativo IO-Link

*Struttura del menu specifica per l'operatore. Guida a menu suddivisa per categoria di utente:*

- Operatore
- Manutenzione
- Specialista

*Una diagnostica efficiente aumenta la disponibilità della misura*

- Messaggi di diagnostica
- Rimedi
- Opzioni di simulazione

#### Download di IODD

#### http://www.endress.com/download

- Selezionare Software per il tipo di supporto
- Selezionare Device Driver per il tipo di software Selezionare IO-Link (IODD)
- Nel campo "Ricerca per testo", inserire il nome del dispositivo

#### https://ioddfinder.io-link.com/

Ricerca per

- Produttore
- Numero articolo
- Tipo di prodotto

Funzionamento in loco Sul dispositivo non sono presenti degli elementi operativi. Il trasmettitore di temperatura può essere configurato mediante operatività a distanza.

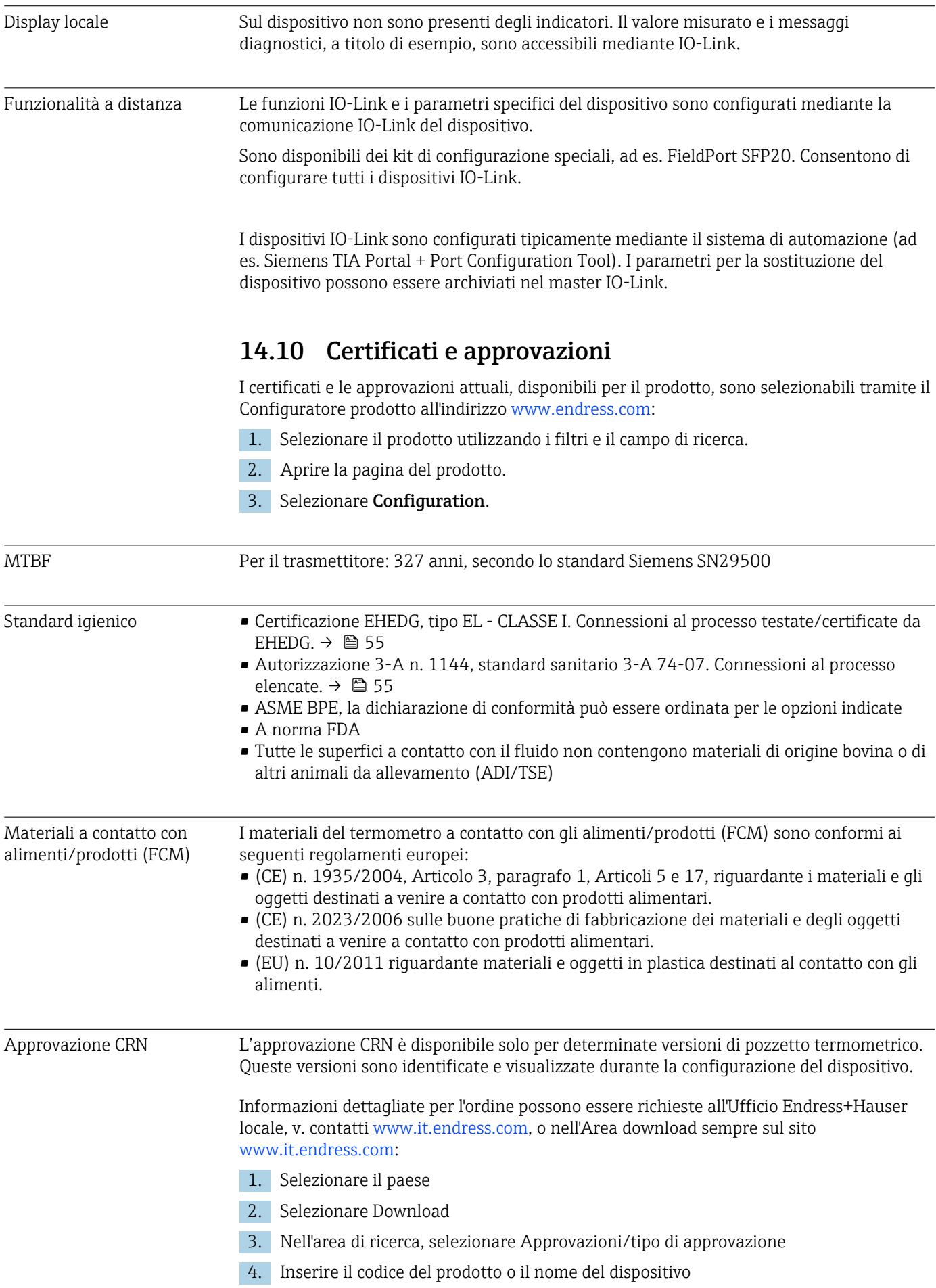

5. Avviare la ricerca Rugosità Esente da oli e grassi per applicazioni con  $O_2$ , su richiesta Resistenza dei materiali Resistenza dei materiali - compresa la resistenza della custodia - ai seguenti agenti disinfettanti/detergenti Ecolab: • P3-topax 66 ■ P3-topactive 200 • P3-topactive 500 • P3-topactive OKTO • E acqua demineralizzata

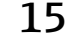

# 15 Panoramica del menu operativo IO-Link

Le seguenti tabelle riportano tutti i parametri compresi nel menu operativo.

Non tutti i sottomenu e parametri sono disponibili su tutti i dispositivi: ciò dipende dalla configurazione dei parametri.

# **Concetto operativo**

Il menu IODD si basa su un concetto operativo che distingue diversi ruoli utente.

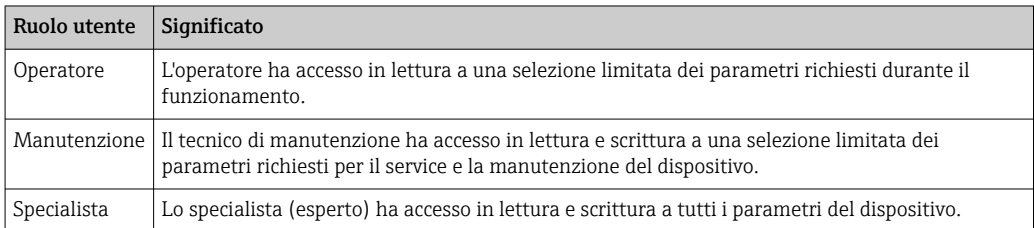

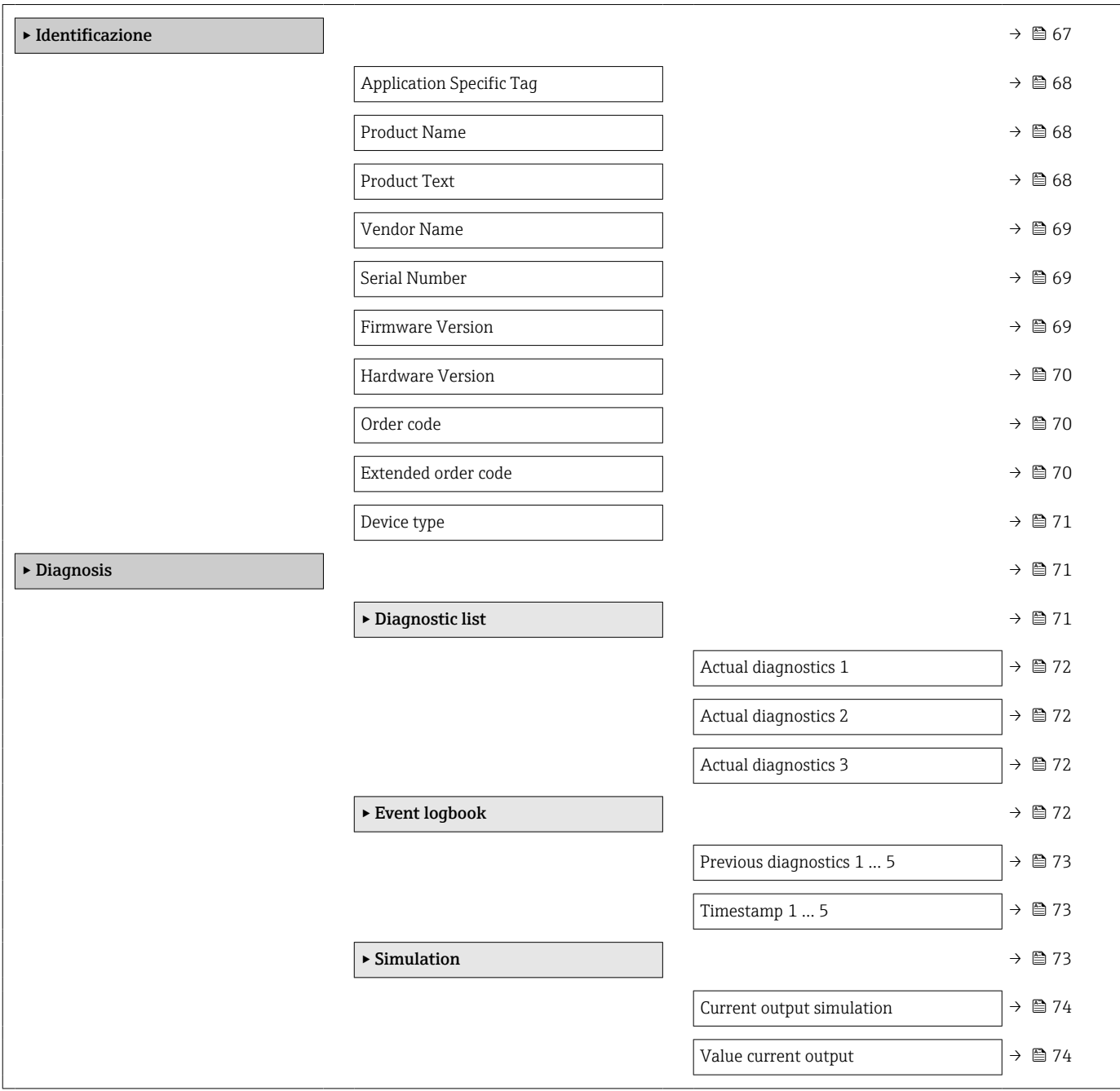

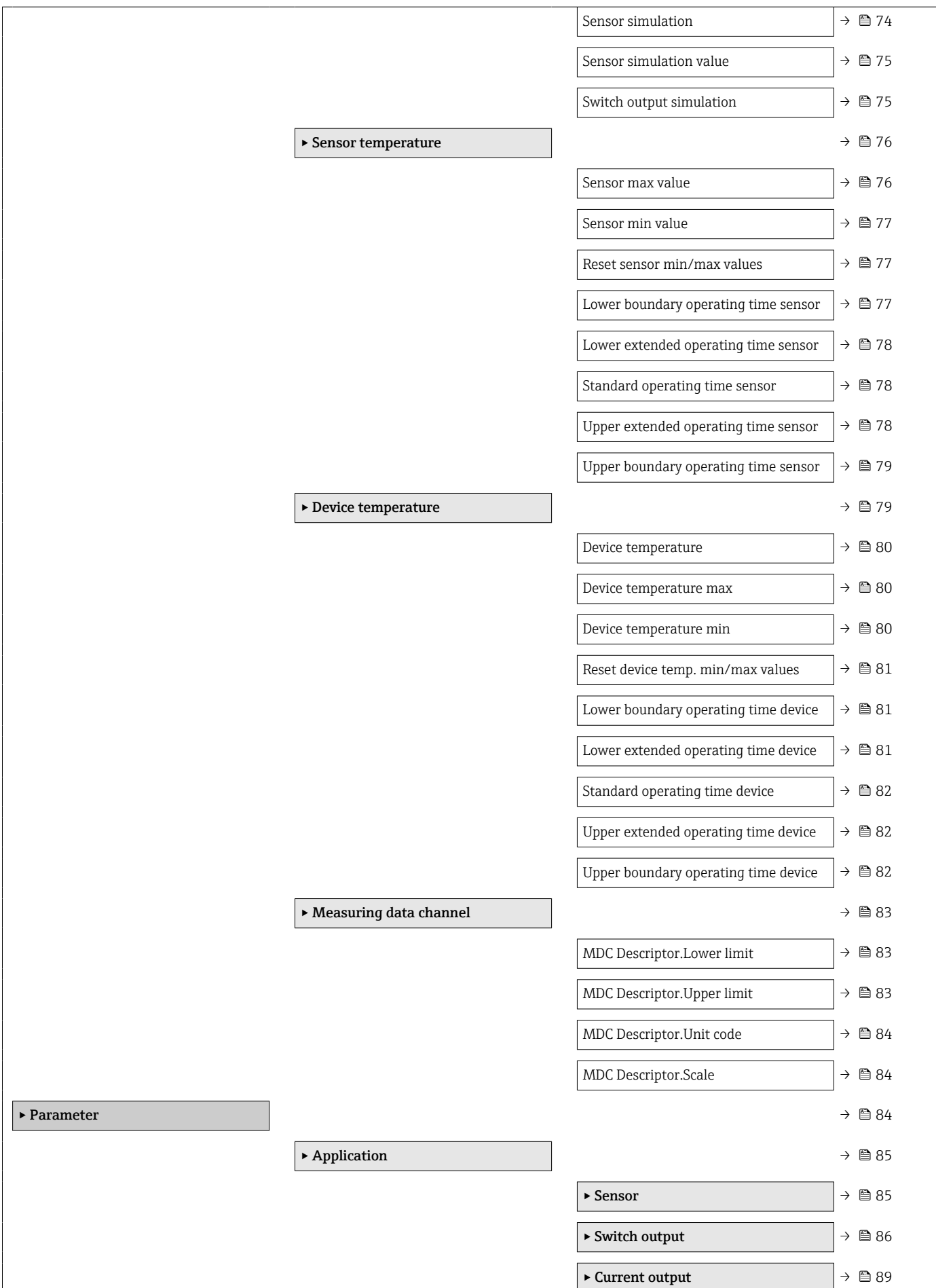

<span id="page-66-0"></span>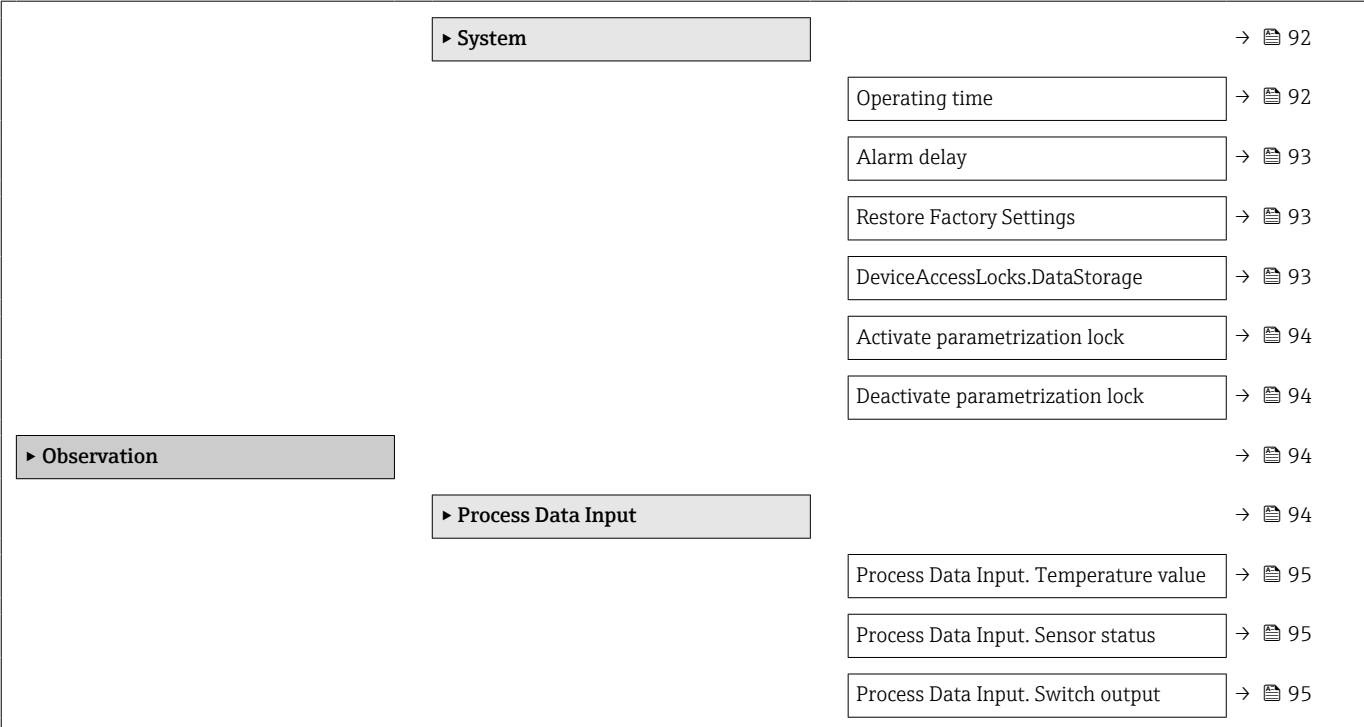

# 15.1 Descrizione dei parametri del dispositivo

# 15.1.1 Identificazione

*Navigazione* Identificazione

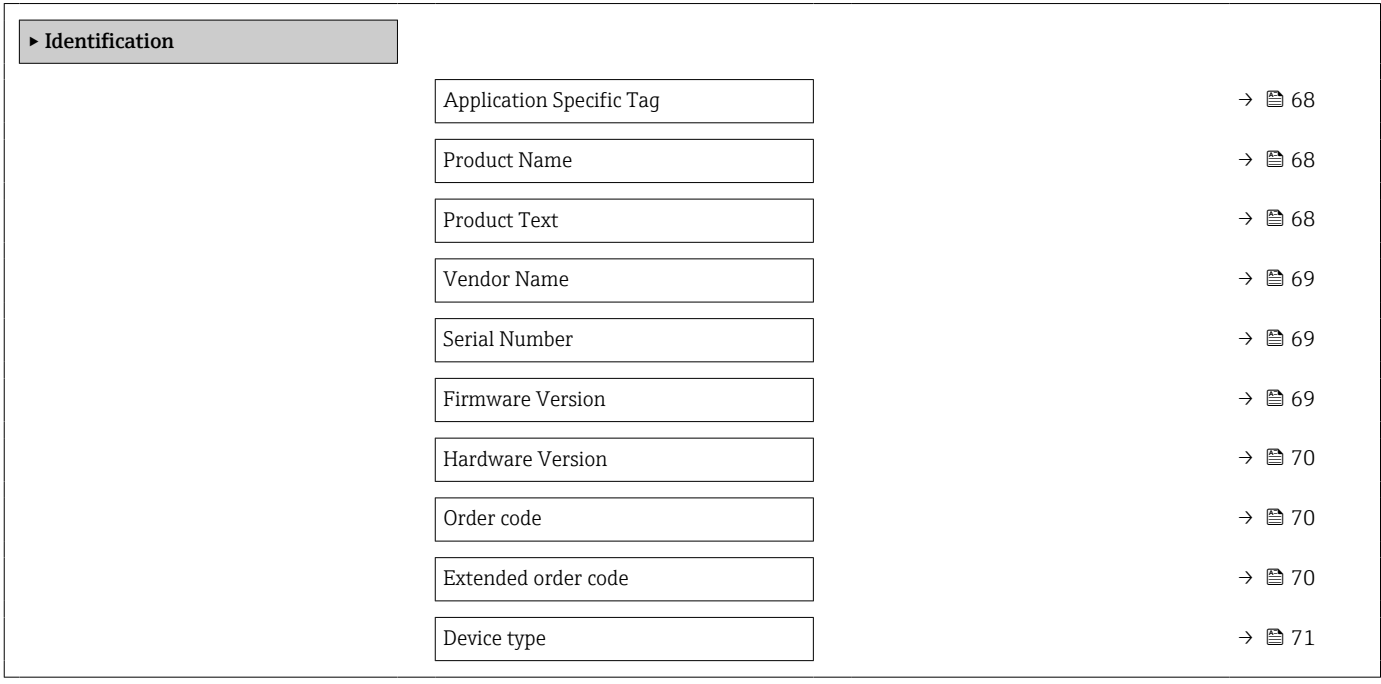

# <span id="page-67-0"></span>Application Specific Tag

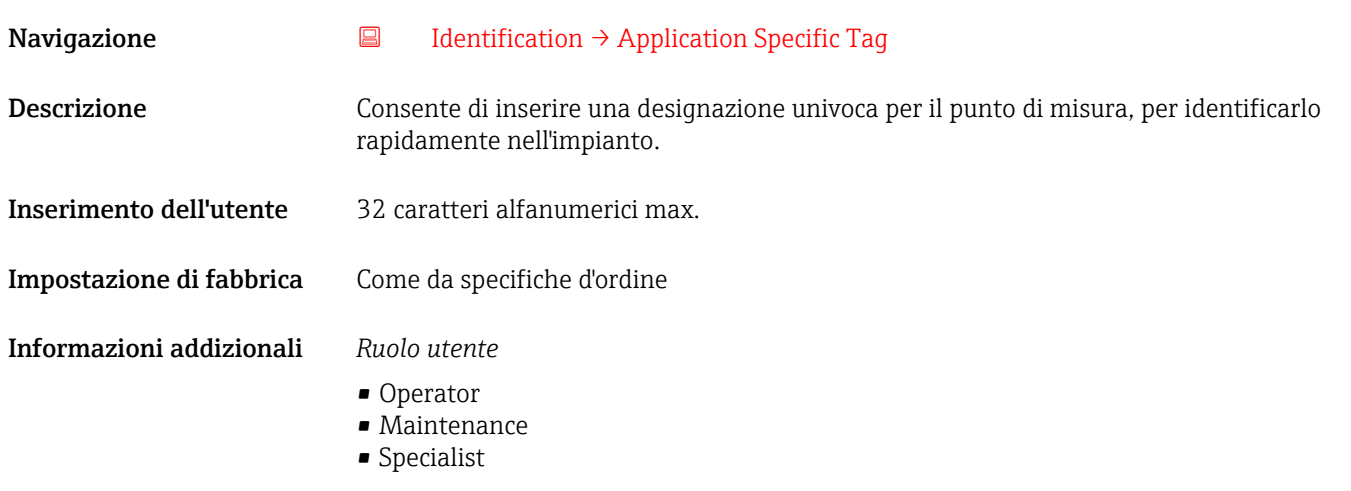

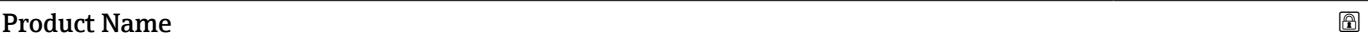

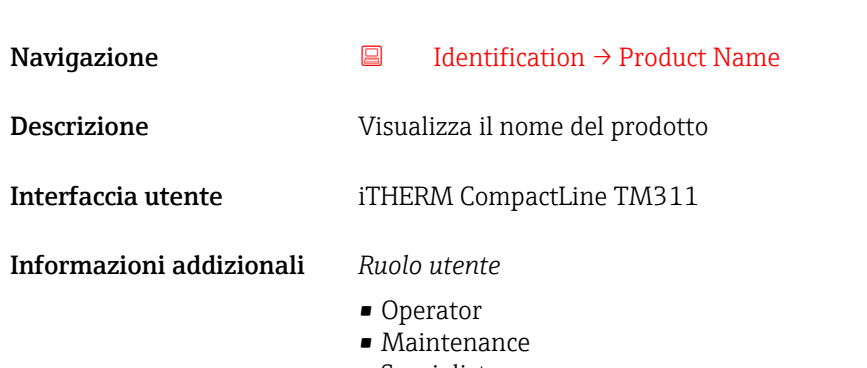

• Specialist

## Product Text

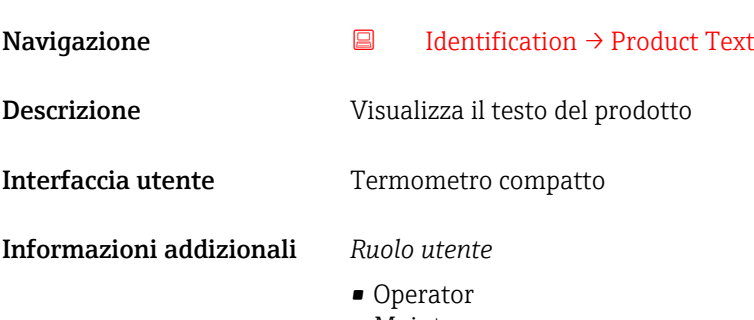

- Maintenance
- Specialist

<span id="page-68-0"></span>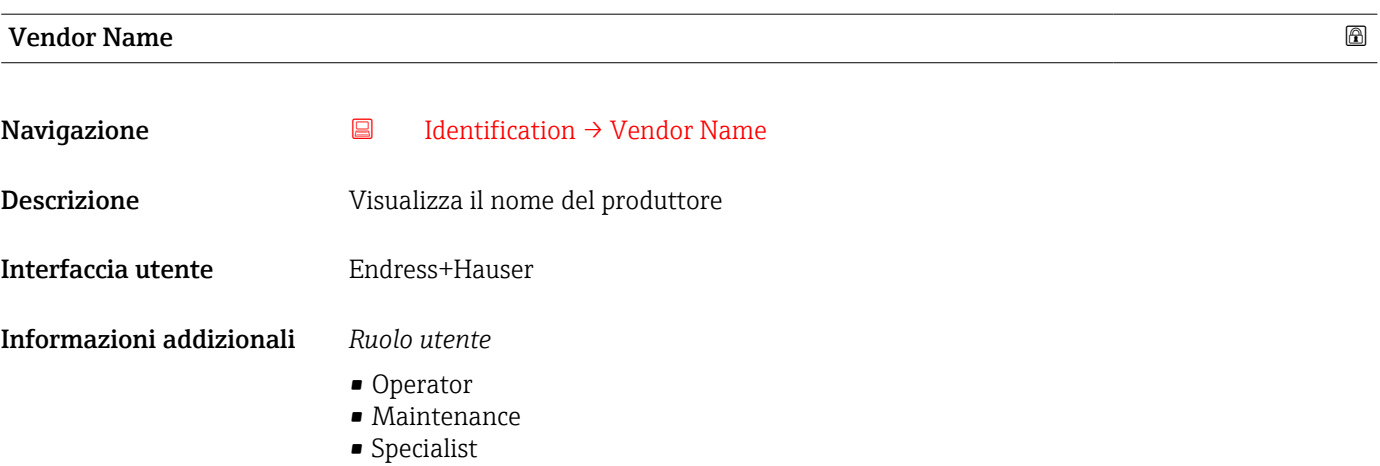

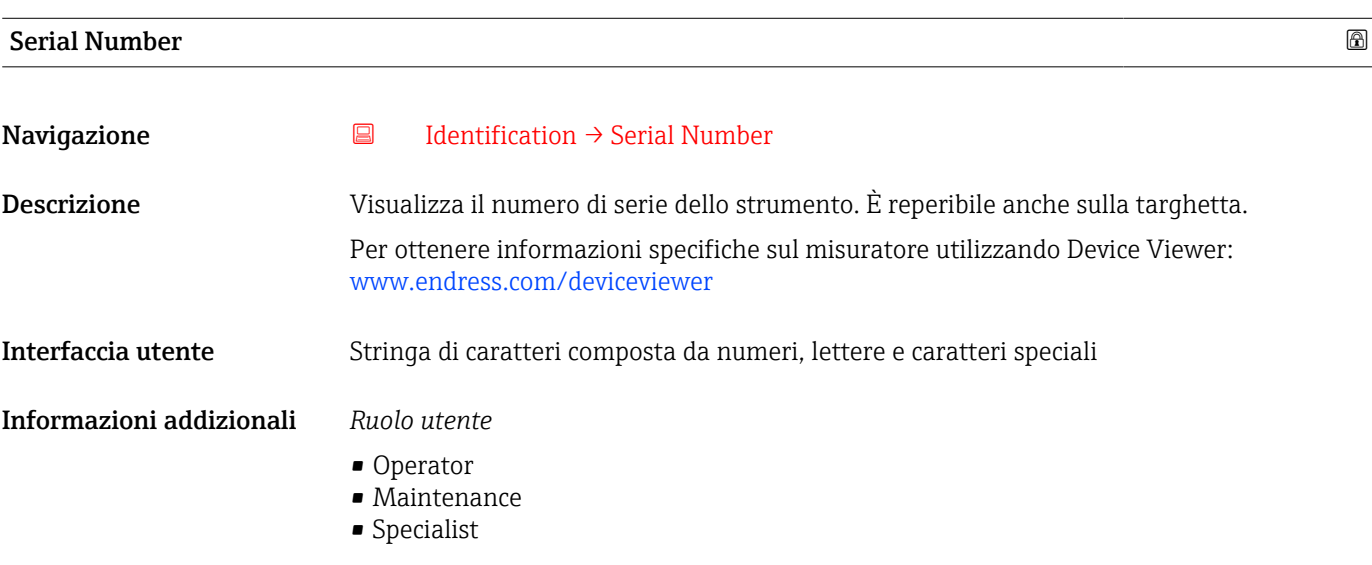

#### Firmware Version

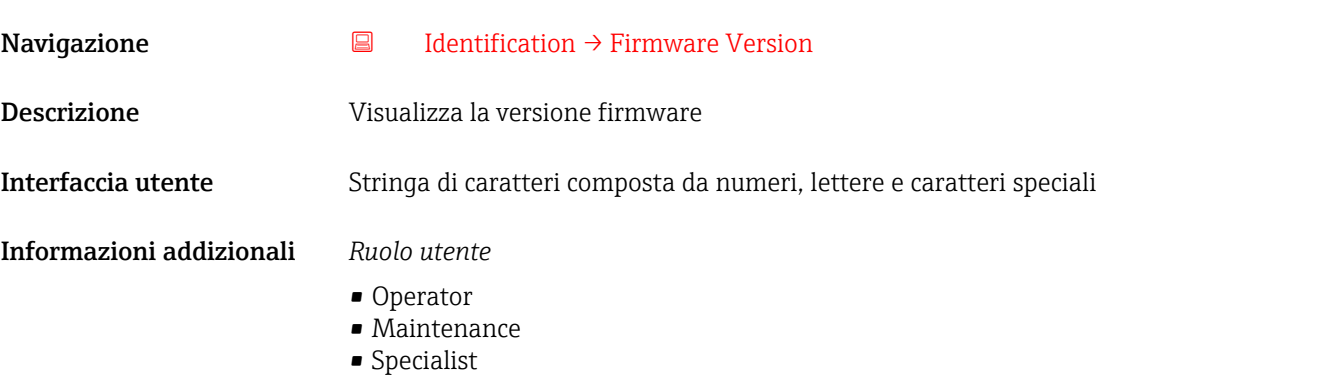

## <span id="page-69-0"></span>Hardware Version

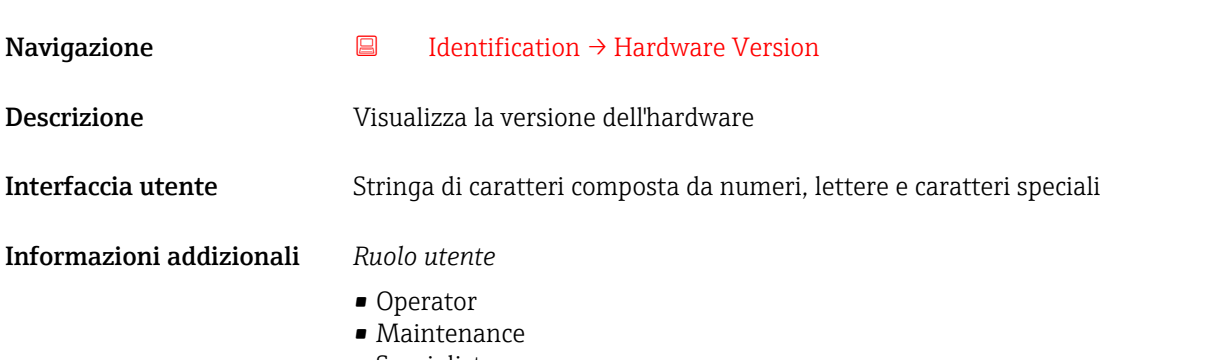

### • Specialist

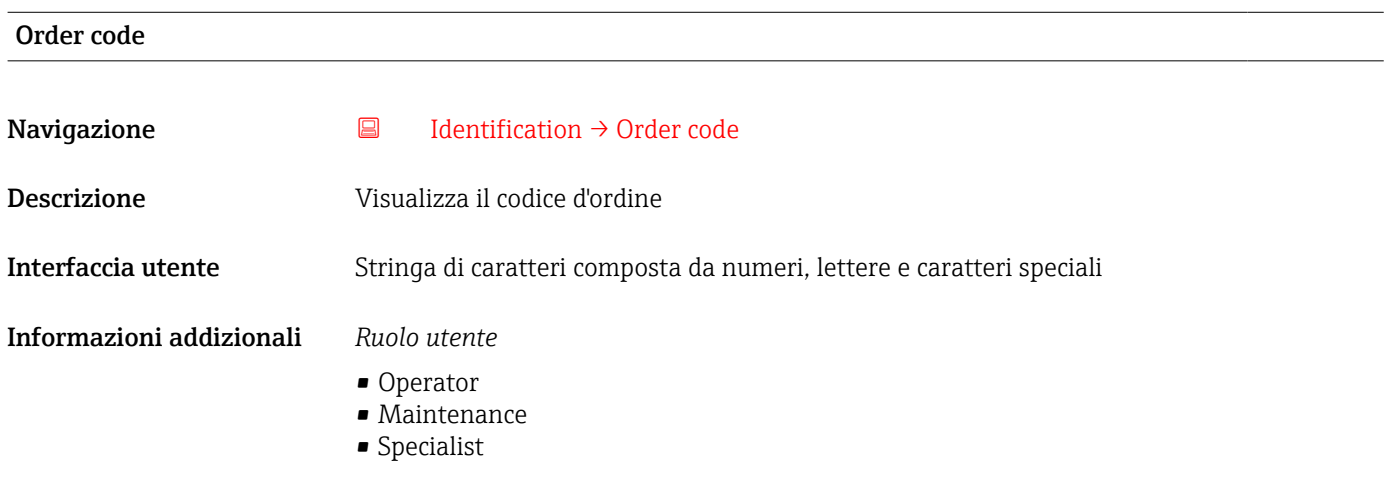

#### Extended order code

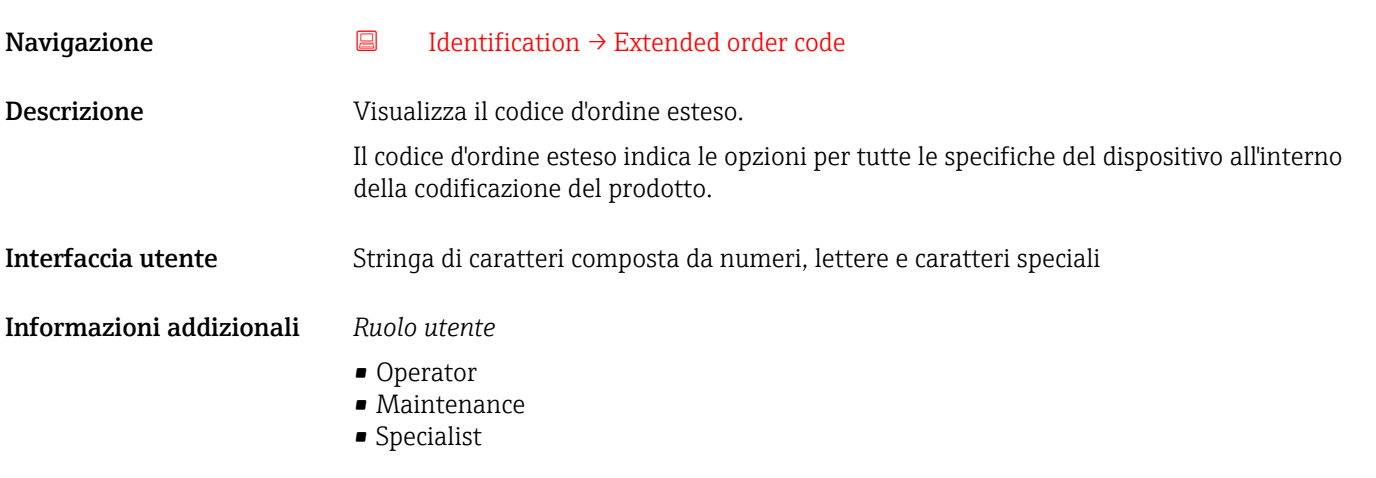

<span id="page-70-0"></span>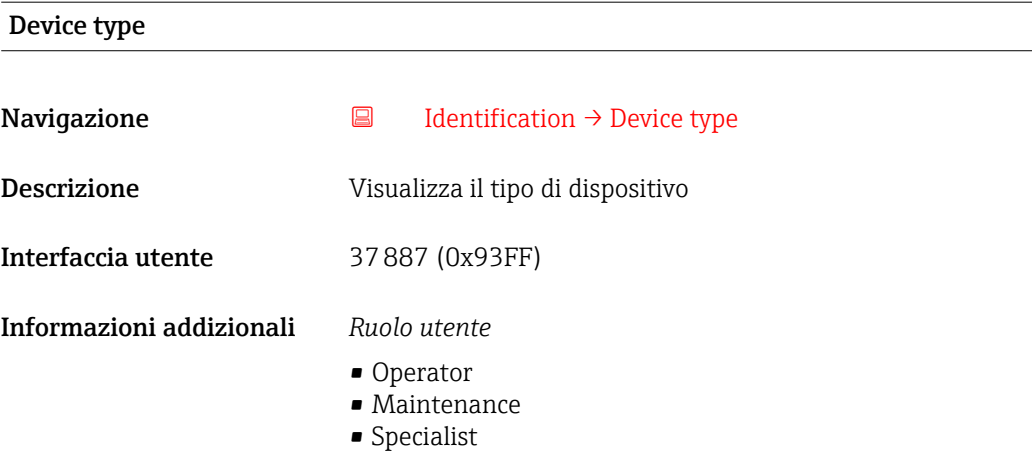

# 15.1.2 Diagnosi

*Navigazione* Diagnosi

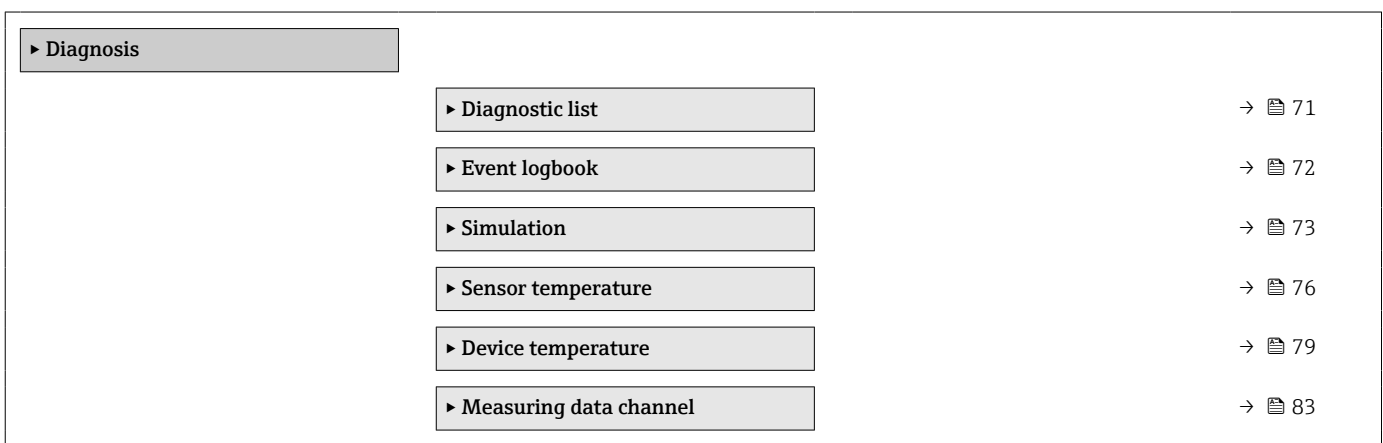

# Elenco diagnostico

*Navigazione* Diagnosi → Elenco diagnostico

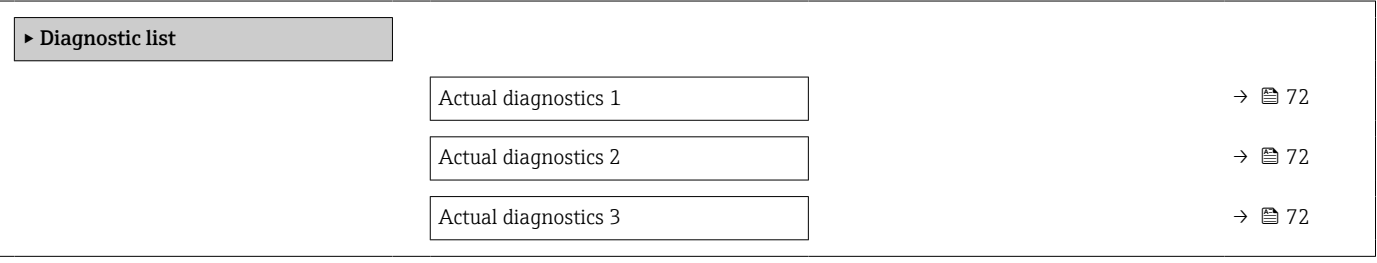

<span id="page-71-0"></span>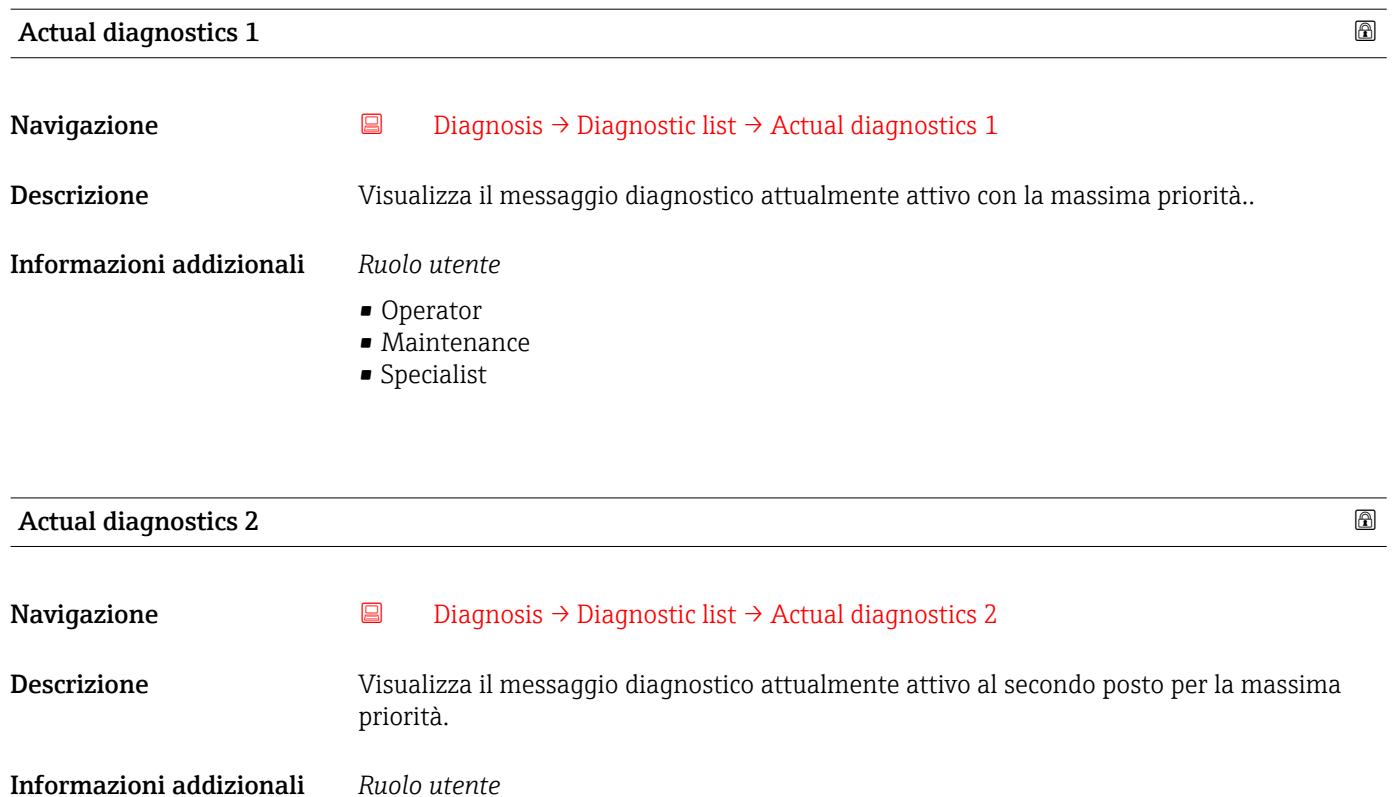

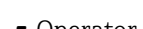

- Operator  $\bullet$  Maintenance
- Specialist

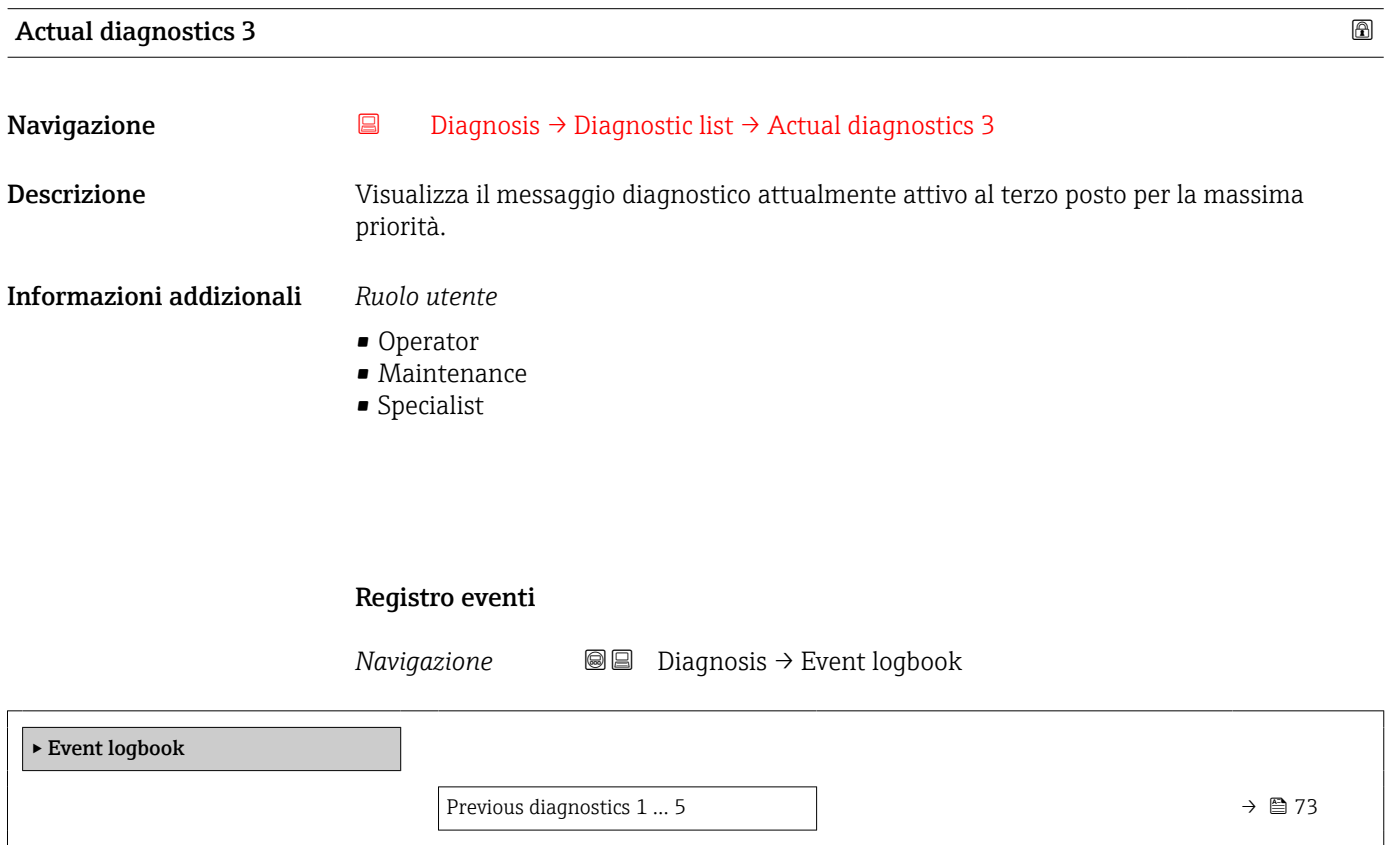
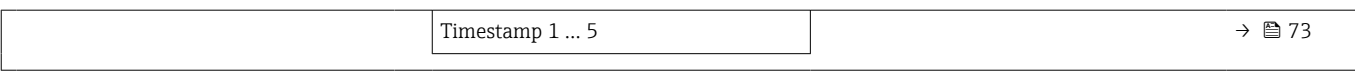

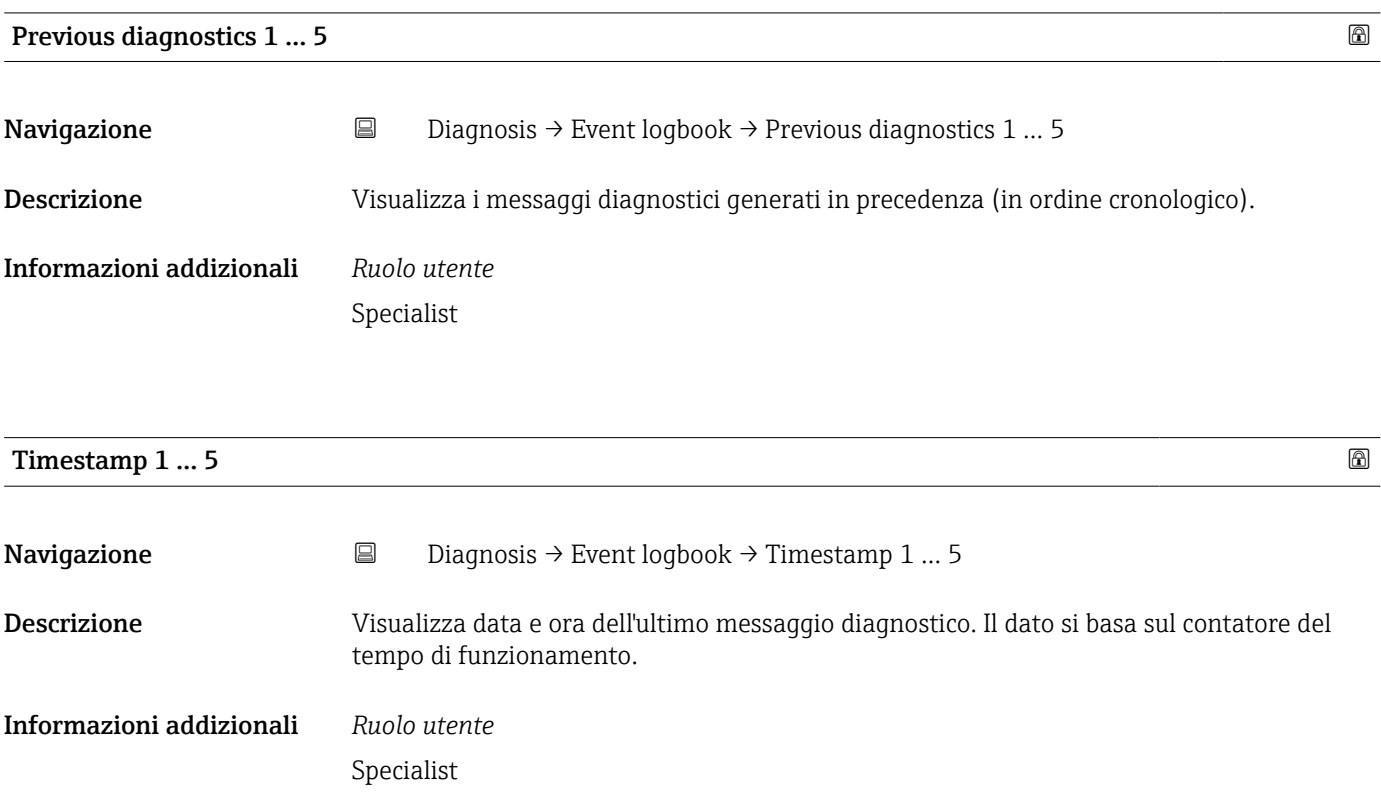

#### Simulazione

*Navigazione* Diagnosis → Simulation

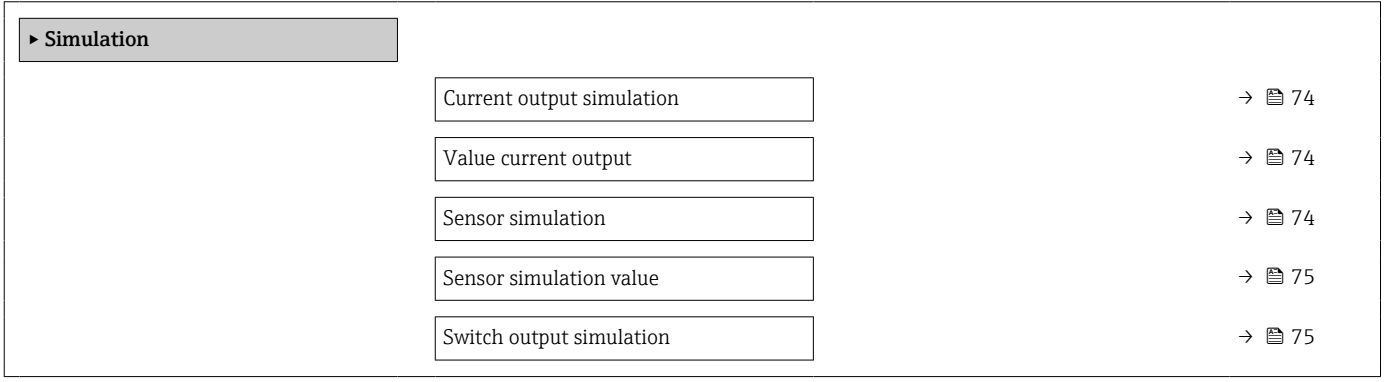

<span id="page-73-0"></span>Current output simulation

## **Navigazione**  $\Box$  Diagnosis → Simulation → Current output simulation Descrizione **Questa funzione attiva e disattiva la simulazione dell'uscita in corrente.** Selezione • Off  $\bullet$  On Impostazione di fabbrica Off Informazioni addizionali *Descrizione* Se è attiva una simulazione, il relativo avviso è trasmesso mediante IO-Link (C491 - Simulation output). La simulazione deve essere terminata dall'operatore mediante il menu operativo. Durante la simulazione, se il dispositivo viene scollegato dall'alimentazione e, quindi, rialimentato, la modalità di simulazione rimane attiva. Se il dispositivo viene scollegato una seconda volta dall'alimentazione e, quindi, rialimentato, il dispositivo riprende il funzionamento in modalità normale. *Ruolo utente* • Operator • Maintenance • Specialist

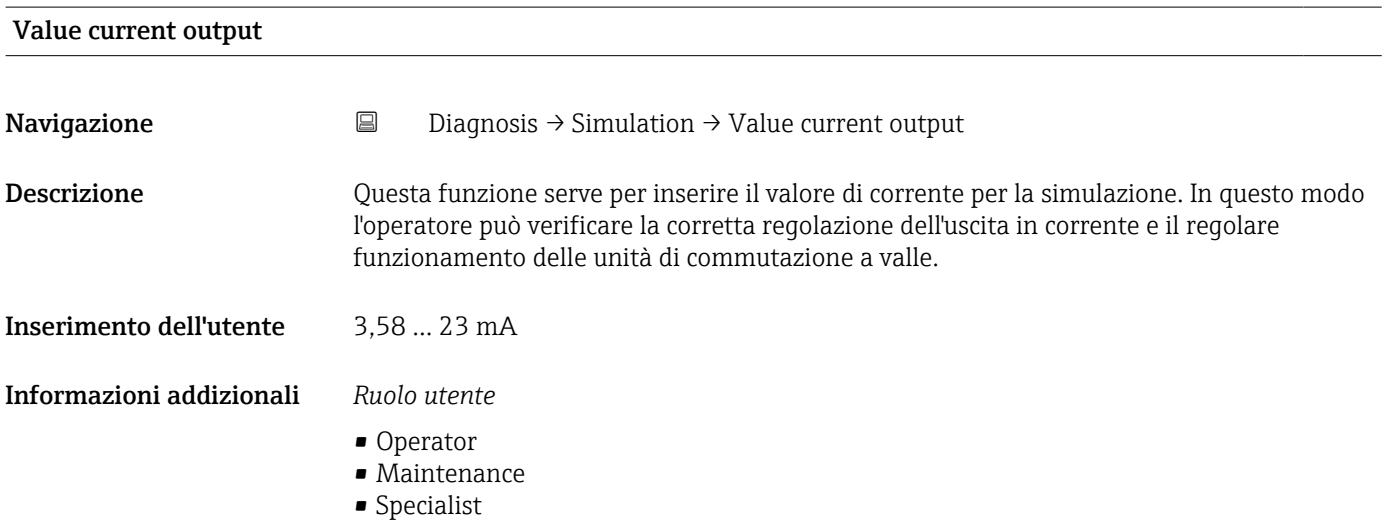

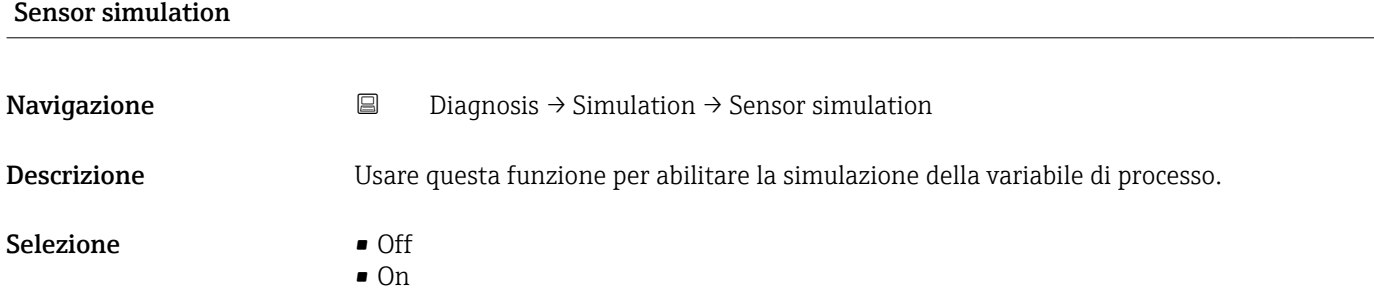

# <span id="page-74-0"></span>Impostazione di fabbrica Off

Informazioni addizionali *Descrizione*

Se è attiva una simulazione, il relativo avviso è trasmesso mediante IO-Link (C485 - Simulation process variable). La simulazione deve essere terminata dall'operatore mediante il menu operativo. Durante la simulazione, se il dispositivo viene scollegato dall'alimentazione e, quindi, rialimentato, la modalità di simulazione rimane attiva. Se il dispositivo viene scollegato una seconda volta dall'alimentazione e, quindi, rialimentato, il dispositivo riprende il funzionamento in modalità normale.

#### *Ruolo utente*

- Operator
- Maintenance
- Specialist

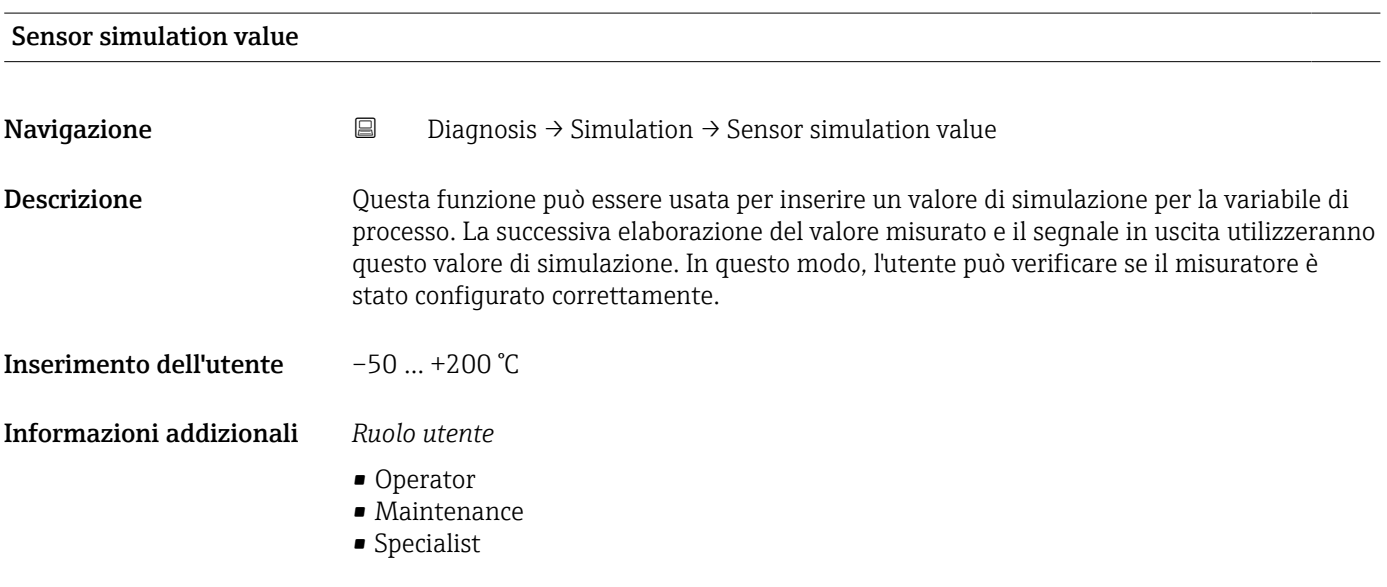

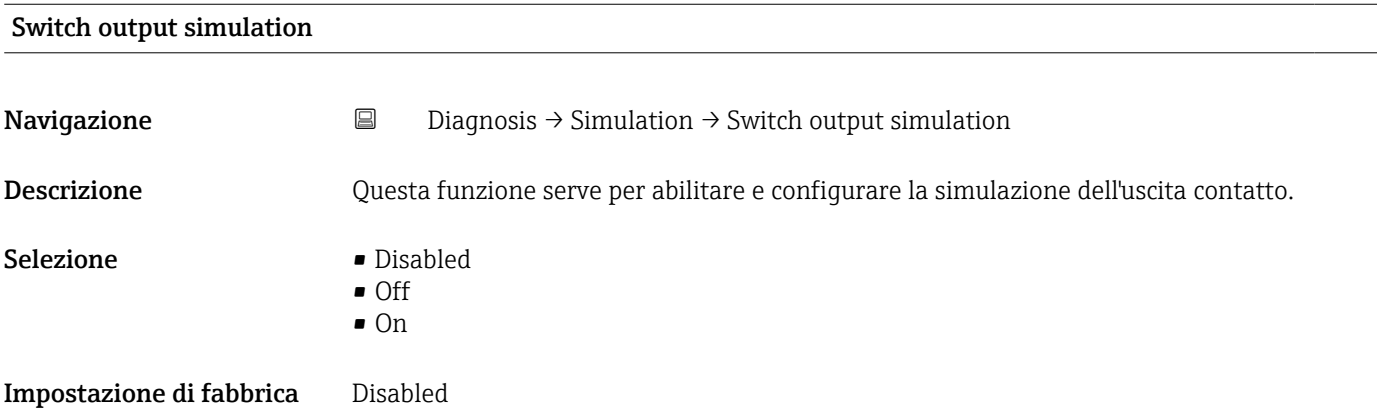

#### Informazioni addizionali *Descrizione*

Se è attiva una simulazione, il relativo avviso è trasmesso mediante IO-Link (C494 - Simulation switch output). La simulazione deve essere terminata dall'operatore mediante il menu operativo. Durante la simulazione, se il dispositivo viene scollegato dall'alimentazione e, quindi, rialimentato, la modalità di simulazione rimane attiva. Se il dispositivo viene scollegato una seconda volta dall'alimentazione e, quindi, rialimentato, il dispositivo riprende il funzionamento in modalità normale.

#### *Ruolo utente*

- Operator
- Maintenance
- Specialist

#### Temperatura sensore

*Navigazione* **■** Diagnosis → Sensor temperature

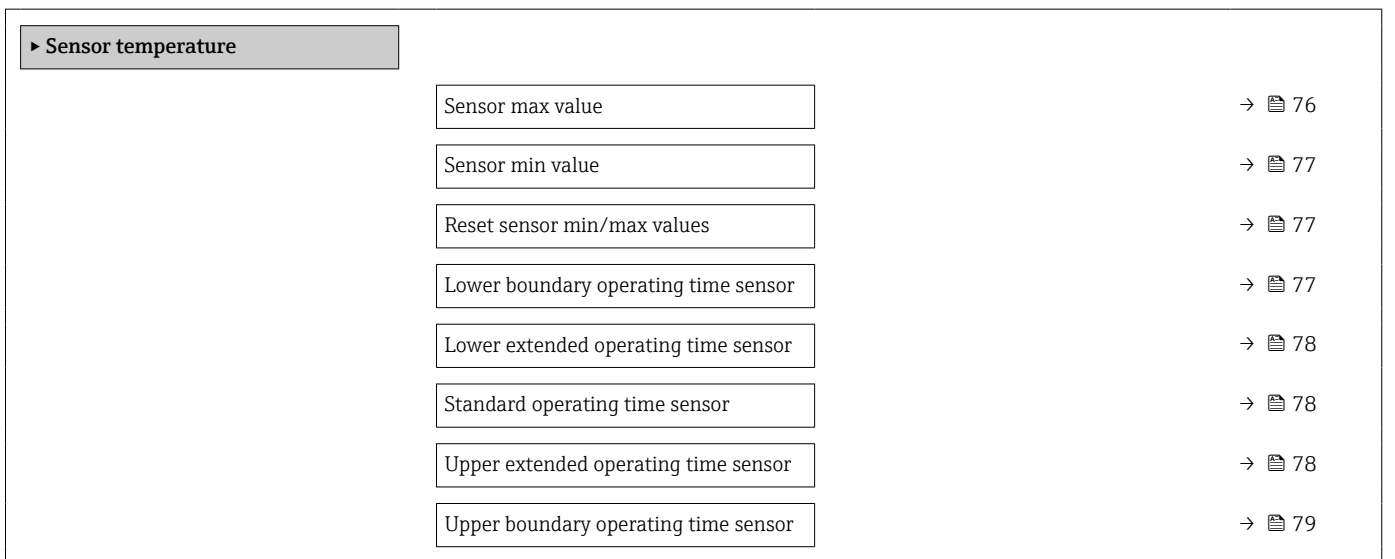

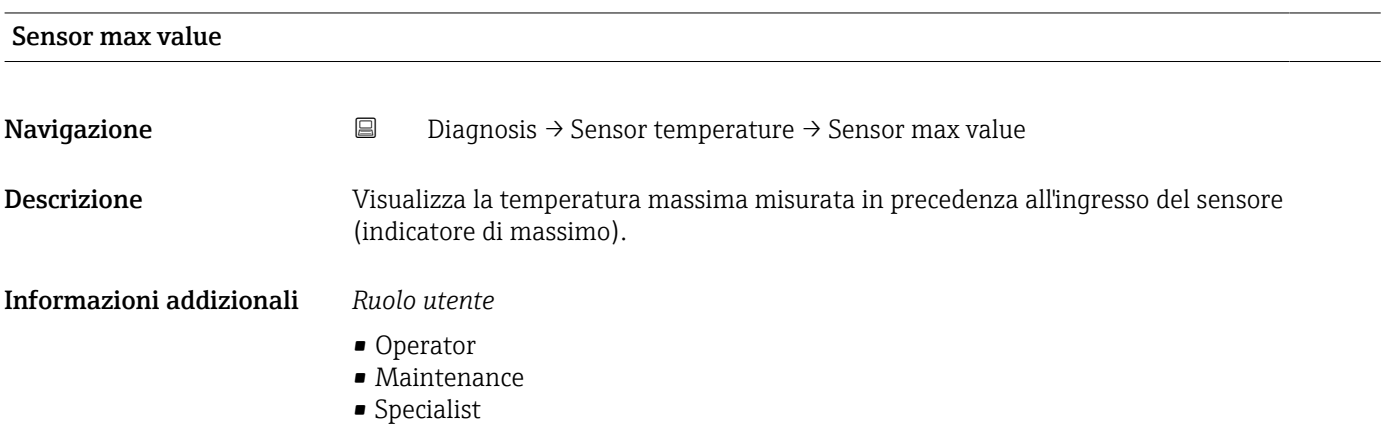

<span id="page-76-0"></span>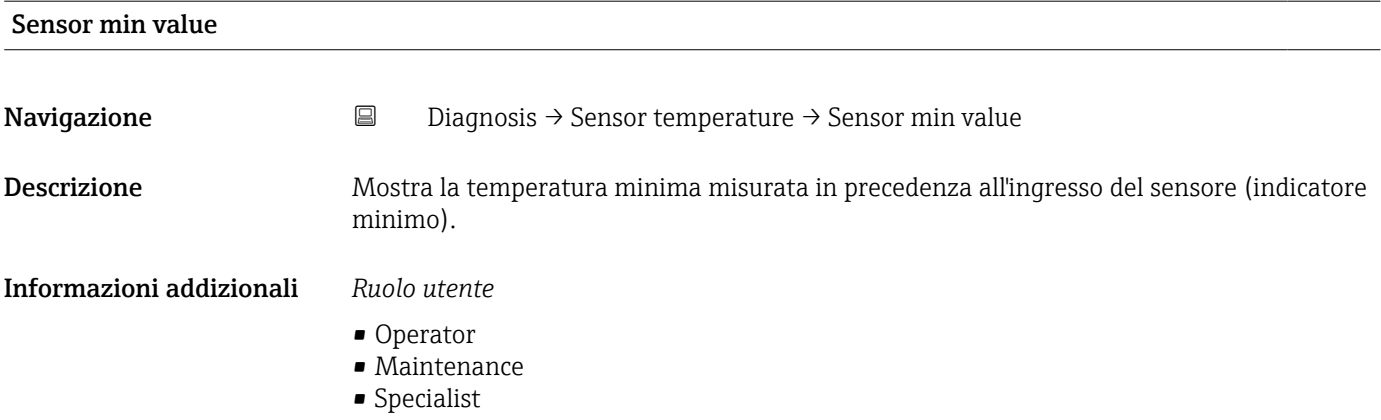

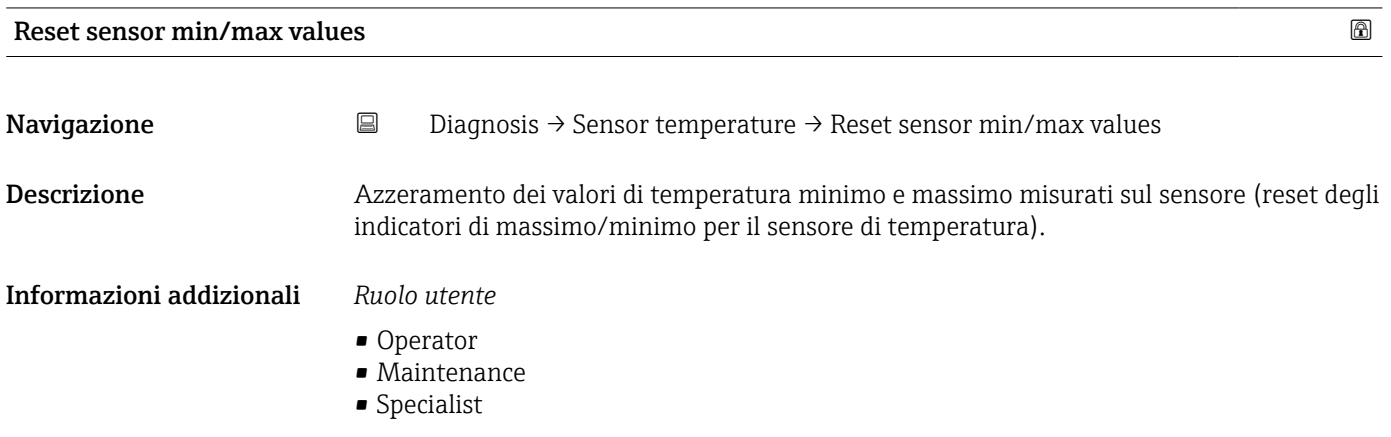

### Lower boundary operating time sensor

**Navigazione**  $\Box$  Diagnosis → Sensor temperature → Lower boundary operating time sensor

Descrizione Visualizza il tempo di funzionamento del sensore nella zona inferiore del limite di temperatura di processo (Lower boundary).

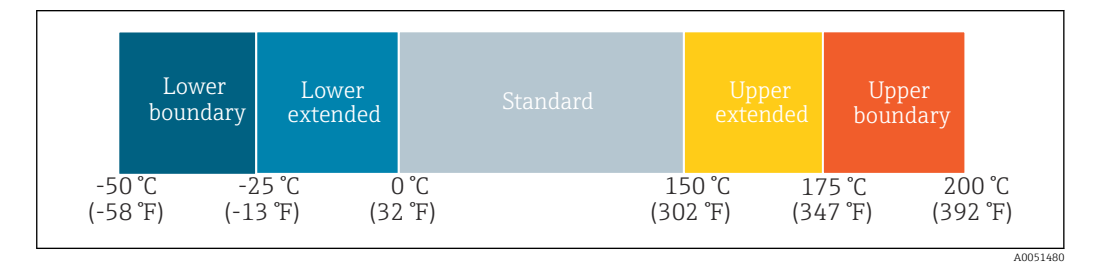

Informazioni addizionali *Ruolo utente*

Specialist

### <span id="page-77-0"></span>Lower extended operating time sensor

**Navigazione**  $\Box$  Diagnosis → Sensor temperature → Lower extended operating time sensor

Descrizione Visualizza il tempo di funzionamento del sensore nel campo inferiore della temperatura di processo (Lower extended).

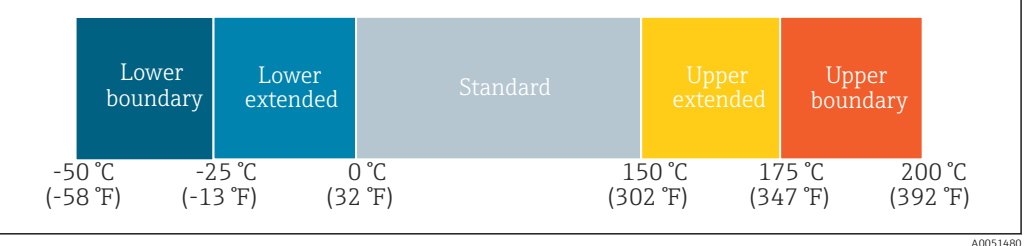

Informazioni addizionali *Ruolo utente*

Specialist

#### Standard operating time sensor

**Navigazione Diagnosis → Sensor temperature → Standard operating time sensor** 

Descrizione Visualizza il tempo di funzionamento del sensore nel campo della temperatura di processo normale (Standard).

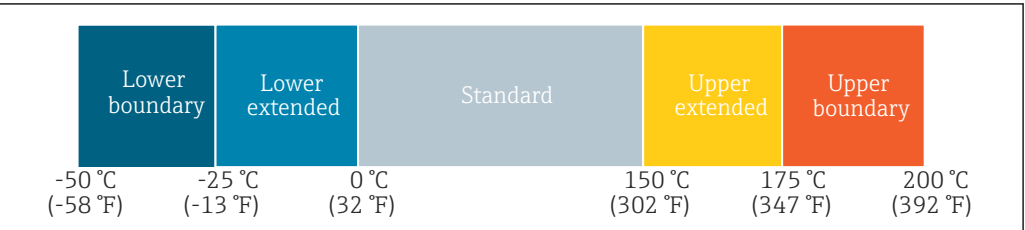

#### Informazioni addizionali *Ruolo utente*

Specialist

### Upper extended operating time sensor

**Navigazione**  $\Box$  Diagnosis → Sensor temperature → Upper extended operating time sensor

Descrizione Visualizza il tempo di funzionamento del sensore nel campo superiore della temperatura di processo (Upper extended).

A0051480

A0051480

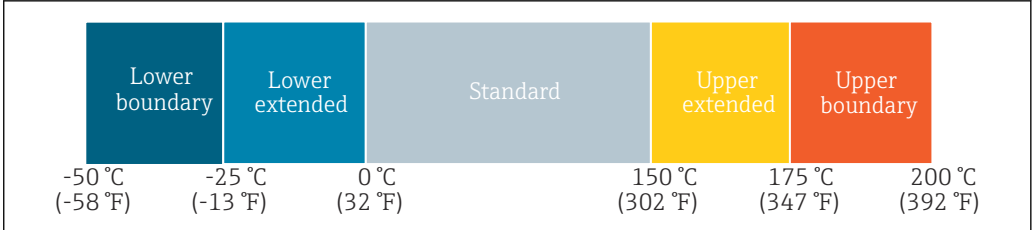

<span id="page-78-0"></span>Informazioni addizionali *Ruolo utente*

Specialist

### Upper boundary operating time sensor

**Navigazione Diagnosis → Sensor temperature → Upper boundary operating time sensor** 

Descrizione Visualizza il tempo di funzionamento del sensore nella zona superiore del limite di temperatura di processo (Upper boundary).

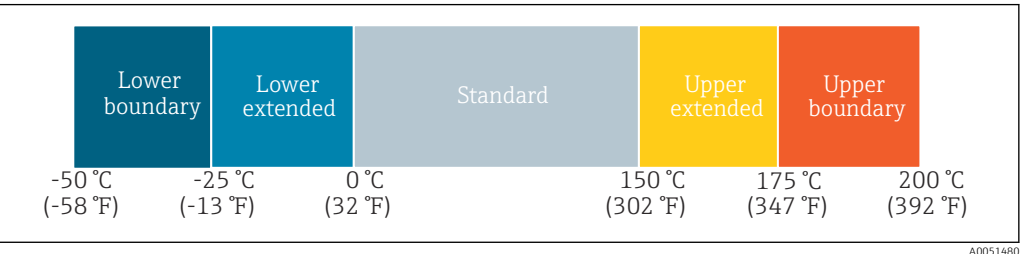

### Informazioni addizionali *Ruolo utente*

Specialist

#### Temmperatura dispositivo

*Navigazione* **a a D** Diagnosis → Device temperature

▸ Device temperature Device temperature  $\rightarrow$  **a**Device temperature max  $\rightarrow$  Device temperature min  $\rightarrow$  ■ 80 Reset device temp. min/max values  $\rightarrow \Box$ Lower boundary operating time device  $\vert$   $\rightarrow$ Lower extended operating time device  $\vert$   $\rightarrow$ Standard operating time device  $\rightarrow$ 

<span id="page-79-0"></span>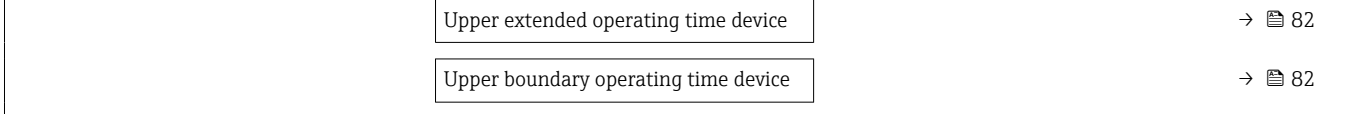

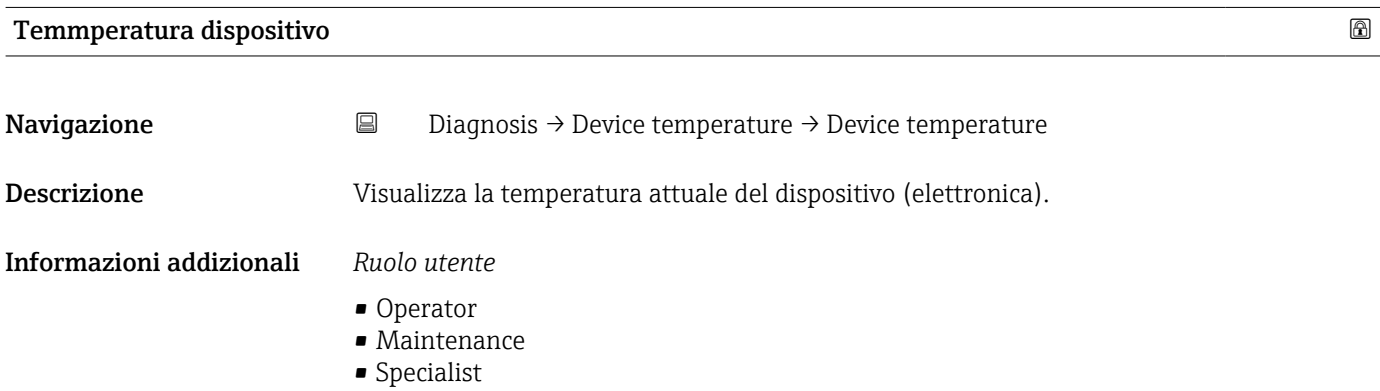

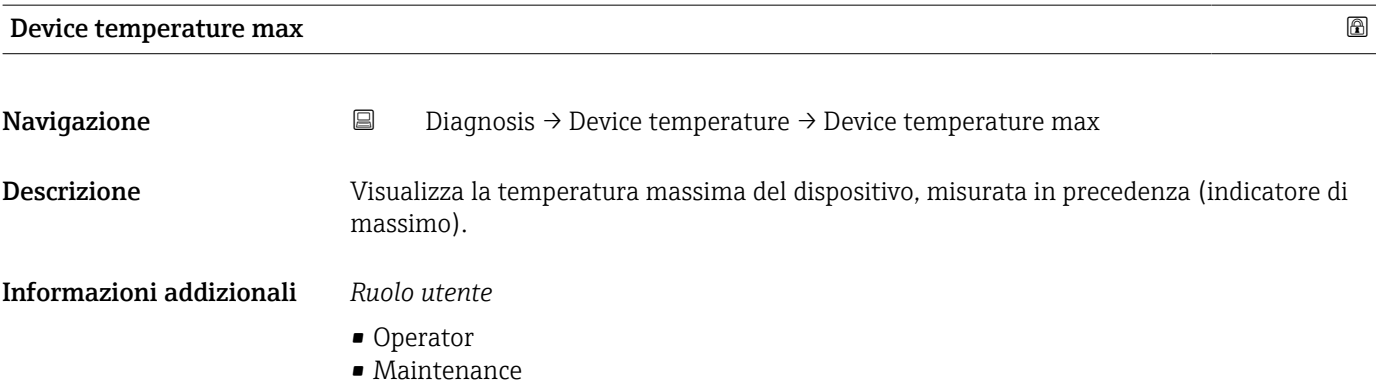

• Specialist

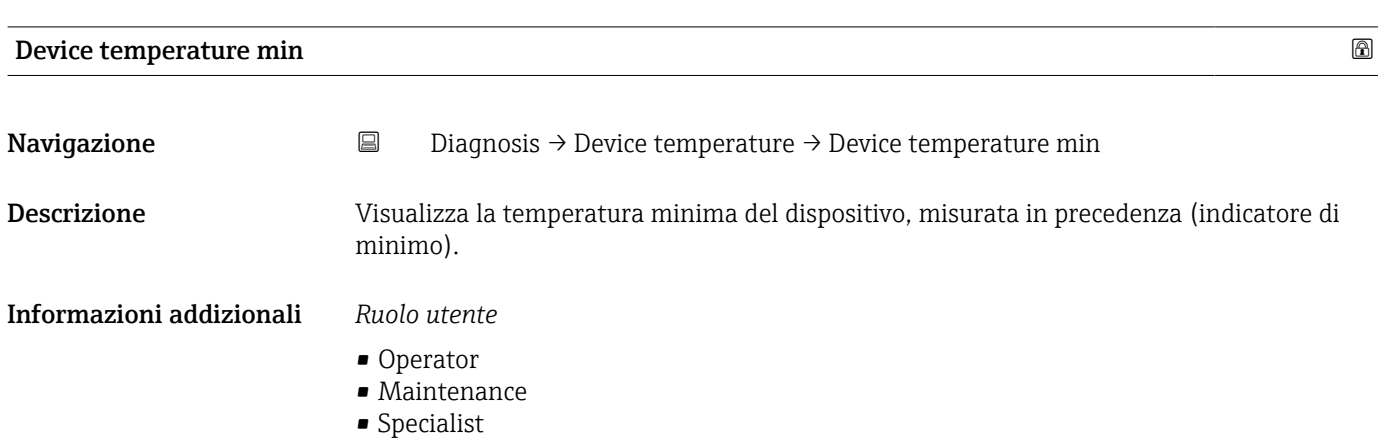

<span id="page-80-0"></span>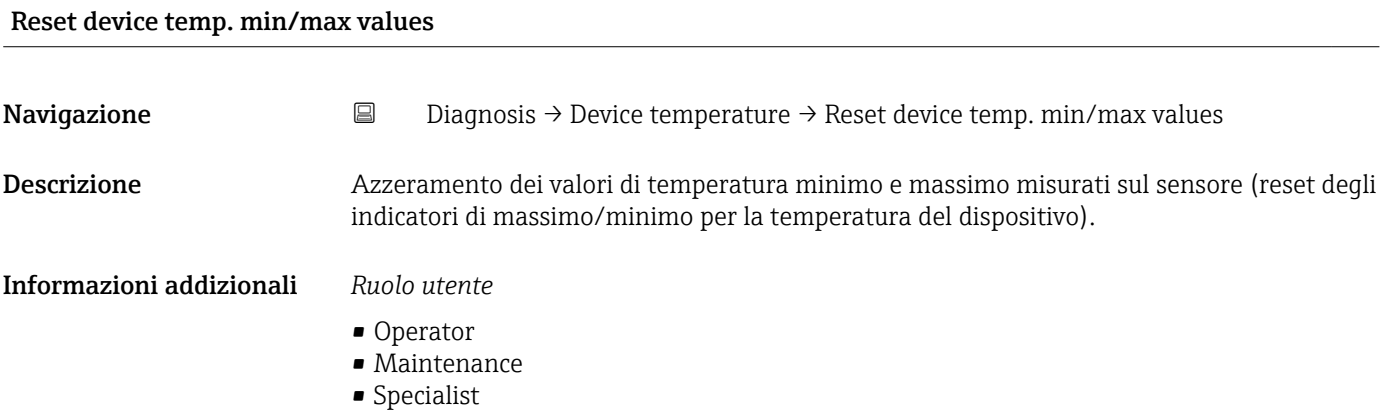

Lower boundary operating time device

Navigazione  $□$   $□$  Diagnosis → Device temperature → Lower boundary operating time device

Descrizione Visualizza il tempo di funzionamento del dispositivo nella zona inferiore del limite di temperatura ambiente (Lower boundary).

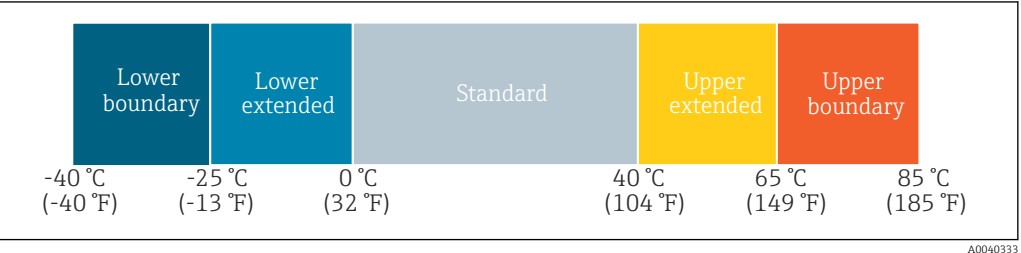

Informazioni addizionali *Ruolo utente* Specialist

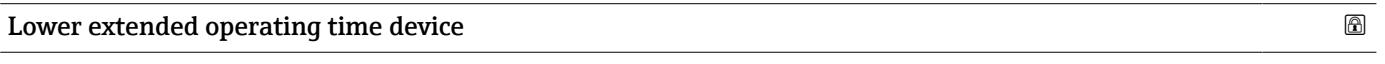

Navigazione  $□$   $□$  Diagnosis → Device temperature → Lower extended operating time device

Descrizione Visualizza il tempo di funzionamento del dispositivo nel campo inferiore della temperatura

ambiente (Lower extended).

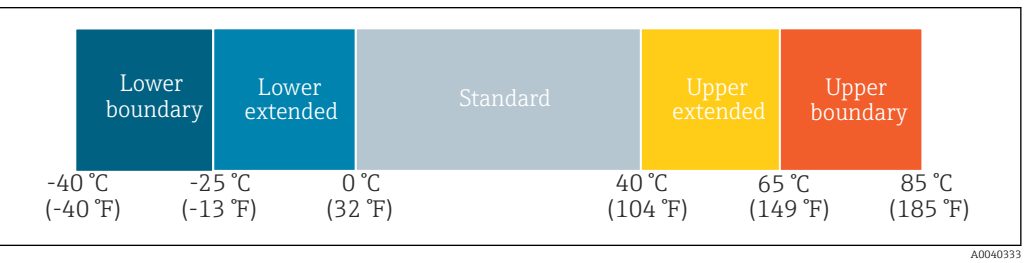

### Informazioni addizionali *Ruolo utente*

Specialist

A0040333

A0040333

### <span id="page-81-0"></span>Standard operating time device

**Navigazione Diagnosis → Device temperature → Standard operating time device** 

Descrizione Visualizza il tempo di funzionamento del dispositivo nel campo della temperatura ambiente normale (Standard).

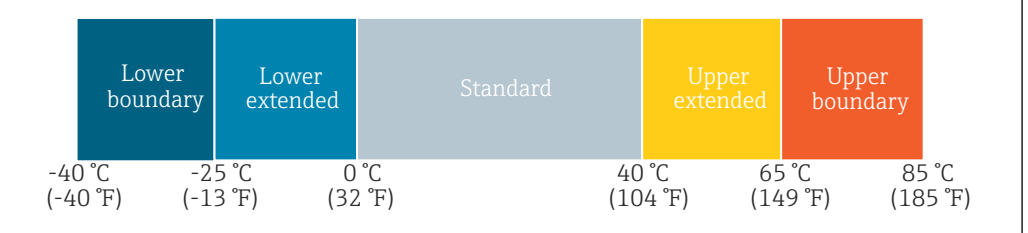

#### Informazioni addizionali *Ruolo utente*

Specialist

#### Upper extended operating time device

**Navigazione Diagnosis → Device temperature → Upper extended operating time device** 

Descrizione Visualizza il tempo di funzionamento del dispositivo nel campo superiore della temperatura ambiente (Upper extended).

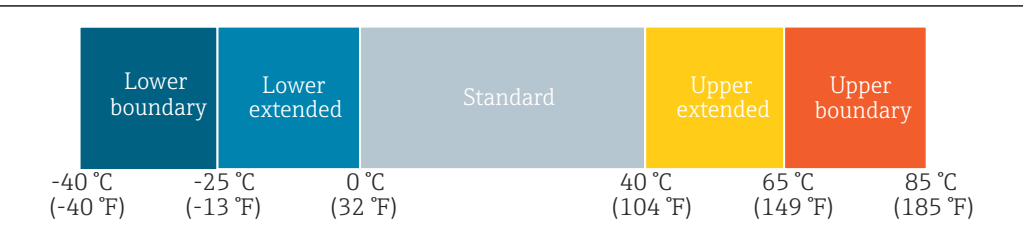

#### Informazioni addizionali *Ruolo utente*

Specialist

#### Upper boundary operating time device **EXALLER 2008**

**Navigazione**  $\Box$  Diagnosis → Device temperature → Upper boundary operating time device

Descrizione Visualizza il tempo di funzionamento del dispositivo nella zona superiore del limite di temperatura ambiente (Upper boundary).

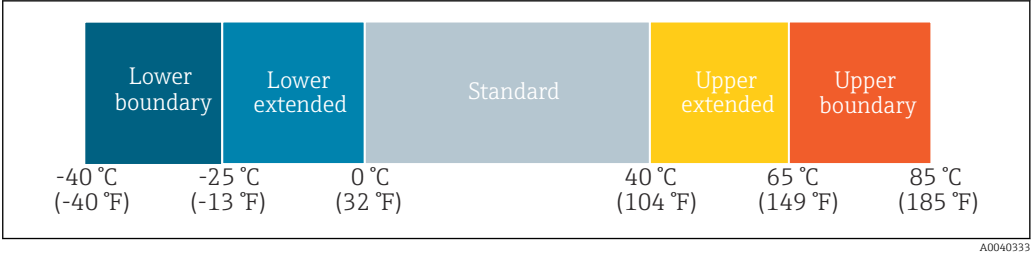

### Informazioni addizionali *Ruolo utente*

Specialist

### Measuring data channel

*Navigazione* Diagnosis → Measuring data channel

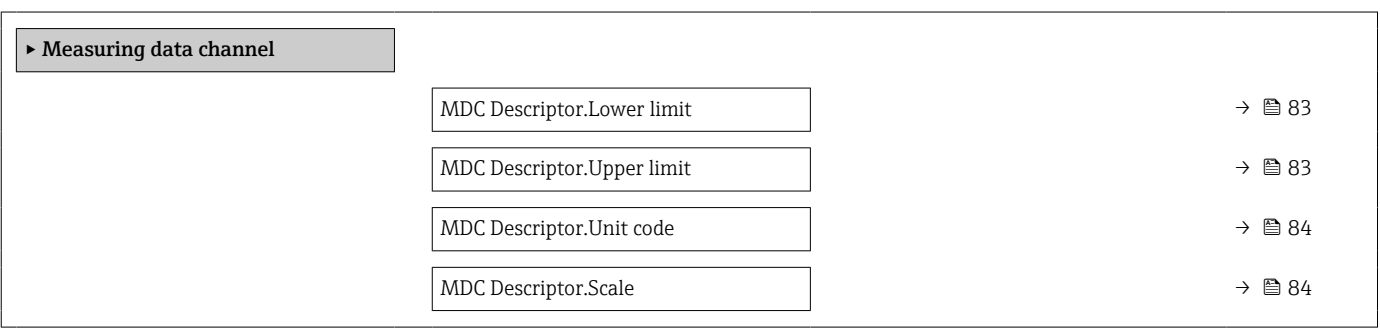

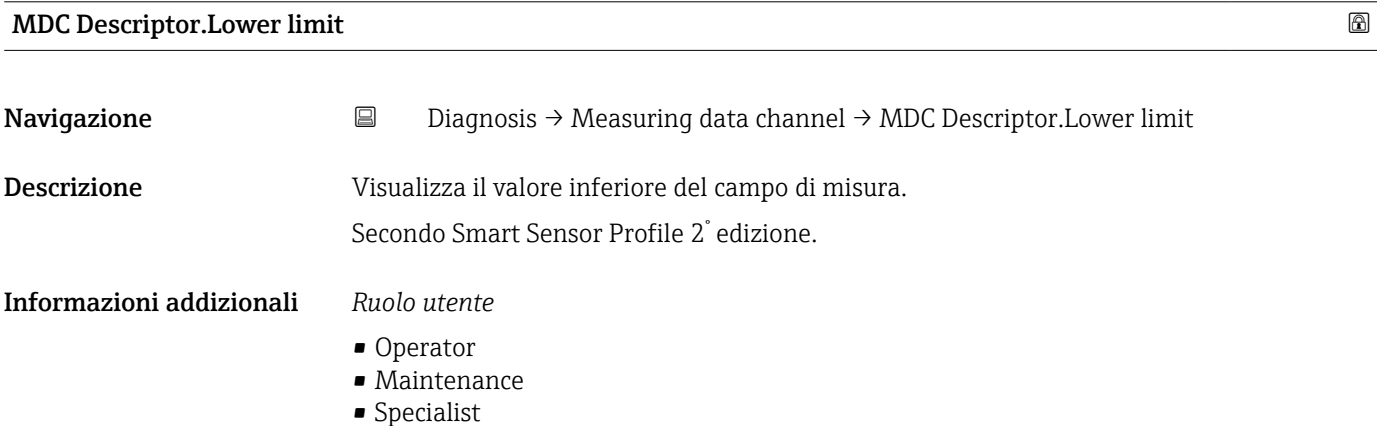

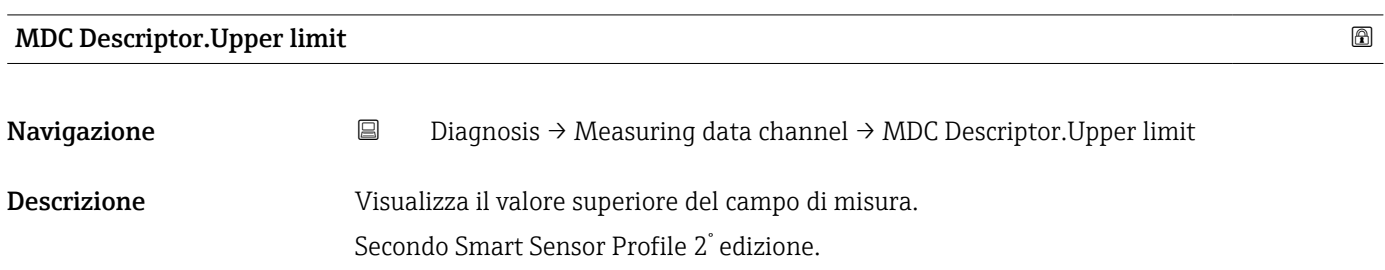

### <span id="page-83-0"></span>Informazioni addizionali *Ruolo utente*

- Operator
- Maintenance
- Specialist

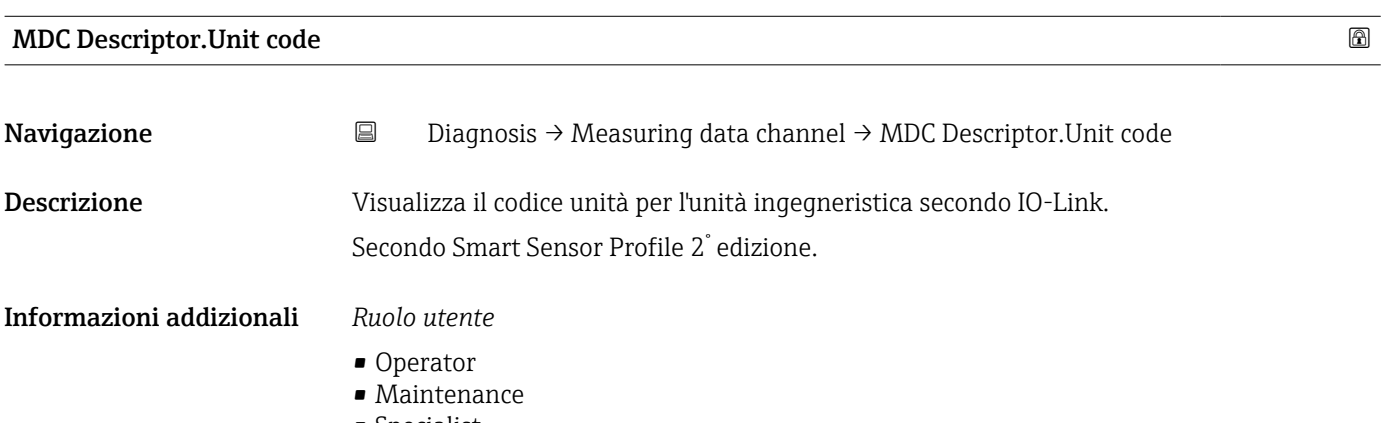

• Specialist

## MDC Descriptor.Scale

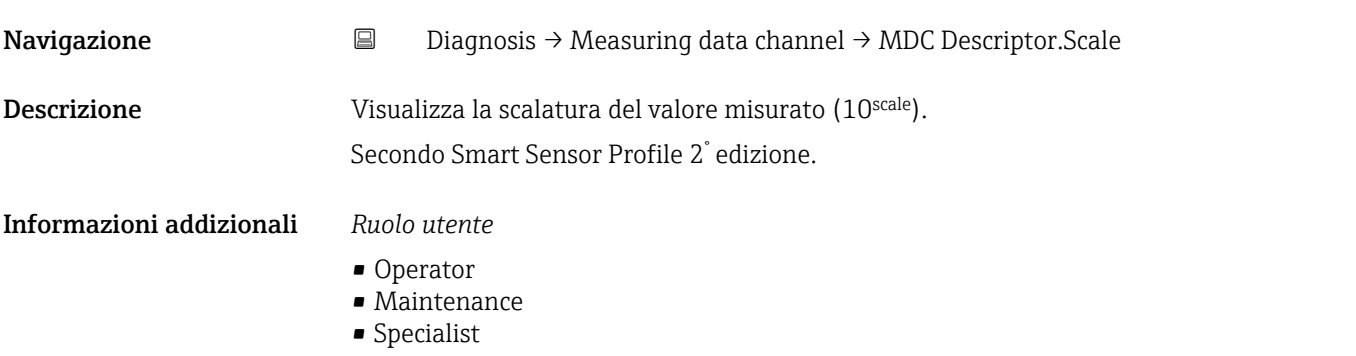

## 15.1.3 Parametro

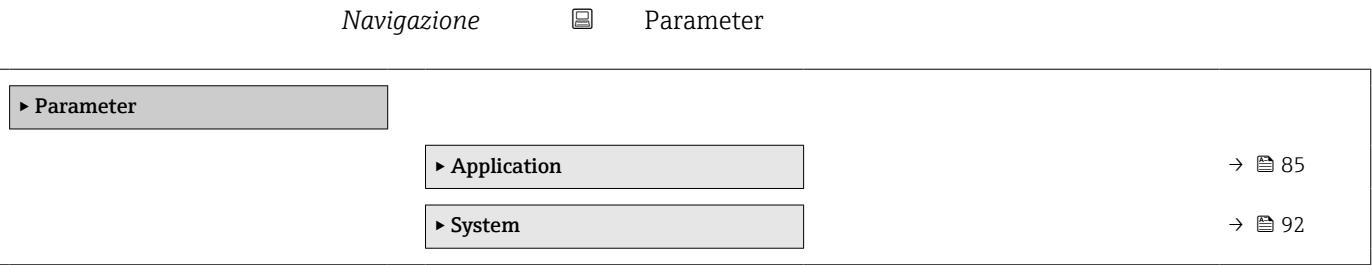

<span id="page-84-0"></span>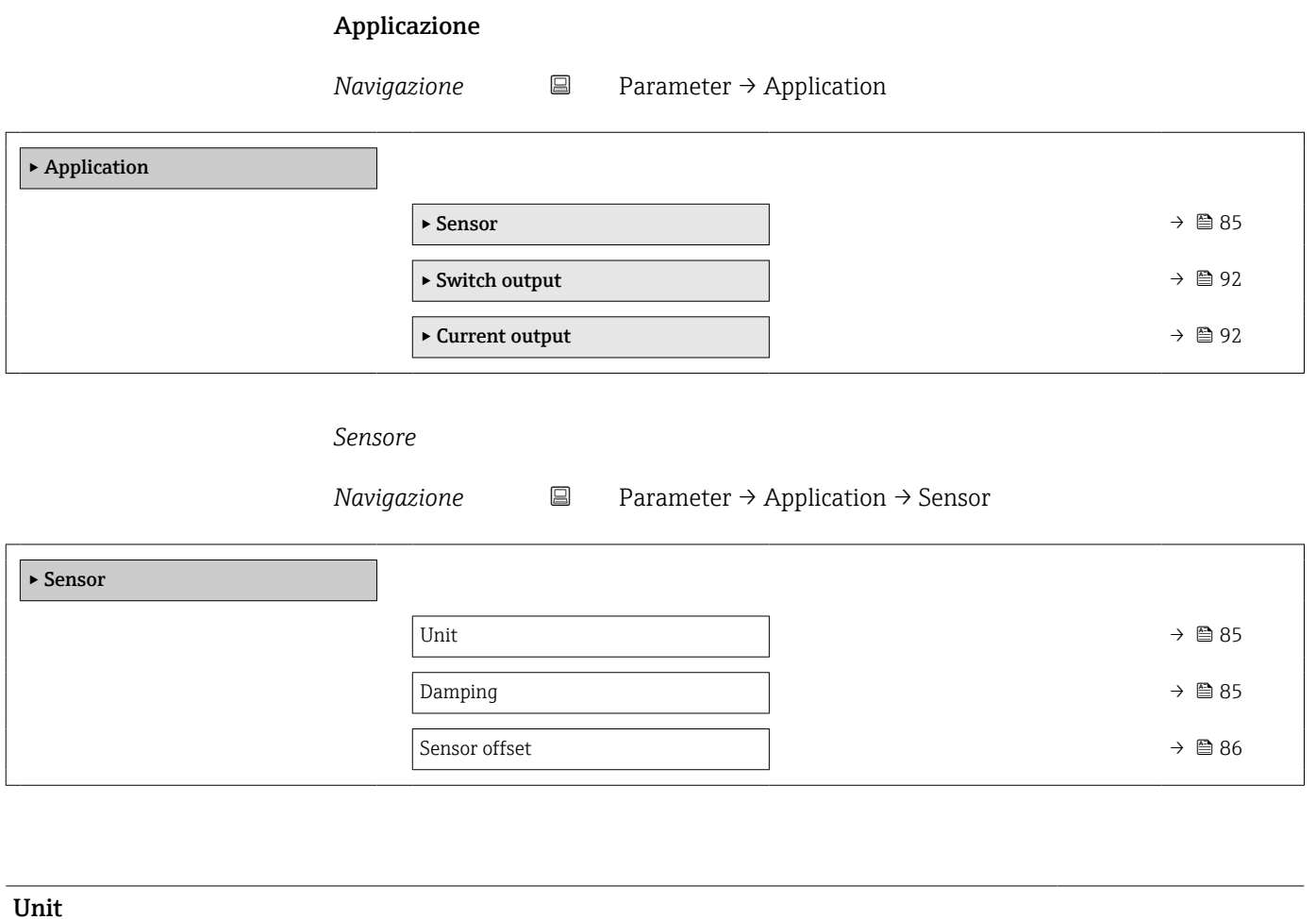

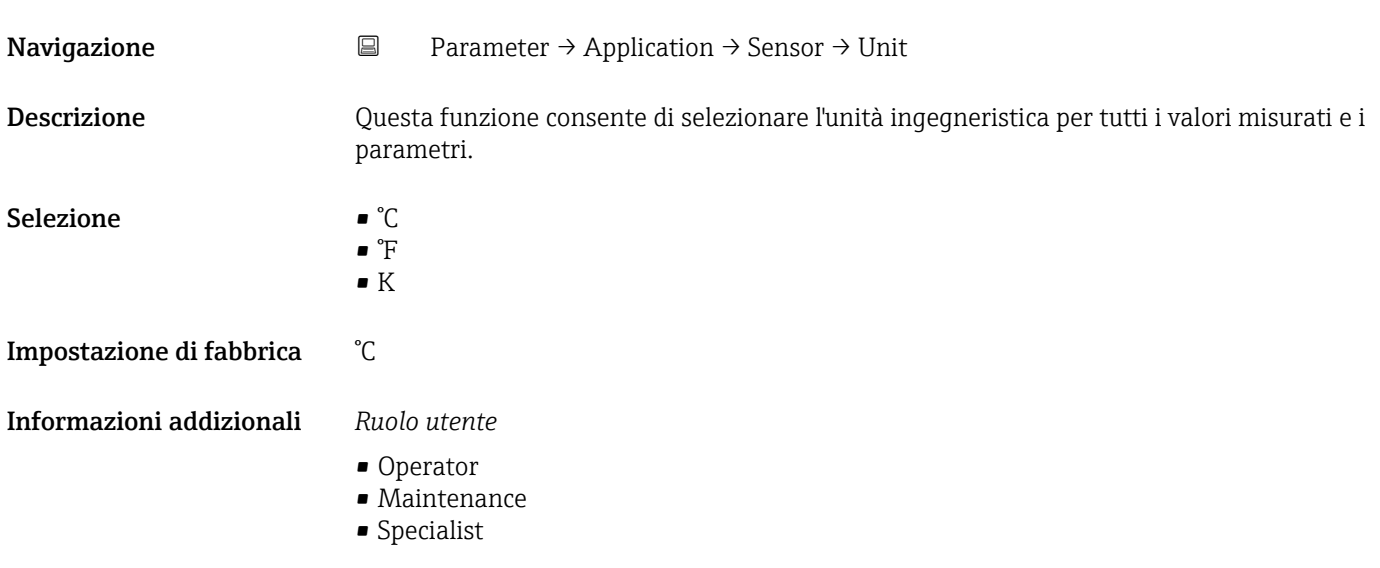

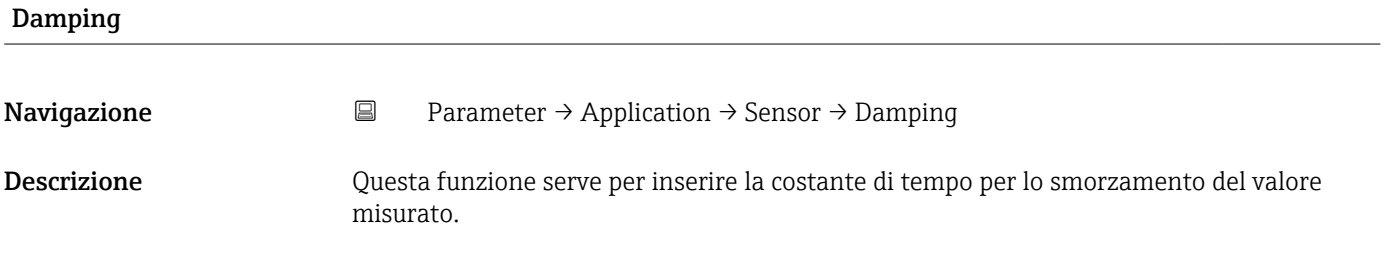

<span id="page-85-0"></span>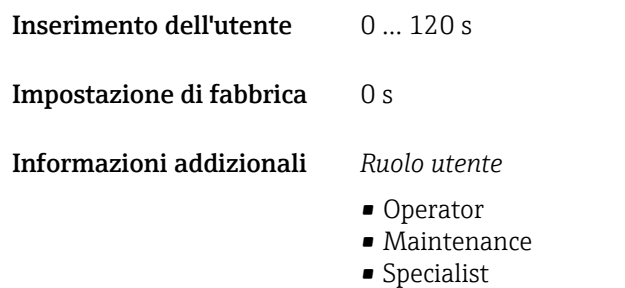

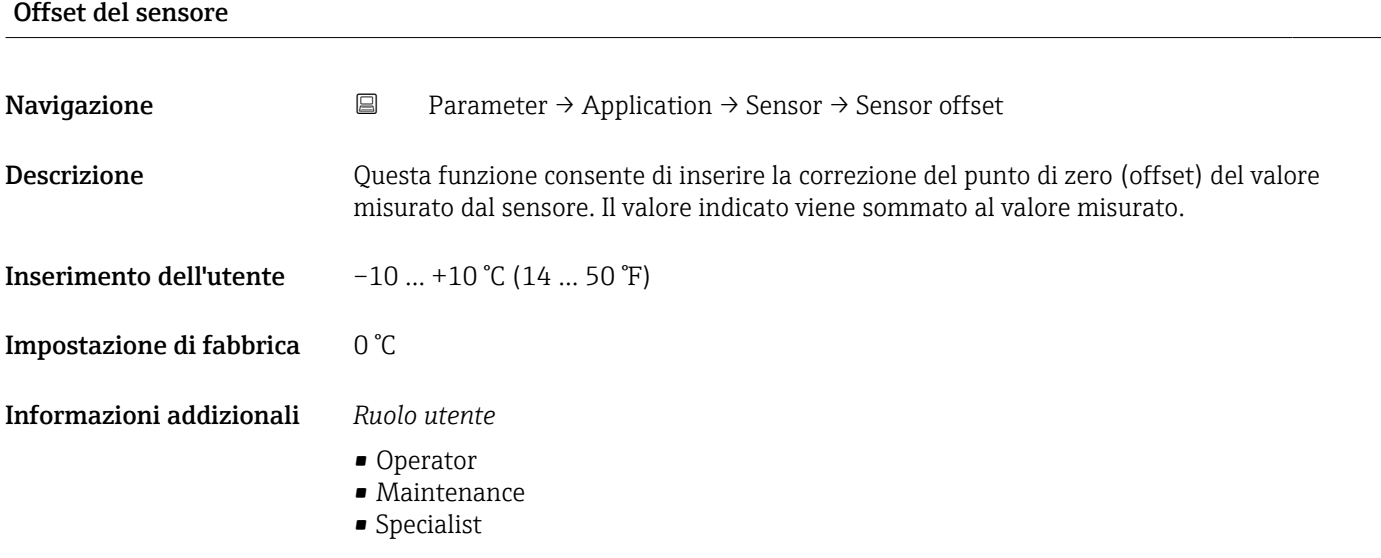

*Switch output*

*Navigazione* Parameter → Application → Switch output

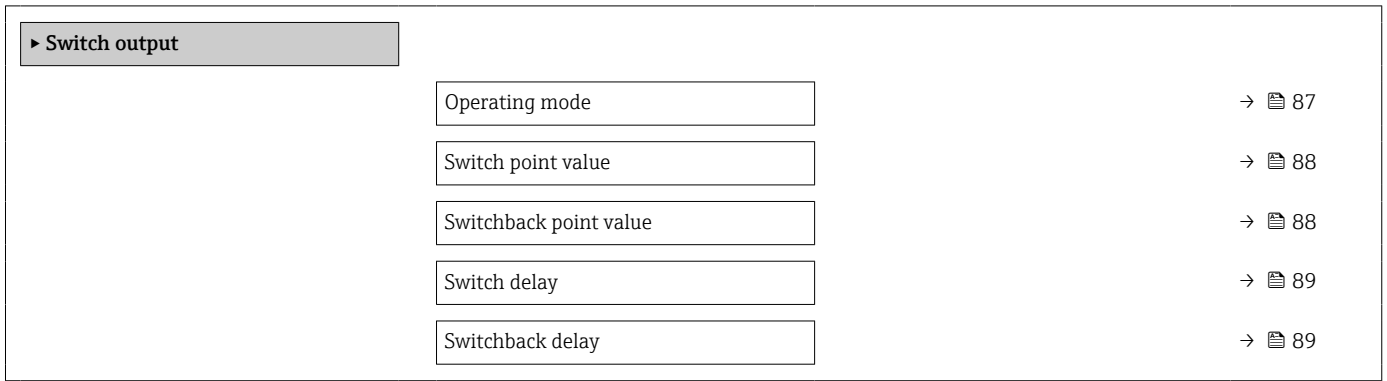

## <span id="page-86-0"></span>Modalità operativa **Navigazione E** Parameter → Application → Switch output → Operating mode Descrizione Questa funzione serve per selezionare l'uscita contatto. Selezione • Hysteresis normally open • Hysteresis normally closed • Window normally open • Window normally closed • Off Impostazione di fabbrica Hysteresis normally open (o in base alle specifiche d'ordine) Informazioni addizionali *Opzioni* • Hysteresis normally open L'uscita contatto è definita come contatto normalmente aperto (NA) con proprietà di isteresi (utilizzando SP e RSP). • Hysteresis normally closed L'uscita contatto è definita come contatto normalmente chiuso (NC) con proprietà di isteresi (utilizzando SP e RSP). • Window normally open L'uscita contatto è definita come contatto normalmente aperto (NA) con proprietà di finestra (utilizzando SP e RSP). • Window normally closed L'uscita contatto è definita come contatto normalmente chiuso (NC) con proprietà di finestra (utilizzando SP e RSP). • Off La funzione di commutazione non è attiva.

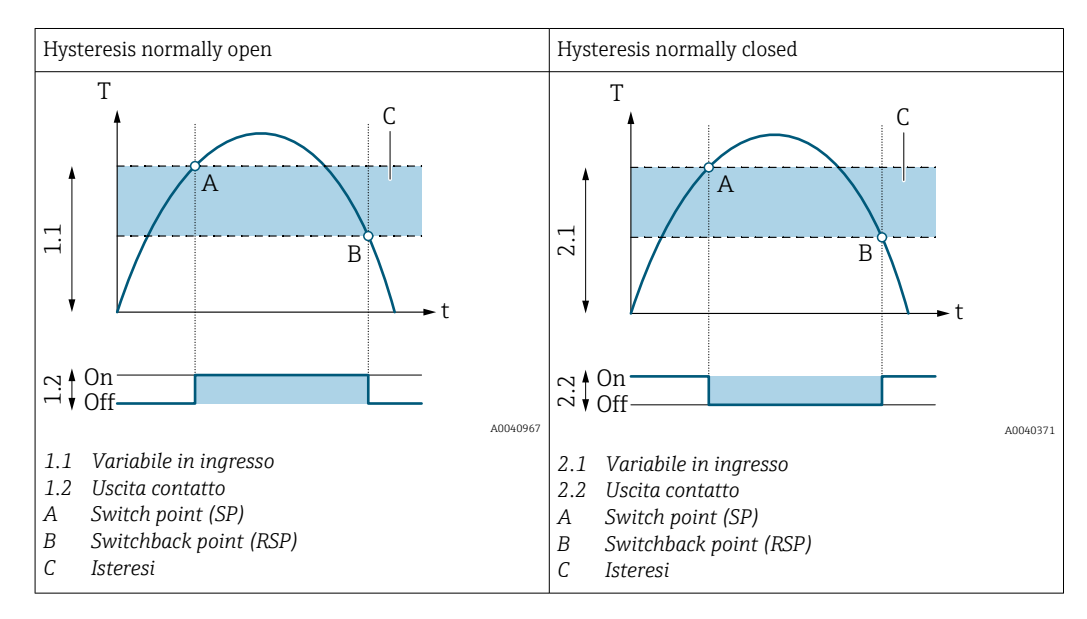

<span id="page-87-0"></span>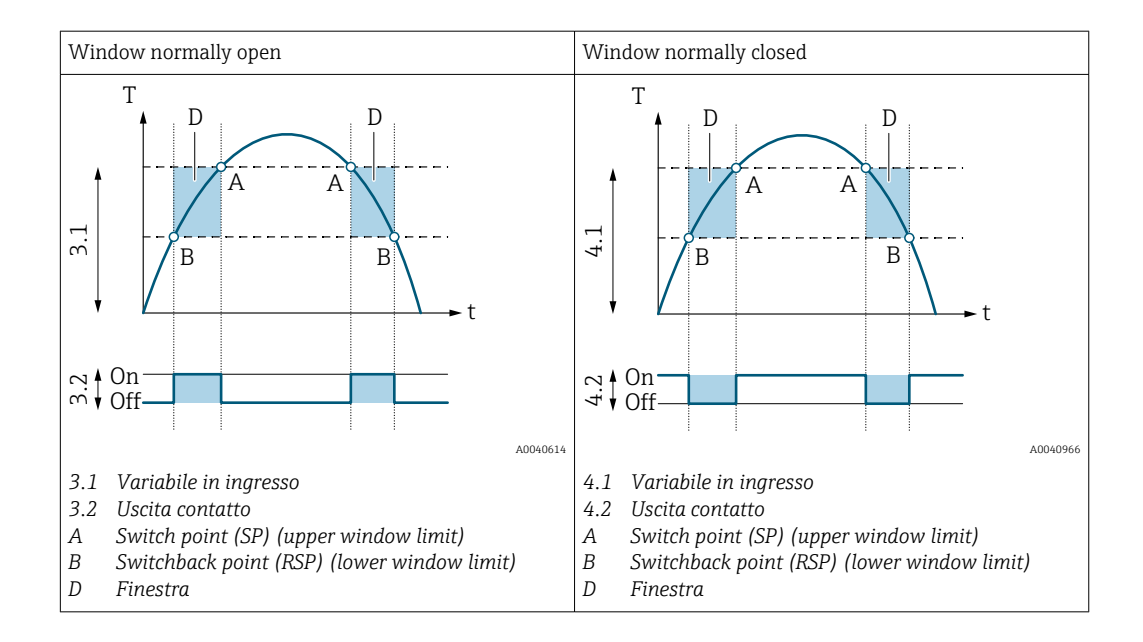

*Ruolo utente*

- Operator
- Maintenance
- Specialist

#### Valore del punto di commutazione

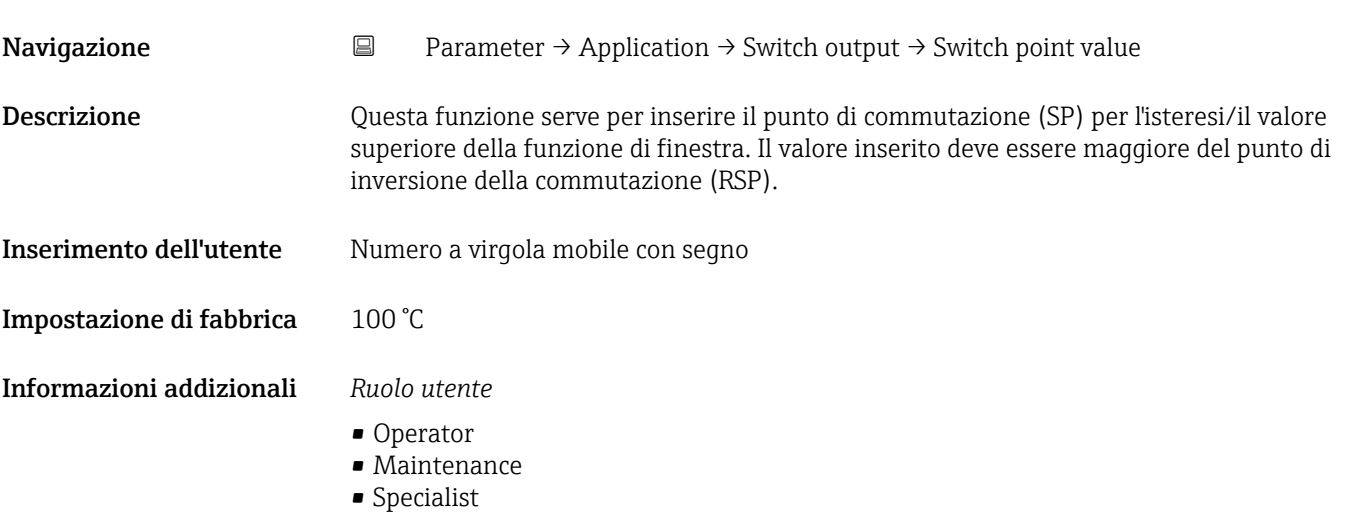

#### Switchback point value

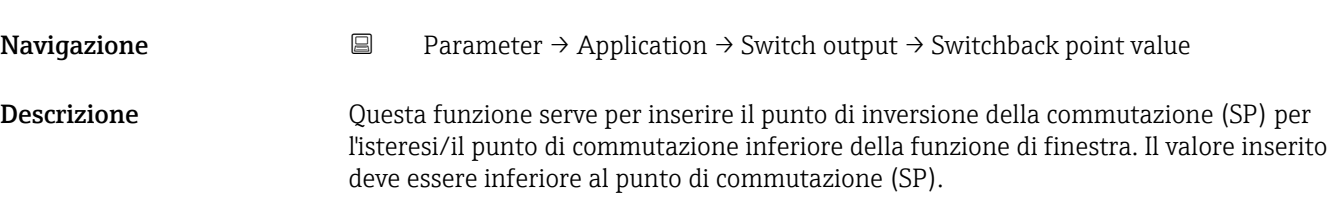

#### <span id="page-88-0"></span>Informazioni addizionali *Ruolo utente*

- Operator
- Maintenance
- Specialist

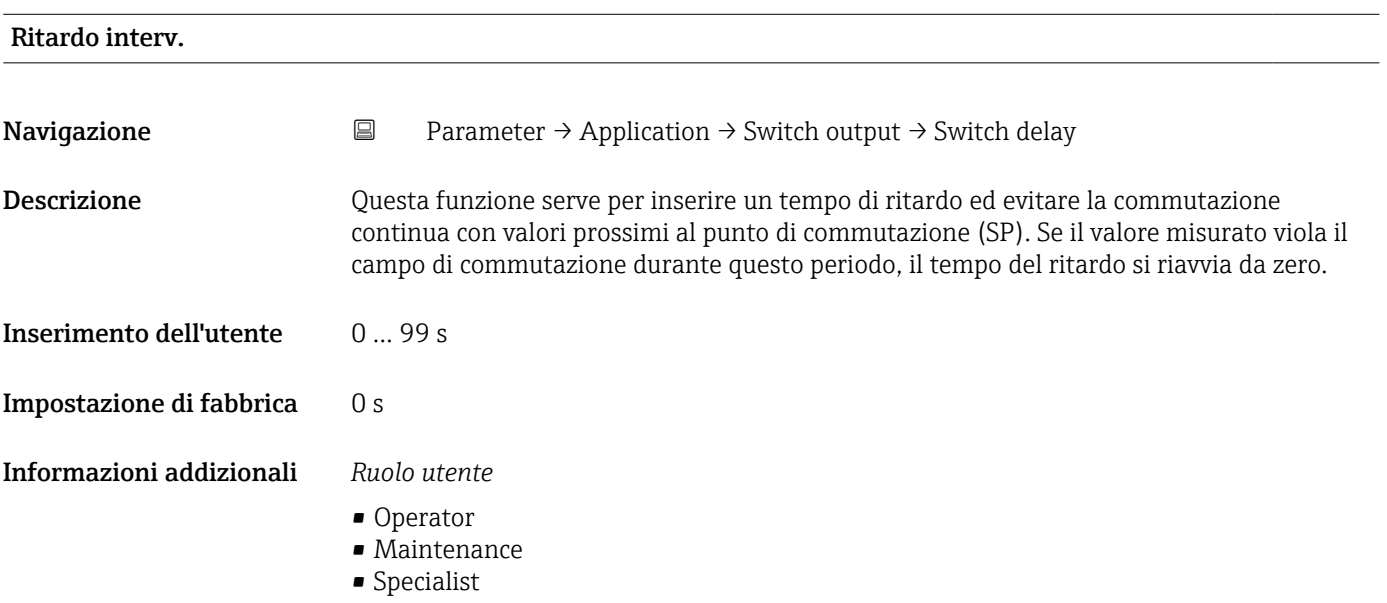

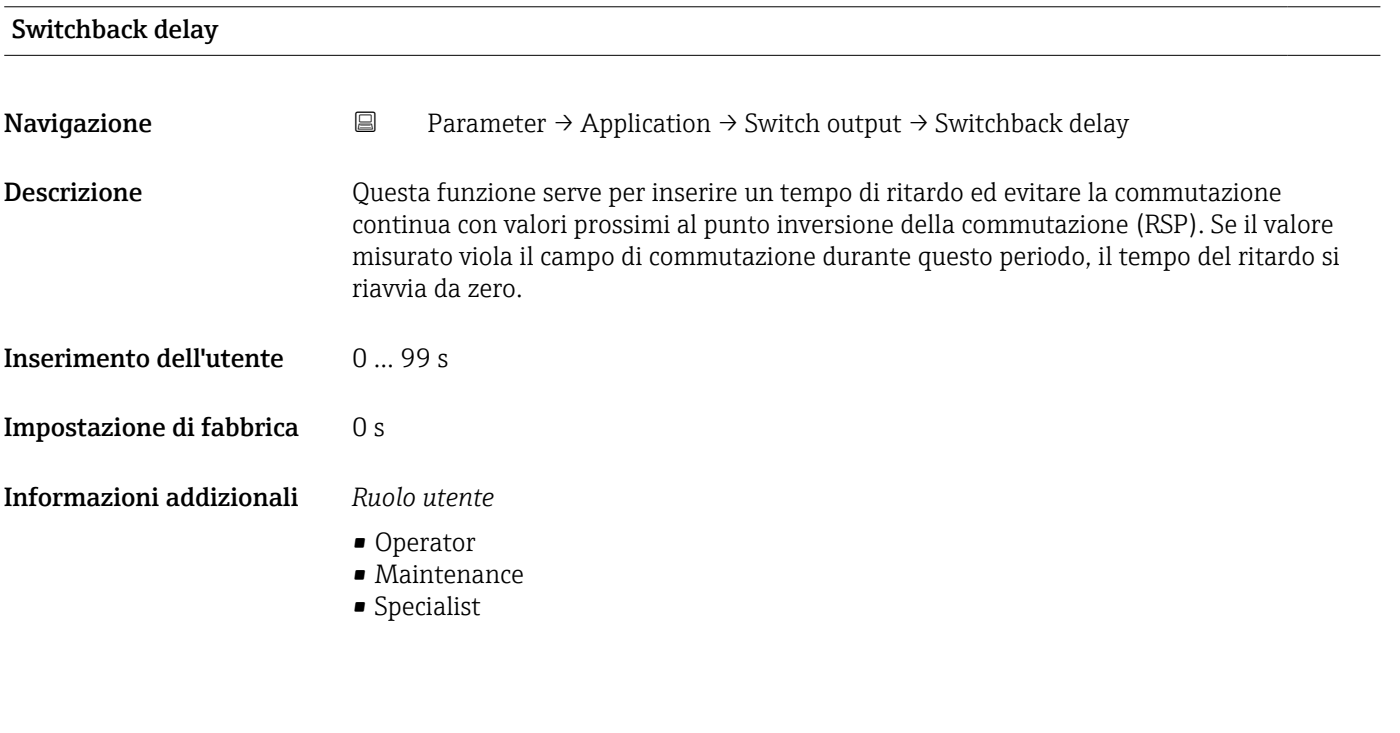

*Uscita in corrente*

*Navigazione* **■** Parameter → Application → Current output

 $\blacktriangleright$  Current output

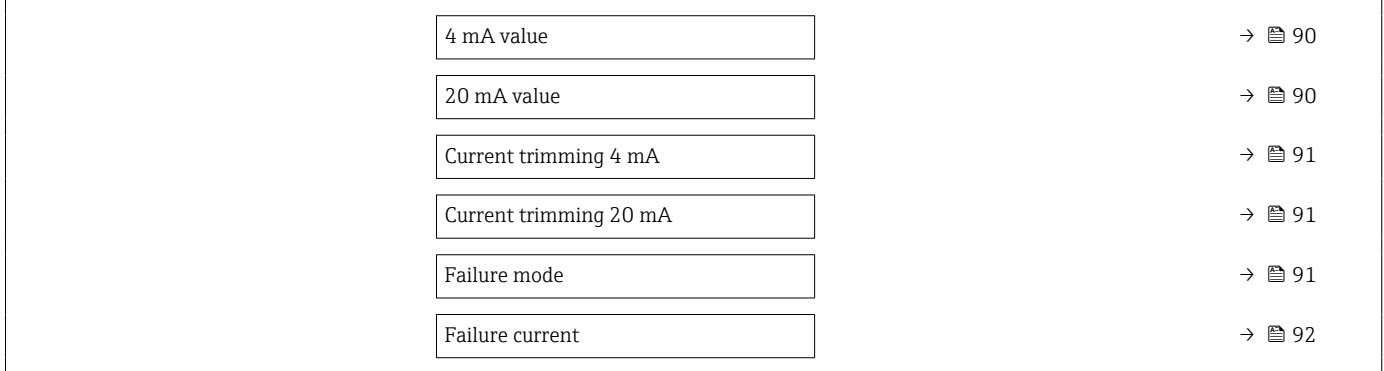

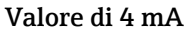

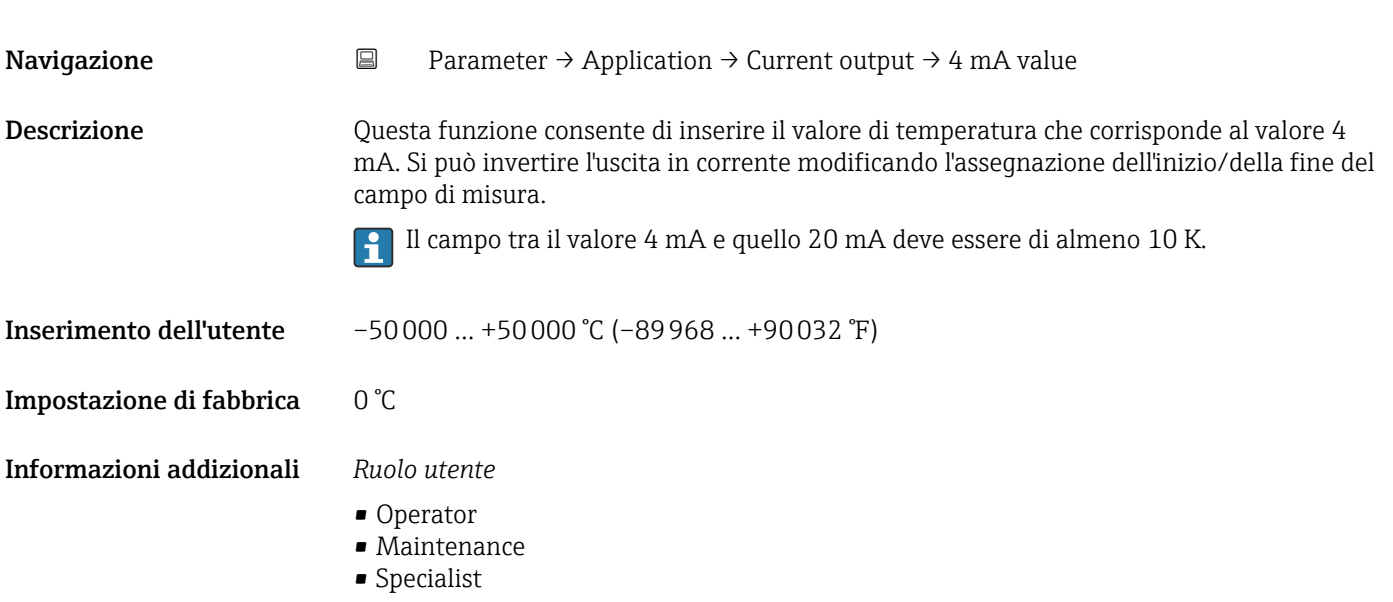

## Valore di 20 mA

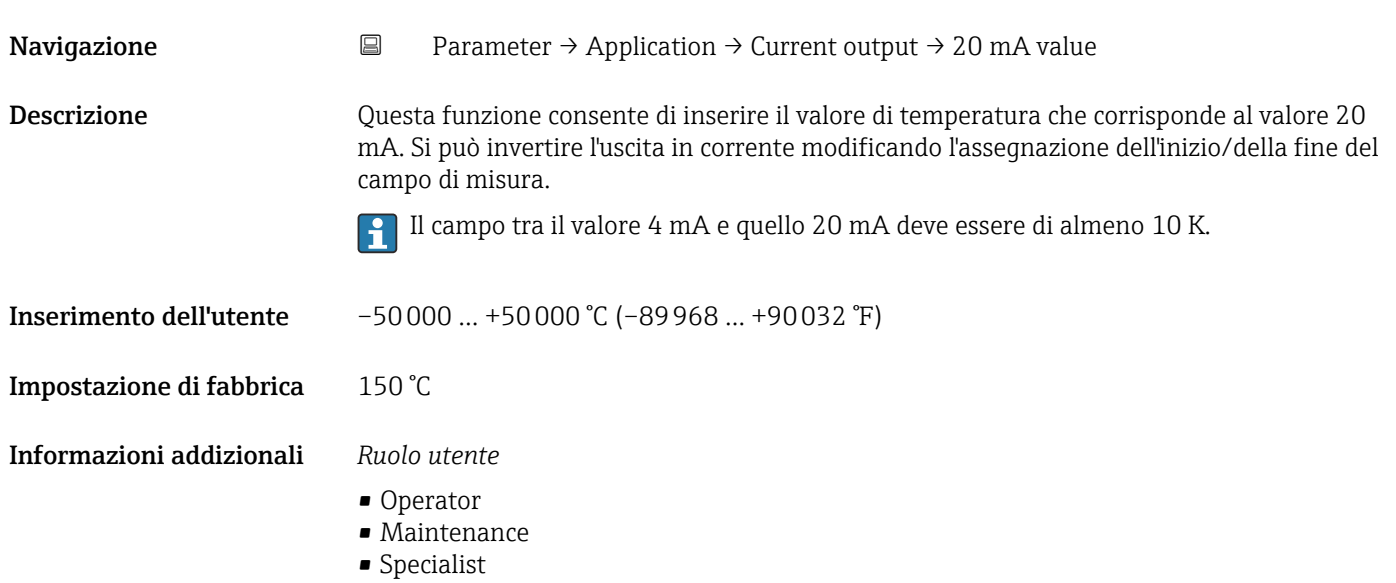

<span id="page-90-0"></span>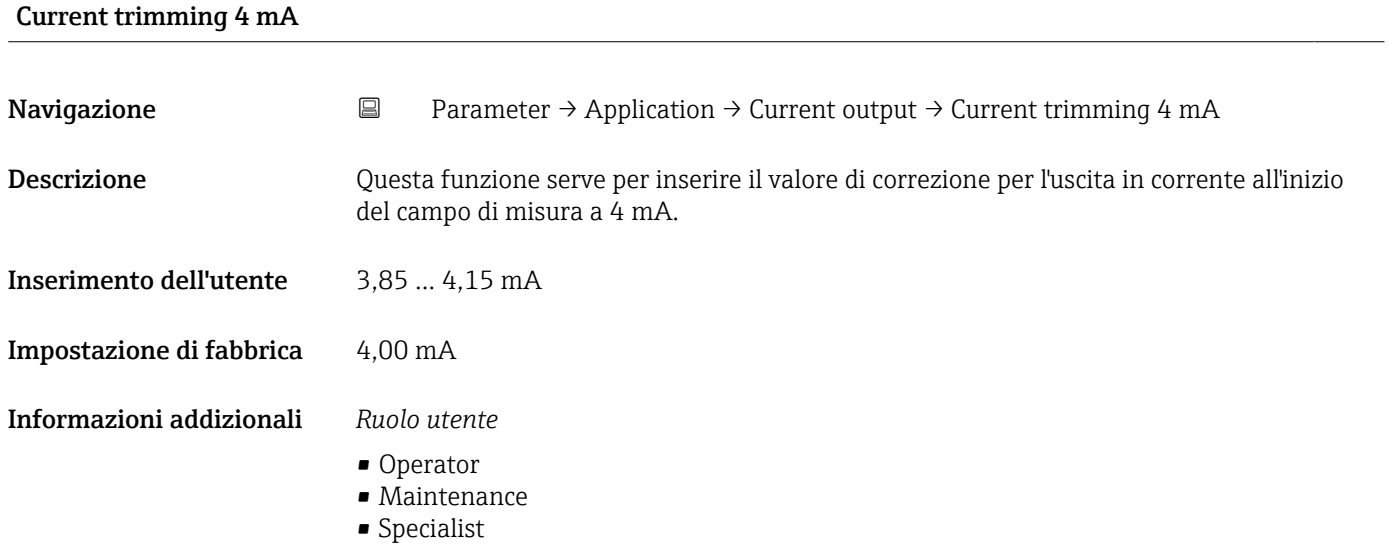

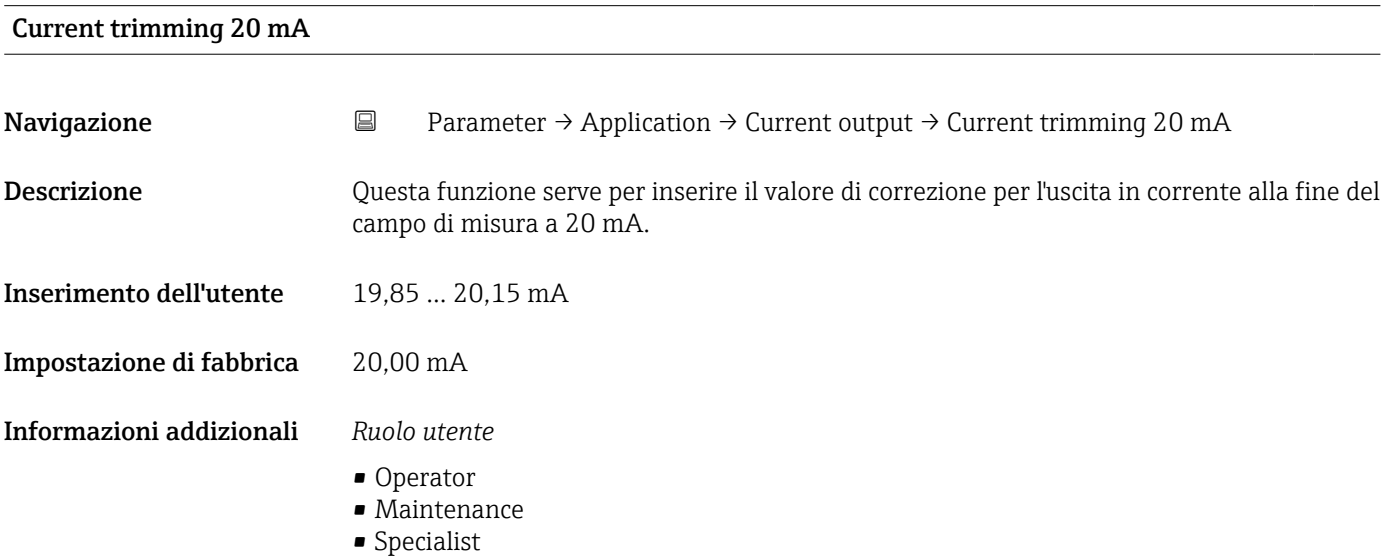

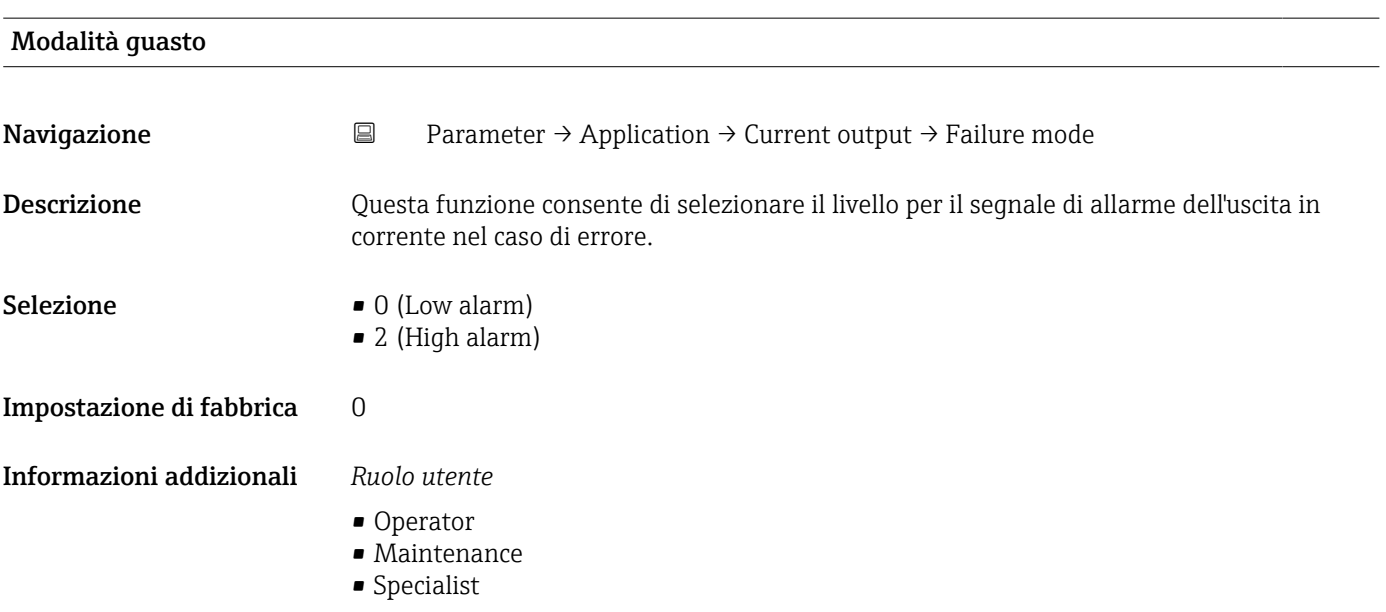

<span id="page-91-0"></span>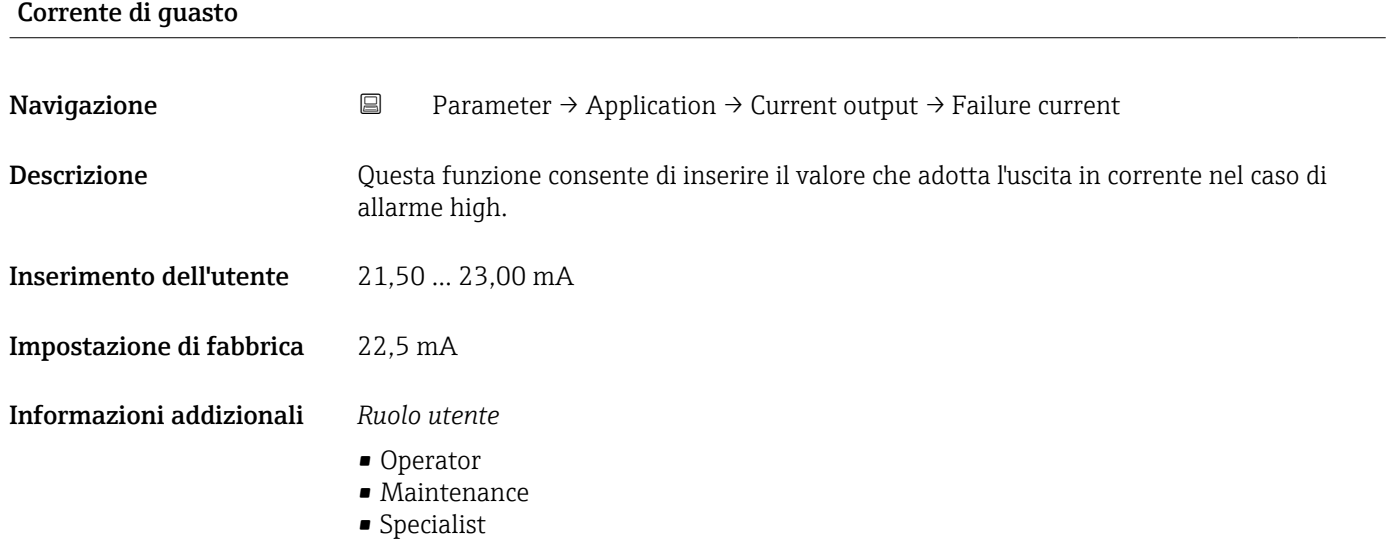

### Sistema

*Navigazione* Parameter → System

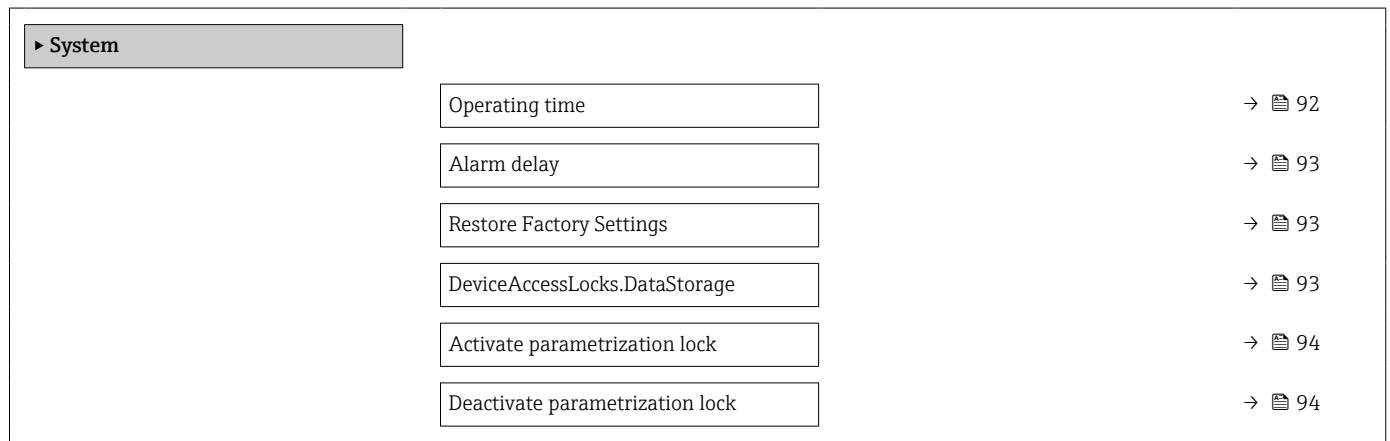

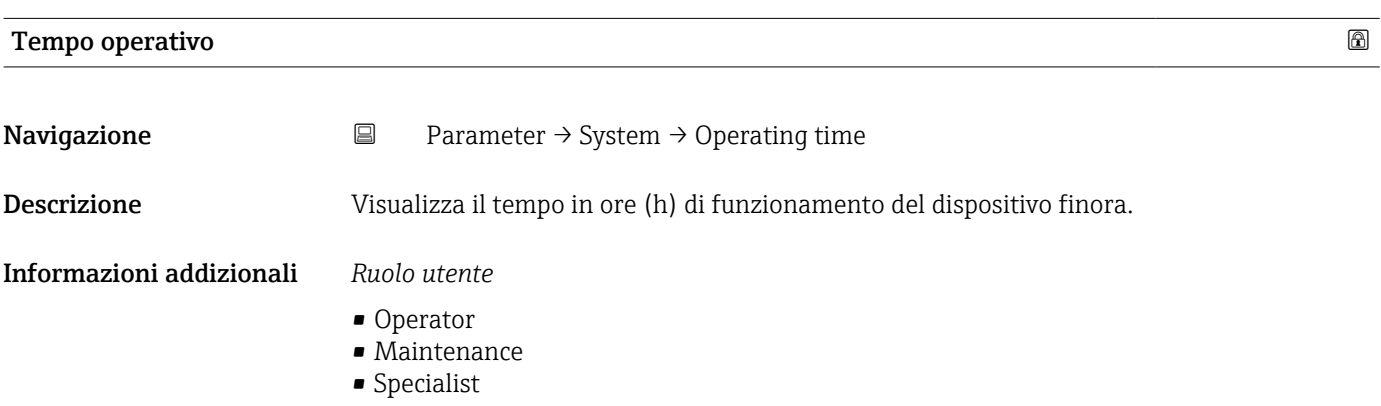

### <span id="page-92-0"></span>Ritardo allarme

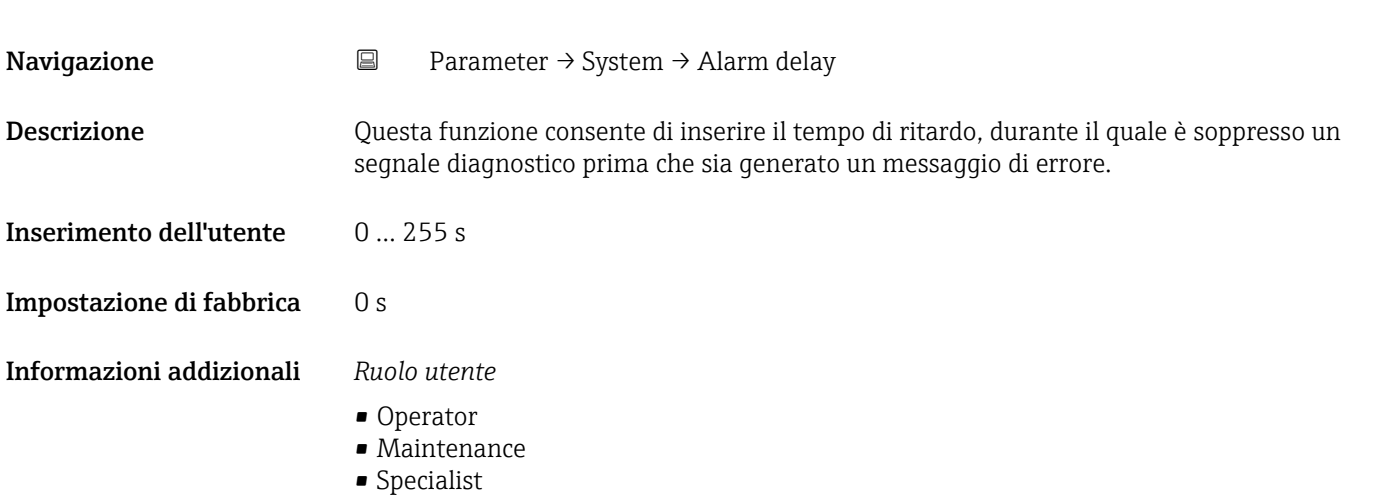

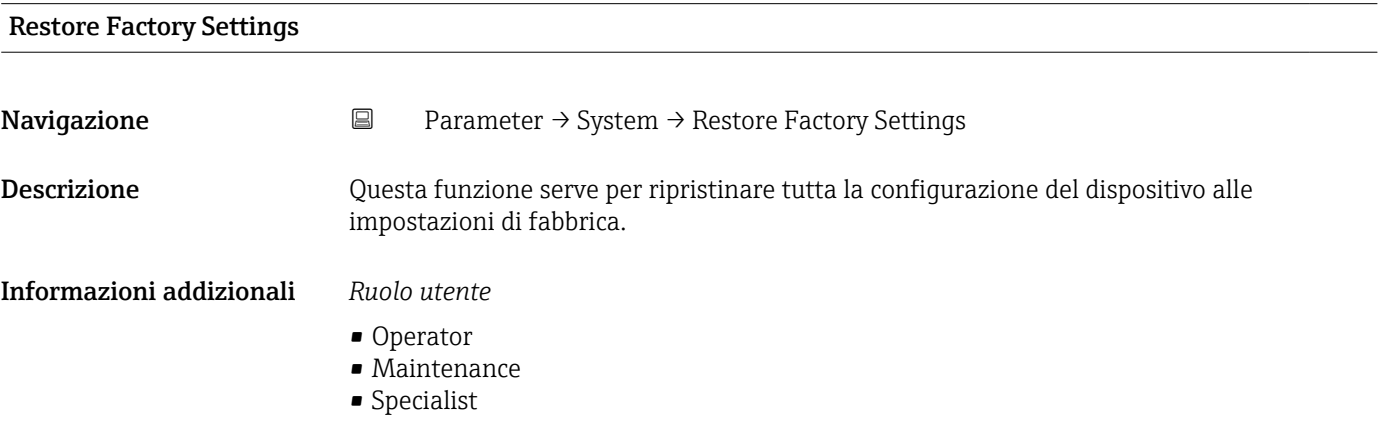

## DeviceAccessLocks.DataStorage

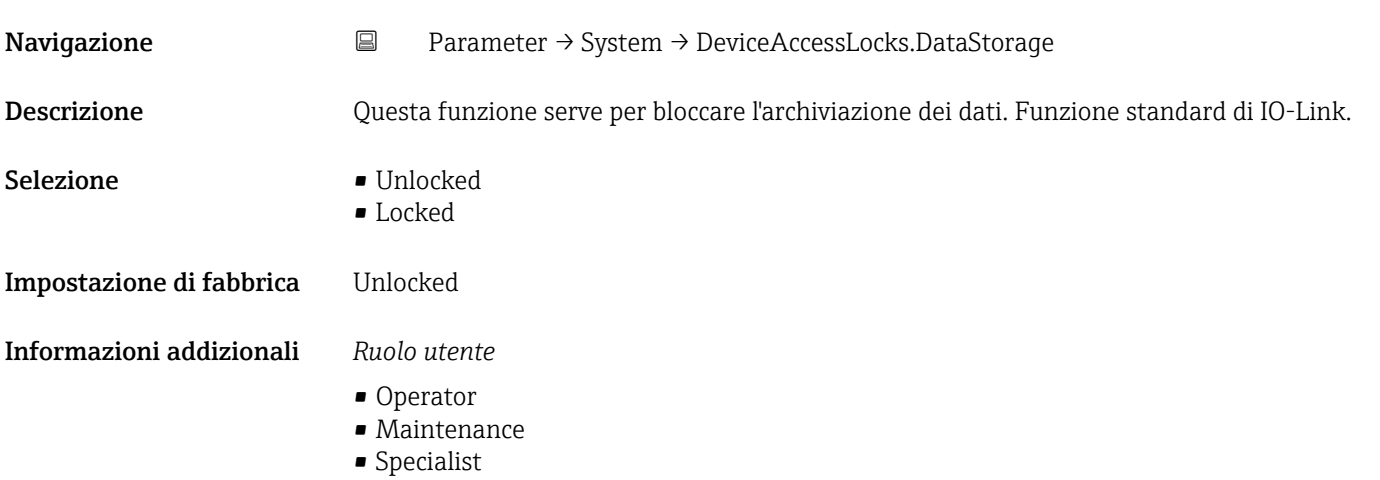

## <span id="page-93-0"></span>Activate parametrization lock

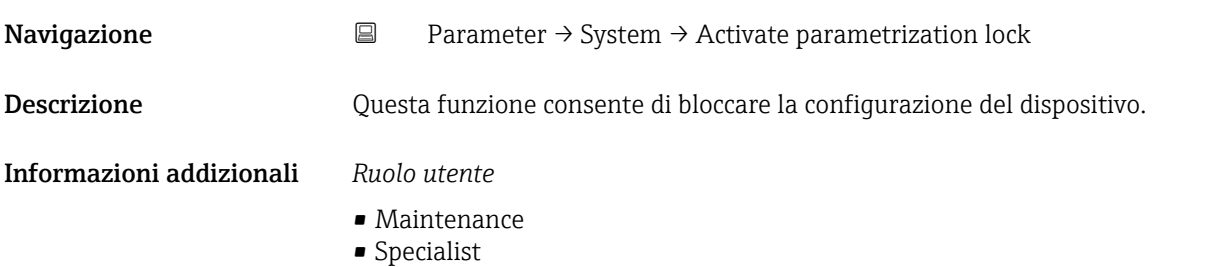

### Deactivate parametrization lock

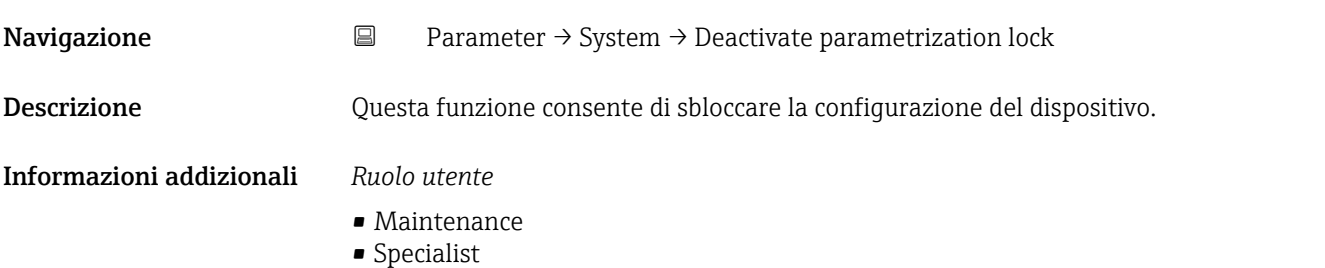

## 15.1.4 Osservazioni

*Navigazione* Observation

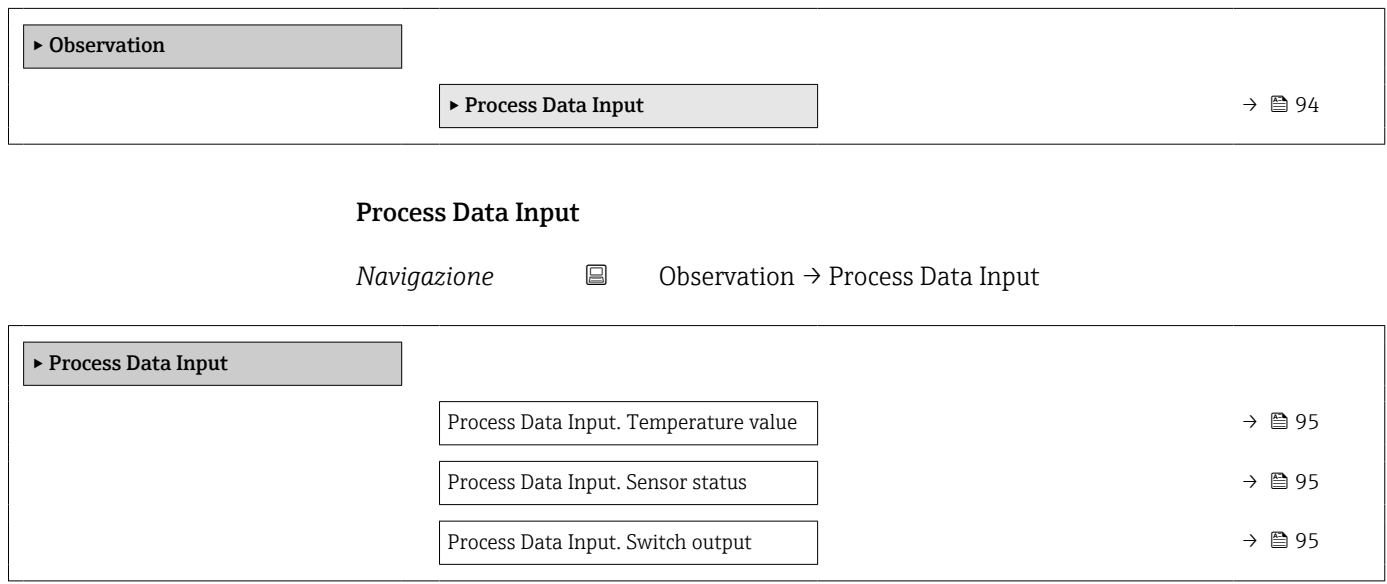

<span id="page-94-0"></span>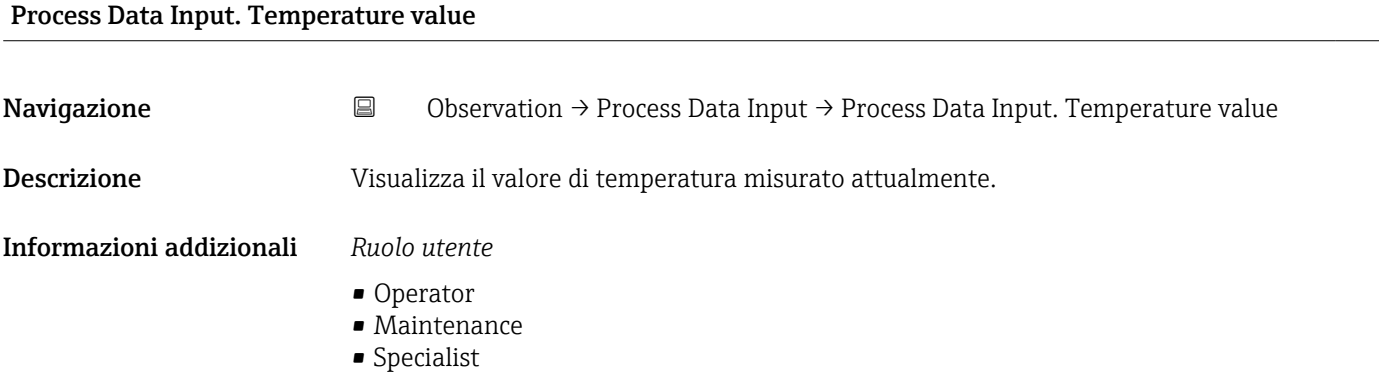

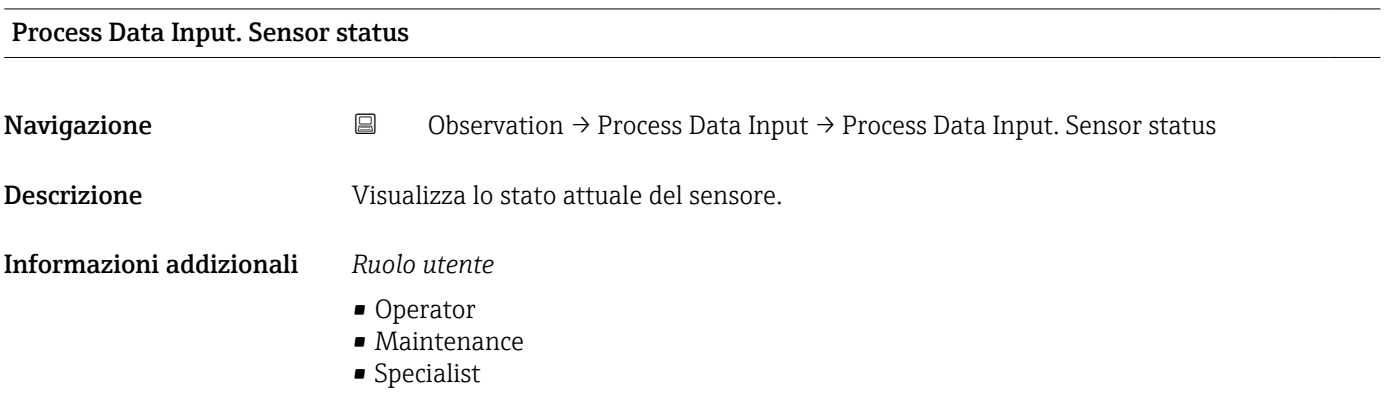

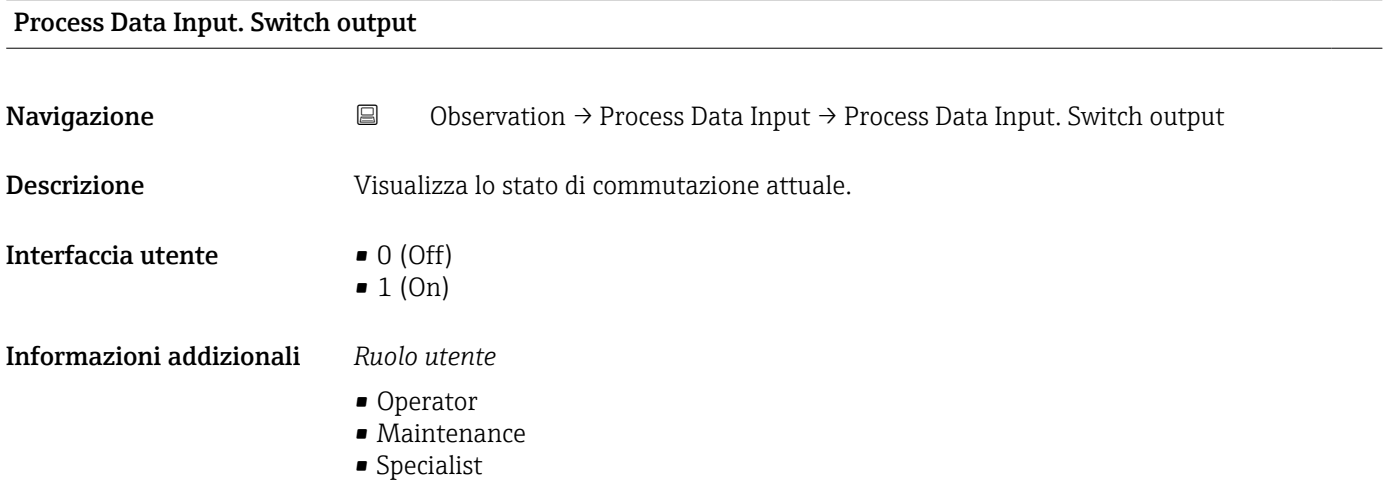

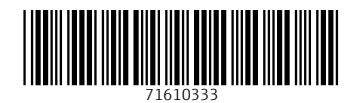

www.addresses.endress.com

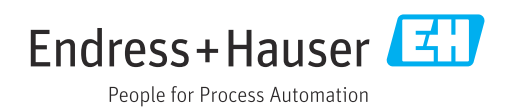